### **BAB 6**

### **1. KESIMPULAN DAN SARAN**

### **6.1 Kesimpulan**

Kesimpulan yang dapat diambil dari pembangunan Sistem Pakar Diagnosa Hama dan Penyakit Tanaman Kentang (PERKASA) dengan Metode *Certainty Factor* bahwa PERKASA telah selesai dibangun sebagai solusi dari rumusan masalah yang diangkat yaitu membangun sistem pakar yang dapat digunakan untuk mengetahui Hama dan Penyakit pada tanaman kentang berdasarkan gejala yang diberikan dan dapat memberikan solusi penanganan terhadap hama dan penyakit yang menyerang tanaman kentang.

### **6.2 Saran**

Saran yang dapat diberikan untuk pengembangan Sistem Pakar Diagnosa Hama dan Penyakit Tanaman Kentang (PERKASA) dengan Metode *Certainty Factor* adalah dengan mengembangkan sistem agar dapat juga diakses dengan menggunakan web dan fasilitas mobile lainnya, dan juga sistem dapat dikembangkan agar dapat lebih interaktif dan informatif.

# **SKPL**

### **SPESIFIKASI KEBUTUHAN PERANGKAT LUNAK**

### **PERKASA**

**(Sistem Pakar Penanggulangan Hama dan Penyakit Pada Tanaman Kentang)**

## **Untuk :**

**Universitas Atma Jaya Yogyakarta**

**Dipersiapkan oleh:**

**Goza Mauser / 5698**

**Program Studi Teknik Informatika – Fakultas Teknologi Industri** 

**Universitas Atma Jaya Yogyakarta**

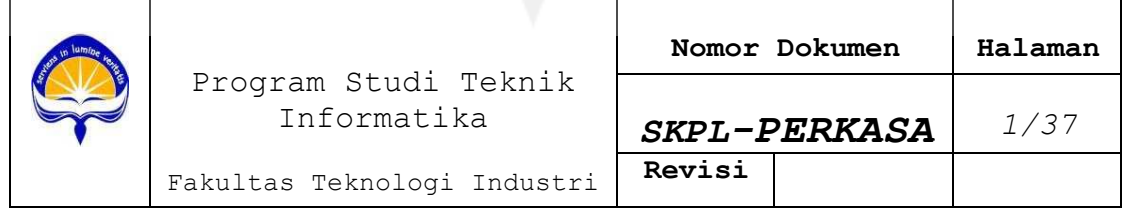

# **DAFTAR PERUBAHAN**

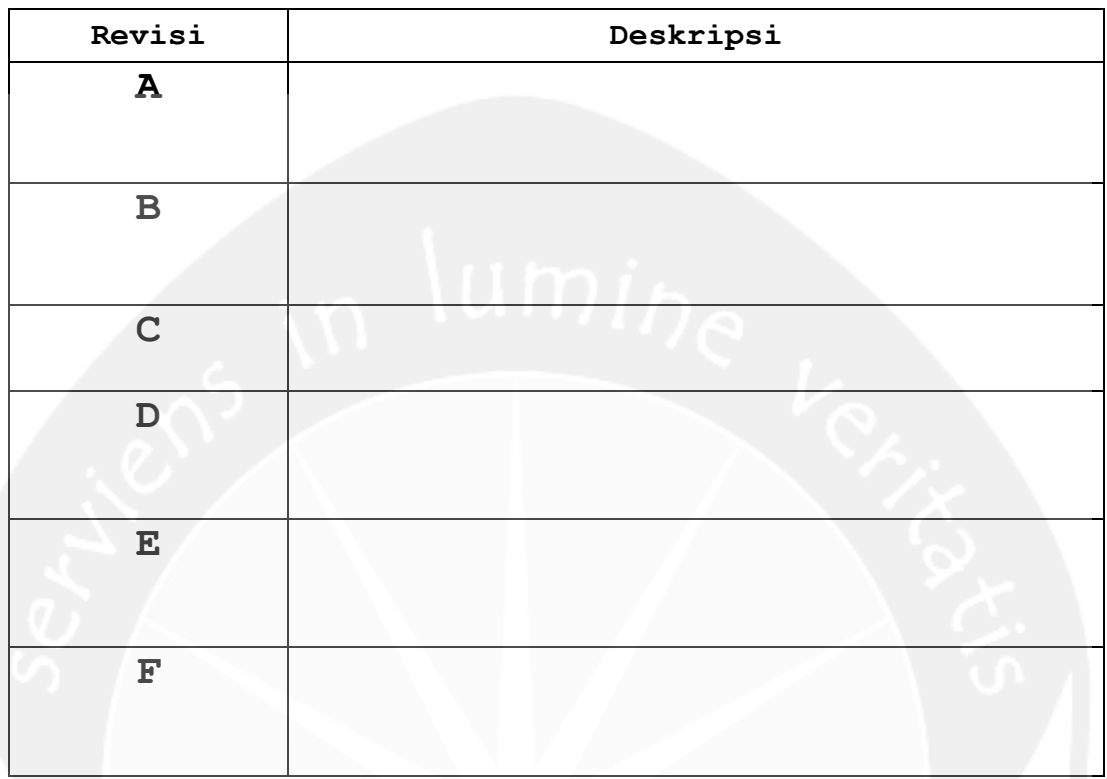

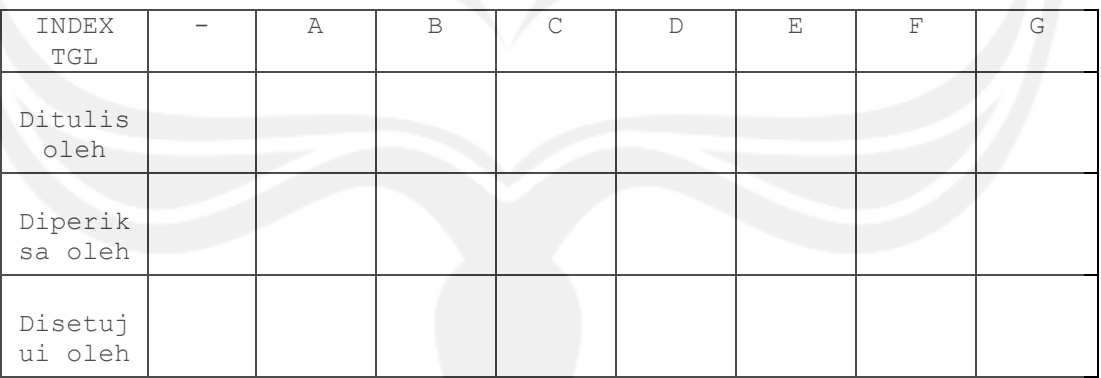

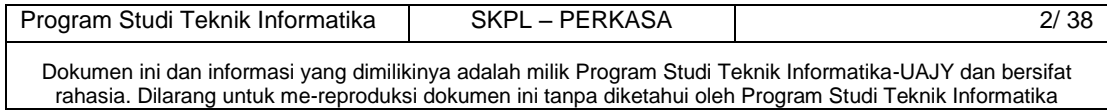

| Halaman | Revisi              | Halaman | Revisi |
|---------|---------------------|---------|--------|
|         |                     |         |        |
|         | U<br>$\blacksquare$ |         |        |
|         |                     | 77      |        |
|         |                     |         |        |
|         |                     |         |        |
|         |                     |         |        |
|         |                     |         |        |
|         |                     |         |        |
|         |                     |         |        |
|         |                     |         |        |
|         |                     |         |        |
|         |                     |         |        |
|         |                     |         |        |
|         |                     |         |        |

**Daftar Halaman Perubahan**

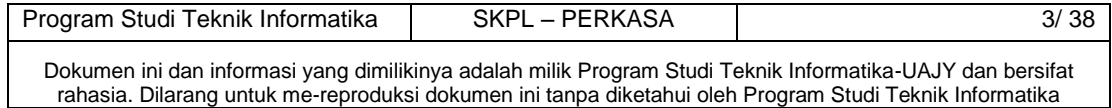

# Daftar Isi

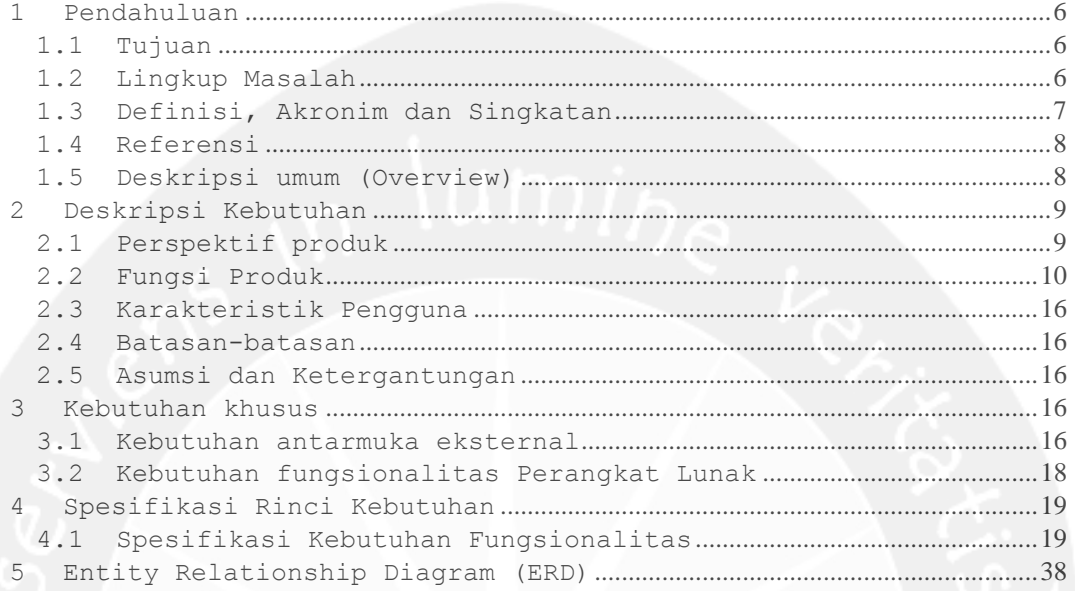

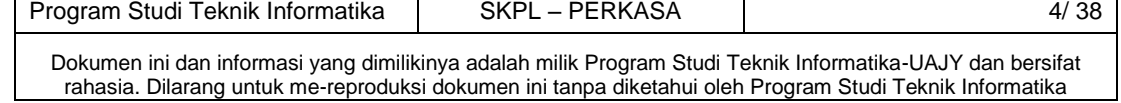

# **Daftar Gambar**

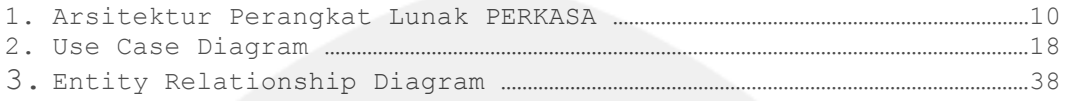

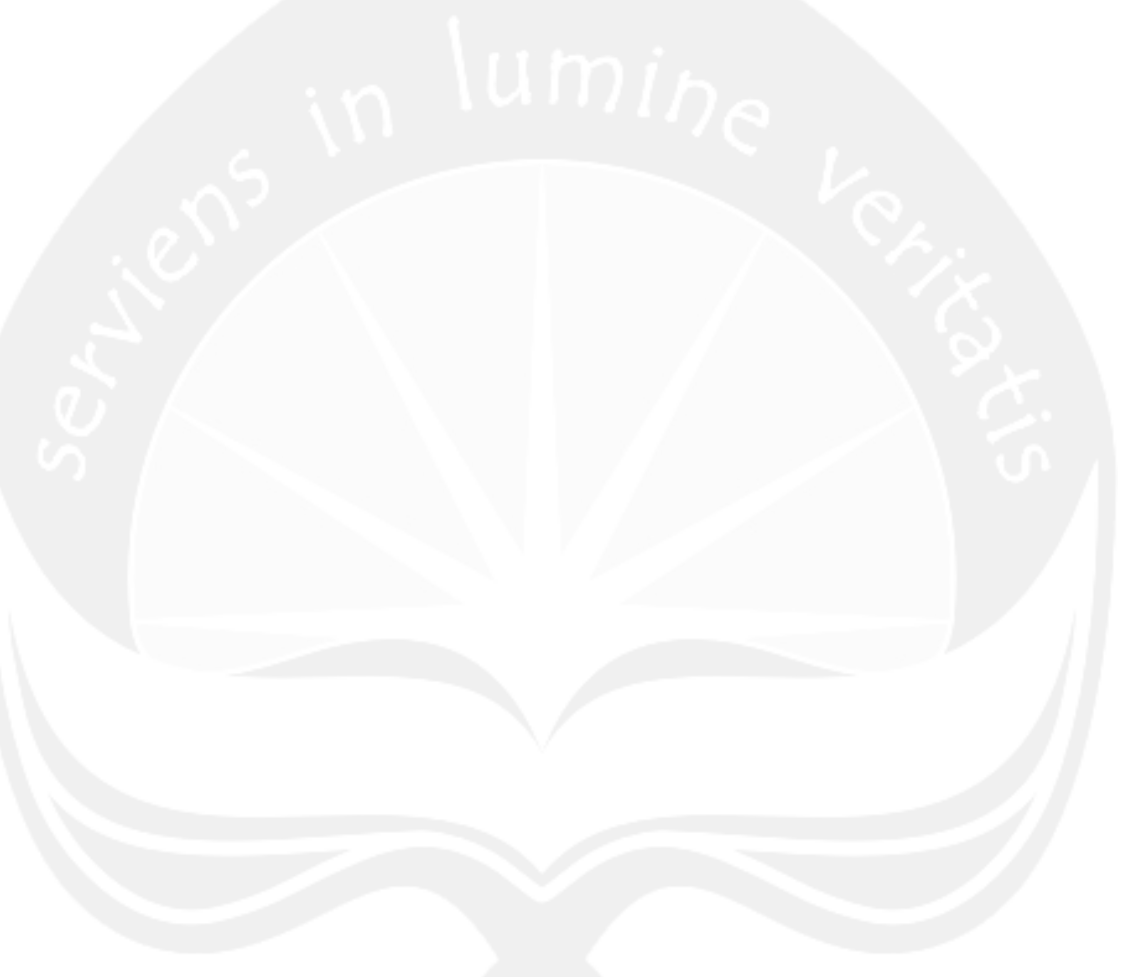

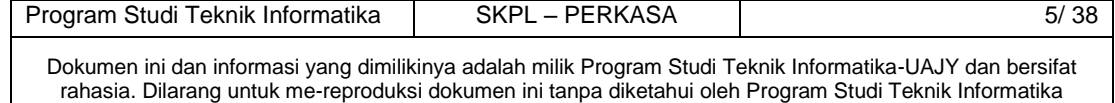

### <span id="page-6-0"></span>**1 Pendahuluan**

### <span id="page-6-1"></span>**1.1 Tujuan**

Dokumen Spesifikasi Kebutuhan Perangkat Lunak (SKPL) ini merupakan dokumen spesifikasi kebutuhan perangkat lunak PERKASA (Sistem Pakar Penanggulangan Hama dan Penyakit Pada Tanaman Kentang) untuk mendefinisikan kebutuhan perangkat lunak yang meliputi antarmuka perangkat lunak (antarmuka antara sistem dengan pengguna), mendefinisikan perspektif perangkat lunak, mendefinisikan fungsionalitas perangkat lunak. SKPL-PERKASA ini juga mendefinisikan batasan perancangan perangkat lunak.

 Dokumen ini digunakan oleh pengembang perangkat lunak sebagai acuan teknis pengembangan perangkat lunak pada tahap selanjutnya.

### <span id="page-6-2"></span>**1.2 Lingkup Masalah**

Perangkat Lunak PERKASA dibangun dengan tujuan untuk:

- 1. Membantu user untuk menentukan jenis hama dan penyakit pada tanaman kentang.
- 2. Membantu user untuk menemukan solusi terhadap jenis hama dan penyakit yang dihadapi tanaman kentang.
- 3. Membantu user untuk mendapatkan informasi mengenai keadaan tanaman kentang .

Dan berjalan pada lingkungan dengan platform Windows.

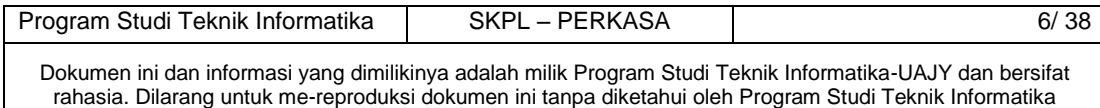

# <span id="page-7-0"></span>**1.3 Definisi, Akronim dan Singkatan**

# Daftar definisi akronim dan singkatan :

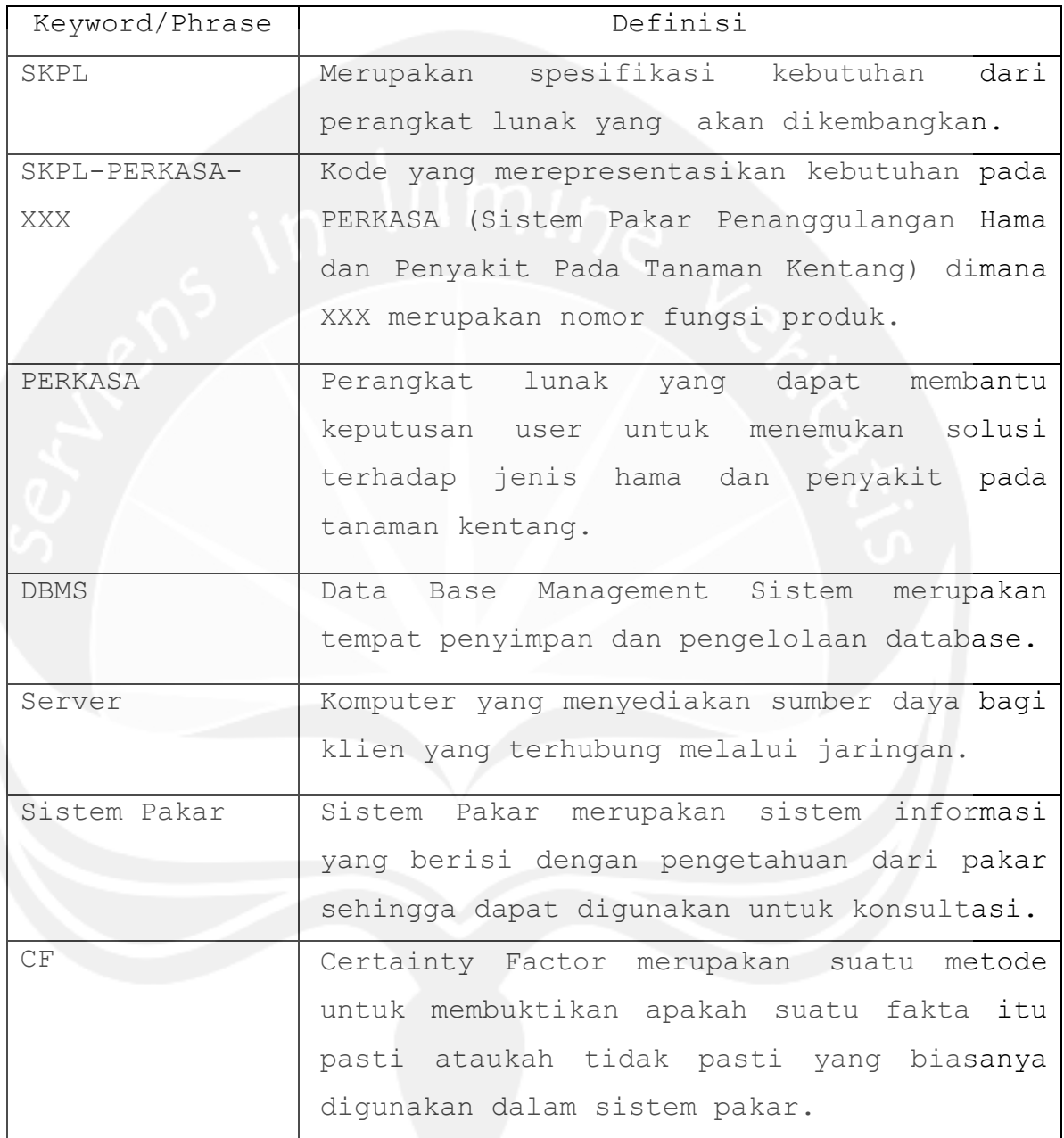

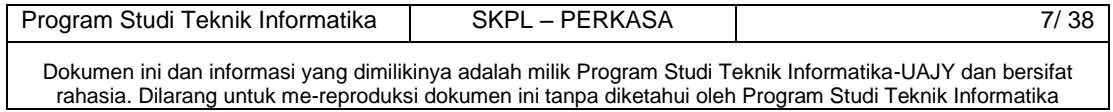

### <span id="page-8-0"></span>**1.4 Referensi**

Referensi yang digunakan pada perangkat lunak tersebut adalah:

- 1. Deitel, *C# How to Program*, Prentice-Hall Inc, 2002.
- 2. MSDN Library-October 2005, Microsoft, 2005.
- 3. Boggs Wendy, Boggs Michael, Mastering UML with Rational Rose 2002, SYBEX Inc,2002.
- 4. Bennet Simon, McRobb Steve, Farmer Ray, Object-Oriented System Analysis and Design Using UML, McGraw-Hill Companies, 2002.

### <span id="page-8-1"></span>**1.5 Deskripsi umum (Overview)**

Secara umum dokumen SKPL ini terbagi atas 3 bagian utama. Bagian utama berisi penjelasan mengenai dokumen SKPL tersebut yang mencakup tujuan pembuatan SKPL, ruang lingkup masalah dalam pengembangan perangkat lunak tersebut, definisi, referensi dan deskripsi umum tentang dokumen SKPL ini.

Bagian kedua berisi penjelasan umum tentang perangkat lunak PERKASA yang akan dikembangkan, mencakup perspektif produk yang akan dikembangkan, fungsi produk perangkat lunak, karakteristik pengguna, batasan dalam penggunaan perangkat lunak dan asumsi yang dipakai dalam pengembangan perangkat lunak PERKASA tersebut.

Bagian ketiga berisi penjelasan secara lebih rinci tentang kebutuhan perangkat lunak PERKASA yang akan dikembangkan.

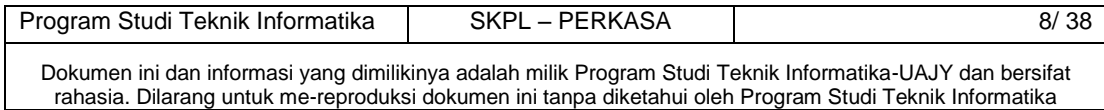

### <span id="page-9-0"></span>**2 Deskripsi Kebutuhan**

### <span id="page-9-1"></span>**2.1 Perspektif produk**

PERKASA merupakan perangkat lunak yang dibangun untuk membantu menemukan solusi dan penanggulangan penyakit dan hama pada tanaman kentang berdasarkan inputan dari user.

Perangkat lunak PERKASA ini berjalan pada platform Windows XP, Vista, dan 7 untuk perangkat PC, dan dibuat menggunakan bahasa pemrograman Microsoft Visual C#. Sedangkan untuk lingkungan pemrogramannya menggunakan Microsoft Visual Studio 2005.

Pengguna akan berinteraksi dengan sistem melalui antarmuka GUI (Graphical User Interface). Pada sistem ini, seperti terlihat pada gambar 1, arsitektur perangkat lunak yang digunakan berupa client server, di mana semua data disimpan di server. User dapat mengakses data yang ada di server tersebut.

Inputan data yang dimasukkan akan disimpan dalam database server, sehingga jika ada pencarian data, maka data yang diinginkan akan dicari ke database server yang selanjutnya dikirimkan ke client yang merequest melalui komputer client.

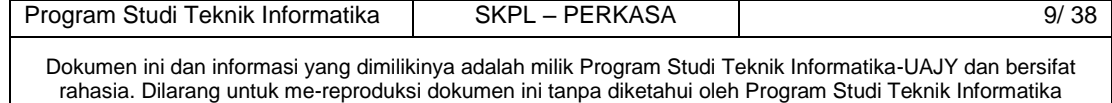

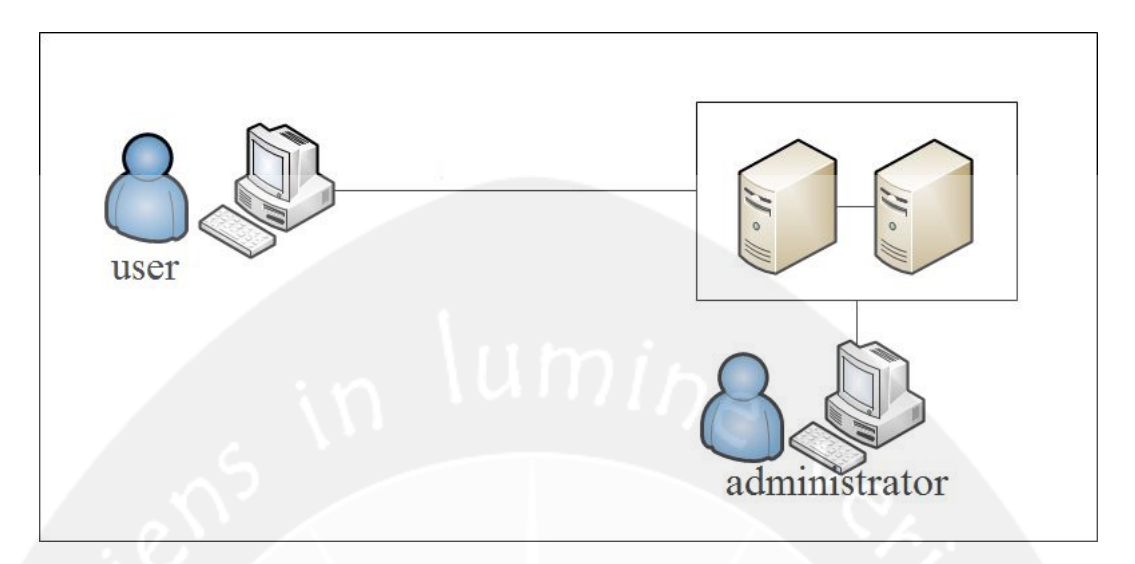

**Gambar 1. Arsitektur Perangkat lunak PERKASA**

### <span id="page-10-0"></span>**2.2 Fungsi Produk**

Fungsi produk perangkat lunak PERKASA adalah sebagai berikut :

1. Fungsi *Login* (**SKPL-PERKASA-001**).

Merupakan fungsi yang digunakan oleh user untuk dapat masuk dalam sistem yang akan digunakan.

2. Fungsi Edit Password (**SKPL-PERKASA-002**).

Merupakan fungsi yang digunakan oleh user untuk mengedit password mereka masing-masing.

3. Fungsi *Pengelolaan Data User* (**SKPL-PERKASA-003**).

Merupakan fungsi yang digunakan untuk mengelola petugas PERKASA yang akan menggunakan sistem ini.

Fungsi Pengelolaan Data User mencakup :

a. Fungsi *Entry Data User* (**SKPL-PERKASA-003-01**). Merupakan fungsi yang digunakan untuk menambahkan data user yang baru.

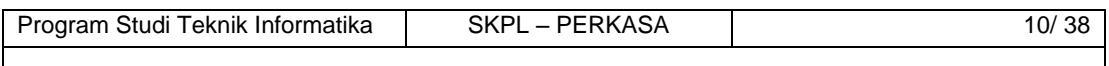

Dokumen ini dan informasi yang dimilikinya adalah milik Program Studi Teknik Informatika-UAJY dan bersifat rahasia. Dilarang untuk me-reproduksi dokumen ini tanpa diketahui oleh Program Studi Teknik Informatika

- b. Fungsi *Edit Data User (***SKPL-PERKASA-003-02).**  Merupakan fungsi yang digunakan untuk mengubah data user yang diinginkan kecuali password.
- c. Fungsi *Delete Data User* (**SKPL-PERKASA-003-03**). Merupakan fungsi yang digunakan untuk menghapus data user yang diinginkan.
- d. Fungsi *Display Data User* (**SKPL-PERKASA-003-04**). Merupakan fungsi yang digunakan untuk menampilkan data user yang diinginkan.
- e. Fungsi *Cari Data User* (**SKPL-PERKASA-003-05**). Merupakan fungsi yang digunakan untuk mencari pegawai berdasarkan nama user dan role.
- 4. Fungsi *Pengelolaan Gejala*(**SKPL-PERKASA-004**).

Merupakan fungsi yang digunakan untuk mengelola gejala-gejala apa saja yang dialami tanaman kentang.

Fungsi pengelolaan Data Gejala meliputi:

a. Fungsi *Entry Gejala* (**SKPL-PERKASA-004-01**).

Merupakan fungsi yang digunakan untuk menambah gejala baru.

- b. Fungsi *Edit Gejala* (**SKPL-PERKASA-004-02**). Merupakan fungsi untuk mengedit gejala yang diinginkan.
- c. Fungsi *Delete Gejala* (**SKPL-PERKASA-004-03**).

Merupakan fungsi untuk menghapus gejala yang diinginkan.

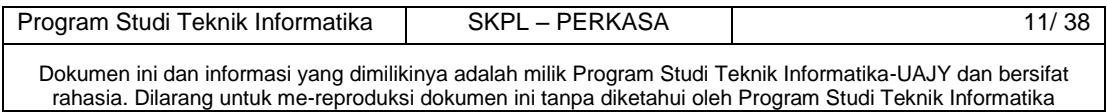

d. Fungsi *Display Gejala* (**SKPL-PERKASA-004-04**).

Merupakan fungsi yang digunakan untuk menampilkan gejala yang diinginkan.

e. Fungsi Search Gejala **(SKPL-PERKASA-004-05).**

Merupakan fungsi yang digunakan untuk mencari gejala yang diinginkan.

5. Fungsi *Display Gambar* (**SKPL-PERKASA-005**)

Merupakan fungsi yang digunakan untuk mengetahui gejala tanaman melalui gambar.

Fungsi Display Gambar meliputi :

a. Fungsi *Display Gambar* (**SKPL-PERKASA-005-01**).

Merupakan fungsi yang digunakan untuk menampilkan gambar yang mirip dengan gejala yang diinputakan user.

6. Fungsi *Display Solusi* (**SKPL-PERKASA-006**).

Merupakan fungsi yang digunakan untuk memberikan solusi dan penanggulangan berdasarkan gejala yang diinputkan user.

a. Fungsi *Display Data Solusi* (**SKPL-PERKASA-006- 01**).

Merupakan fungsi untuk menampilkan data solusi berdasarkan gejala yang diinputkan user untuk menemukan solusi untuk penanggulangan hama dan penyakit pada tanaman kentang.

7. Fungsi Pengelolaan Penyakit (**SKPL-PERKASA-007**).

Merupakan fungsi yang digunakan untuk mengelola penyakit yang diinputkan user.

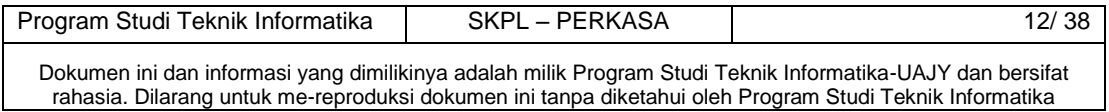

Fungsi pengelolaan penyakit meliputi:

penyakit baru.

- a. Fungsi *Entry Penyakit* (**SKPL-PERKASA-007-01**). Merupakan fungsi yang digunakan untuk menambah
- b. Fungsi *Edit Penyakit* (**SKPL-PERKASA-007-02**).

Merupakan fungsi untuk mengedit penyakit yang diinginkan.

c. Fungsi *Delete Penyakit* (**SKPL-PERKASA-007-03**).

Merupakan fungsi untuk menghapus penyakit yang diinginkan.

d. Fungsi *Display Penyakit* (**SKPL-PERKASA-007-04**).

Merupakan fungsi yang digunakan untuk menampilkan penyakit yang diinginkan.

- e. Fungsi Search Penyakit **(SKPL-PERKASA-007-05).** Merupakan fungsi yang digunakan untuk mencari penyakit yang diinginkan.
- 8. Fungsi Pengelolaan Hama **(SKPL-PERKASA-008).**

Merupakan fungsi yang digunakan untuk mengelola hama yang diinputkan user.

Fungsi pengelolaan Hama meliputi:

a. Fungsi *Entry Hama* (**SKPL-PERKASA-008-01**).

Merupakan fungsi yang digunakan untuk menambah hama baru.

b. Fungsi *Edit Hama* (**SKPL-PERKASA-008-02**).

Merupakan fungsi untuk mengedit hama yang diinginkan.

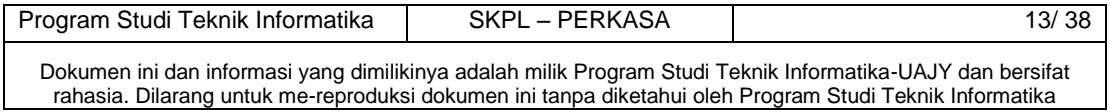

c. Fungsi *Delete Hama* (**SKPL-PERKASA-008-03**).

Merupakan fungsi untuk menghapus hama yang diinginkan.

d. Fungsi *Display Hama* (**SKPL-PERKASA-008-04**).

Merupakan fungsi yang digunakan untuk menampilkan hama yang diinginkan.

- e. Fungsi Search Hama **(SKPL-PERKASA-008-05).** Merupakan fungsi yang digunakan untuk mencari hama yang diinginkan.
- 9. Fungsi Pengelolaan Aturan **(SKPL-PERKASA-009).**

Merupakan fungsi yang digunakan untuk mengelola aturan berdasarkan hama dan penyakit.

Fungsi pengelolaan Aturan meliputi:

a. Fungsi *Entry Aturan* (**SKPL-PERKASA-009-01**).

Merupakan fungsi yang digunakan untuk menambah aturan baru.

b. Fungsi *Edit Aturan* (**SKPL-PERKASA-009-02**).

Merupakan fungsi untuk mengedit aturan yang diinginkan.

c. Fungsi *Delete Aturan* (**SKPL-PERKASA-009-03**).

Merupakan fungsi untuk menghapus aturan yang diinginkan.

d. Fungsi *Display Aturan* (**SKPL-PERKASA-009-04**).

Merupakan fungsi yang digunakan untuk menampilkan aturan yang diinginkan.

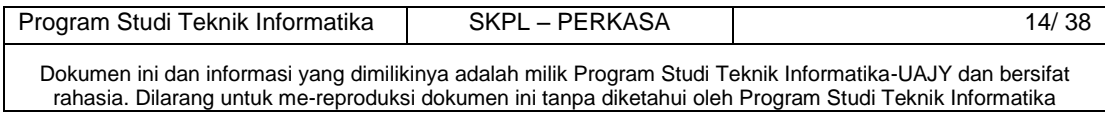

e. Fungsi Search Aturan **(SKPL-PERKASA-009-05).**

Merupakan fungsi yang digunakan untuk mencari aturan yang diinginkan.

10. Fungsi *Display Gejala* (**SKPL-PERKASA-011**)

Merupakan fungsi yang digunakan untuk mengetahui gejala-gejala apa saja yang dialami tanaman kentang.

Fungsi Display Gambar meliputi :

a. Fungsi *Display Gejala* (**SKPL-PERKASA-011-01**).

Merupakan fungsi yang digunakan untuk menampilkan gejala yang diinputkan user.

11. Fungsi Display Hama (**SKPL-PERKASA-012**)

Merupakan fungsi yang digunakan untuk mengetahui Hama apa saja yang dialami tanaman kentang.

Fungsi Display Gambar meliputi :

a. Fungsi *Display Hama* (**SKPL-PERKASA-012-01**).

Merupakan fungsi yang digunakan untuk menampilkan Hama yang diinputkan user.

12. Fungsi Display Penyakit (**SKPL-PERKASA-013**)

Merupakan fungsi yang digunakan untuk mengetahui Penyakit apa saja yang dialami tanaman kentang. Fungsi Display Gambar meliputi :

a. Fungsi *Display Penyakit* (**SKPL-PERKASA-013-01**).

Merupakan fungsi yang digunakan untuk menampilkan Penyakit yang diinputkan user.

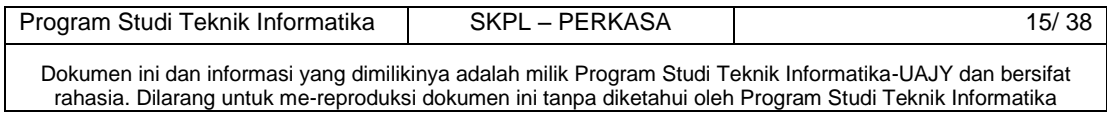

### <span id="page-16-0"></span>**2.3 Karakteristik Pengguna**

Karakteristik dari pengguna perangkat lunak PERKASA adalah sebagai berikut :

1. Memahami pengoperasian PC dan fitur-fitur aplikasinya.

### <span id="page-16-1"></span>**2.4 Batasan-batasan**

Batasan-batasan dalam pengembangan perangkat lunak PERKASA tersebut adalah :

1. Kebijaksanaan Umum

Berpedoman pada tujuan dari pengembangan perangkat lunak PERKASA.

2. Keterbatasan perangkat keras

Dapat diketahui kemudian setelah sistem ini berjalan (sesuai dengan kebutuhan).

### <span id="page-16-2"></span>**2.5 Asumsi dan Ketergantungan**

Sistem ini dapat dijalankan pada perangkat PC (Komputer, Laptop, dll) yang menggunakan system operasi Windows XP, Vista, 7.

### <span id="page-16-3"></span>**3 Kebutuhan khusus**

### <span id="page-16-4"></span>**3.1 Kebutuhan antarmuka eksternal**

Kebutuhan antar muka eksternal pada perangkat lunak PERKASA meliputi kebutuhan antarmuka pemakai, antarmuka perangkat keras, antarmuka perangkat lunak, antarmuka komunikasi.

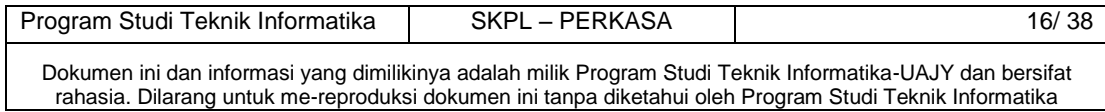

### **3.1.1 Antarmuka pemakai**

Pengguna berinteraksi dengan antarmuka yang ditampilkan dalam bentuk form-form.

### **3.1.2 Antarmuka perangkat keras**

Antarmuka perangkat keras yang digunakan dalam perangkat lunak PERKASA adalah:

1. Perangkat PC (Komputer, Laptop, dll).

### **3.1.3 Antarmuka perangkat lunak**

Perangkat lunak yang dibutuhkan untuk mengoperasikan perangkat lunak PERKASA adalah sebagai berikut :

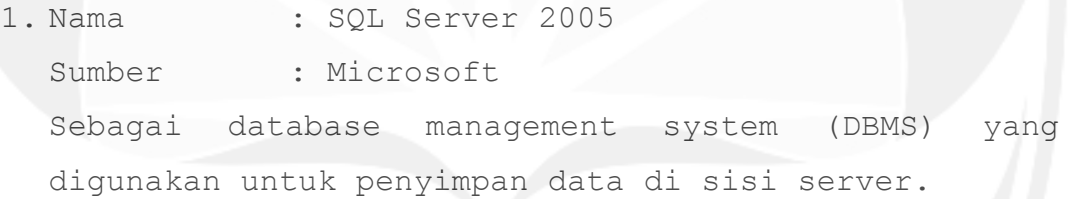

2. Nama : Windows XP, Vista, 7

Sumber : Microsoft.

Sebagai sistem operasi untuk perangkat PC.

### **3.1.4 Antarmuka Komunikasi**

Antarmuka komunikasi perangkat lunak PERKASA menggunakan protocol HTTP.

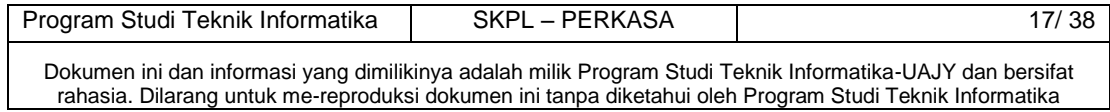

## <span id="page-18-0"></span>**3.2 Kebutuhan fungsionalitas Perangkat Lunak**

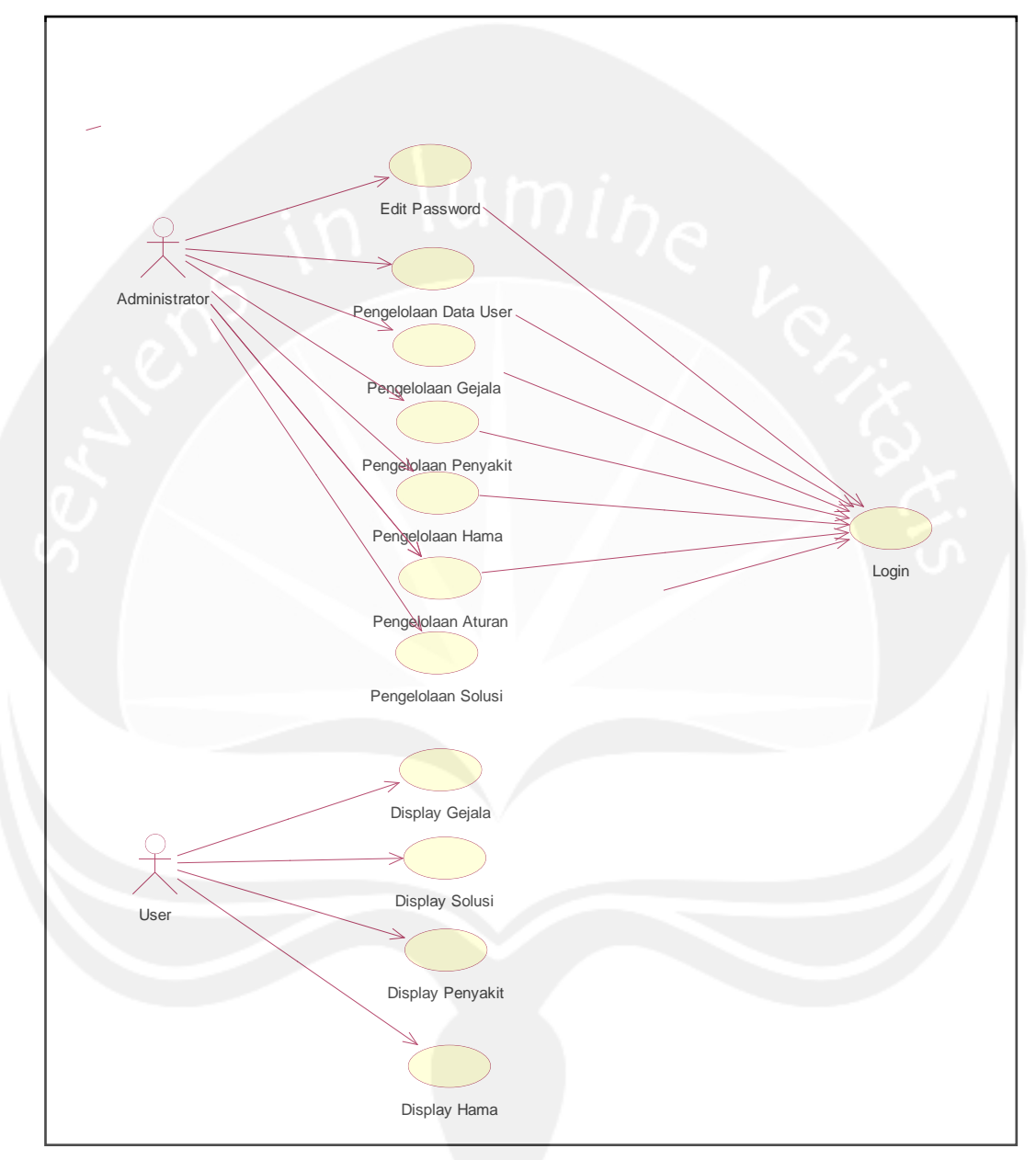

### **3.2.1 Use Case Diagram**

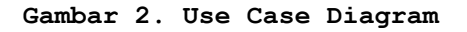

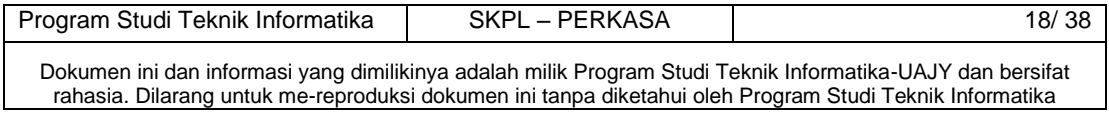

### <span id="page-19-1"></span><span id="page-19-0"></span>**4 Spesifikasi Rinci Kebutuhan**

### **4.1 Spesifikasi Kebutuhan Fungsionalitas**

### **4.1.1 Use case Spesification :** Login

### **1. Brief Description**

Use Case ini digunakan oleh aktor untuk memperoleh akses ke sistem. Login didasarkan pada sebuah id unik yaitu id dari user dan password yang berupa rangkaian karakter.

### **2. Primary Actor**

- 1. Administrator
- 2. Petugas Pencatat Transaksi Barang
- 3. Petugas Pengelola Status Barang
- 4. Petugas Pengelola Gambar
- **3. Supporting Actor**

none

### **4. Basic Flow**

- 1. Use Case ini dimulai ketika aktor memilih untuk melakukan login
- 2. Sistem menampilkan antarmuka untuk login
- 3. Aktor memasukkan id dan password
- 4. Sistem memeriksa id dan password yang diinputkan aktor

E-1 Password atau id user tidak sesuai

- 5. Sistem memberikan akses ke aktor
- 6. Use Case ini selesai

#### **5. Alternative Flow**

none

### **6. Error Flow**

E-1 Password atau nama user tidak sesuai

- 1. Sistem menampilkan peringatan bahwa id user atau password tidak sesuai
- 2. Kembali ke Basic Flow langkah ke 3

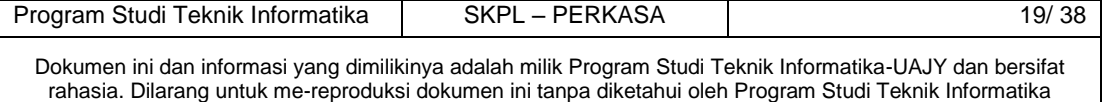

### **7. PreConditions**

none

#### **8. PostConditions**

1. Aktor memasuki sistem dan dapat menggunakan fungsi-fungsi pada sistem.

## **4.1.2 Use case Spesification :** Pengelolaan data User

### **1. Brief Description**

Use Case ini digunakan oleh aktor untuk mengelola data user. Aktor dapat melakukan entry data user, edit data user, delete data user, display data user, atau search data user.

### **2. Primary Actor**

- 1. Administrator
- **3. Supporting Actor**

none

- **4. Basic Flow**
	- 1. Use Case ini dimulai ketika aktor memilih untuk melakukan pengelolaan data user.
	- 2. Sistem memberikan pilihan untuk melakukan entry data user, edit data user, delete data user, display data user, atau search data user.
	- 3. Aktor memilih untuk melakukan entry data user
		- A-1 Aktor memilih untuk melakukan edit data user

A-2 Aktor memilih untuk melakukan delete data user

A-3 Aktor memilih untuk melakukan display data user

A-4 Aktor memilih untuk melakukan search data user

4. Aktor menginputkan data user

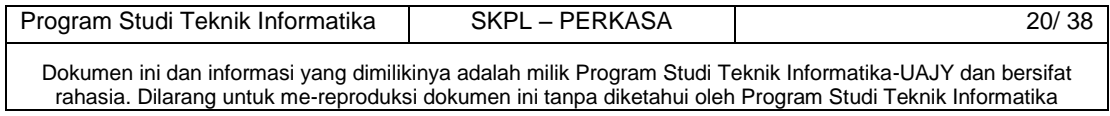

- 5. Aktor meminta sistem untuk menyimpan data user yang telah diinputkan
- 6. Sistem mengecek data user yang telah diinputkan E-1 Data user yang diinputkan aktor salah
- 7. Sistem menyimpan data user ke database
- 8. Use Case selesai

### **5. Alternative Flow**

- A-1 Aktor memilih untuk melakukan edit data user
	- 1. Sistem menampilkan data user
	- 2. Aktor mengedit data user yang sudah ditampilkan
	- 3. Aktor meminta sistem untuk menyimpan data user yang telah diedit
	- 4. Sistem melakukan pengecekan terhadap data user yang telah diedit
		- E-2 Data user yang telah diedit salah
	- 5. Sistem meyimpan data user yang telah diedit ke database
	- 6. Berlanjut ke Basic Flow langkah ke 8
- A-2 Aktor memilih untuk melakukan delete data user
	- 1. Sistem menampilkan data user
	- 2. Aktor mengklik tombol delete yang ada pada sistem
	- 3. Sistem menghapus data user dari database
	- 4. Berlanjut ke Basic Flow langkah ke 8
- A-3 Aktor memilih untuk melakukan display data user
	- 1. Sistem menampilkan data user
	- 2. Berlanjut ke Basic Flow langkah ke 8
- A-4 Aktor memilih untuk melakukan search data user
	- 1. Sistem menampilkan form untuk menginputkan nama dan role untuk diisi dengan nama dan role yang diinginkan aktor

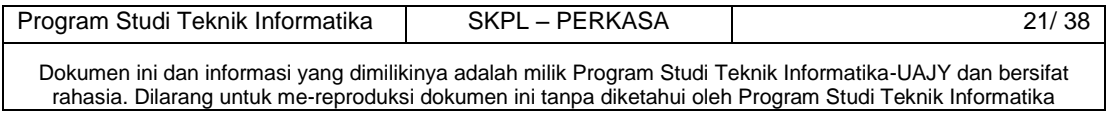

- 2. Aktor menginputkan nama dan role user yang dicari
- 3. Sistem mencari dan mencocokkan dengan database E3 User tidak ditemukan
- 4. Sistem menampilkan data user yang dicari
- 5. Berlanjut ke Basic Flow langkah ke 8

#### **6. Error Flow**

- E-1 Data user yang diinputkan aktor salah
	- 1. Sistem memberikan pesan peringatan bahwa data yang diinputkan salah
	- 2. Kembali ke Basic Flow Langkah ke 4
- E-2 Data user yang diinputkan aktor salah
	- 1. Sistem memberikan pesan peringatan bahwa data yang diedit salah
	- 2. Kembali ke Alternative Flow A-1 Langkah ke 2
- E-3 Data user yang dicari tidak ditemukan
	- 1. Sistem memberikan pesan peringatan bahwa data yang dicari tidak ditemukan
	- 2. Kembali ke Alternative Flow A-4 Langkah ke 2

### **7. PreConditions**

- 1. Use Case Login telah dilakukan
- 2. Aktor telah memasuki sistem

### **8. PostConditions**

1. Data user di database telah terupdate

### **4.1.3 Use case Spesification :** Pengelolaan Gejala **1. Brief Description**

Use Case ini digunakan oleh aktor untuk mengelola data gejala. Aktor dapat melakukan entry data gejala, edit data gejala, delete data gejala, display data gejala, atau search data gejala.

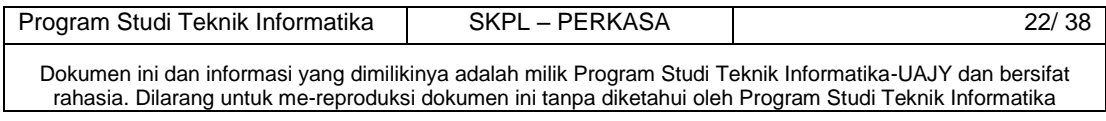

### **2. Primary Actor**

1. Administrator

### **3. Supporting Actor**

none

### **4. Basic Flow**

- 1. Use Case ini dimulai ketika aktor memilih untuk melakukan pengelolaan data gejala.
- 2. Sistem memberikan pilihan untuk melakukan entry data gejala, edit data gejala, delete data gejala, display data gejala, atau search data gejala.
- 3. Aktor memilih untuk melakukan entry data gejala
	- A-1 Aktor memilih untuk melakukan edit data gejala

A-2 Aktor memilih untuk melakukan delete data gejala

A-3 Aktor memilih untuk melakukan display data gejala

A-4 Aktor memilih untuk melakukan search data gejala

- 4. Aktor menginputkan data gejala
- 5. Aktor meminta sistem untuk menyimpan data gejala yang telah diinputkan
- 6. Sistem mengecek data gejala yang telah diinputkan E-1 Data gejala yang diinputkan aktor salah
- 7. Sistem menyimpan data gejala ke database
- 8. Use Case selesai

#### **5. Alternative Flow**

- A-1 Aktor memilih untuk melakukan edit data gejala
	- 1. Sistem menampilkan data gejala
	- 2. Aktor mengedit data gejala yang sudah ditampilkan
	- 3. Aktor meminta sistem untuk menyimpan data gejala yang telah diedit

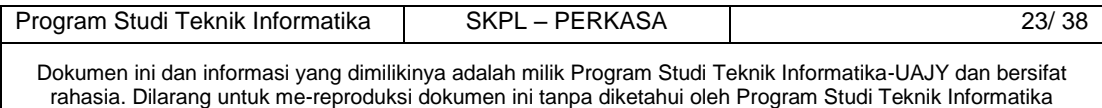

- 4. Sistem melakukan pengecekan terhadap data gejala yang telah diedit E-2 Data gejala yang telah diedit salah
- 5. Sistem meyimpan data gejala yang telah diedit ke database
- 6. Berlanjut ke Basic Flow langkah ke 8
- A-2 Aktor memilih untuk melakukan delete data gejala
	- 1. Sistem menampilkan data gejala
	- 2. Aktor mengklik tombol delete yang ada pada sistem
	- 3. Sistem menghapus data gejala dari database
	- 4. Berlanjut ke Basic Flow langkah ke 8

### A-3 Aktor memilih untuk melakukan display data gejala

- 1. Sistem menampilkan data gejala
- 2. Berlanjut ke Basic Flow langkah ke 8
- A-4 Aktor memilih untuk melakukan search data gejala
	- 6. Sistem menampilkan form untuk menginputkan nama gejala untuk diisi dengan nama gejala yang diinginkan aktor
	- 7. Aktor menginputkan nama gejala yang dicari
	- 8. Sistem mencari dan mencocokkan dengan database E3 Gejala tidak ditemukan
	- 9. Sistem menampilkan data gejala yang dicari
	- 10. Berlanjut ke Basic Flow langkah ke 8

#### **6. Error Flow**

E-1 Data gejala yang diinputkan aktor salah

- 1. Sistem memberikan pesan peringatan bahwa data yang diinputkan salah
- 2. Kembali ke Basic Flow Langkah ke 4
- E-2 Data gejala yang diinputkan aktor salah

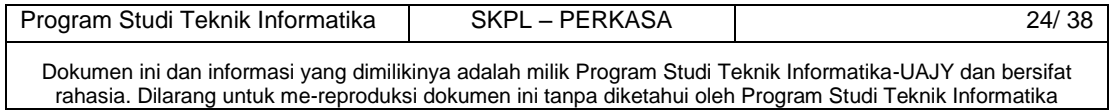

- 3. Sistem memberikan pesan peringatan bahwa data yang diedit salah
- 4. Kembali ke Alternative Flow A-1 Langkah ke 2

E-3 Data gejala yang dicari tidak ditemukan

- 3. Sistem memberikan pesan peringatan bahwa data yang dicari tidak ditemukan
- 4. Kembali ke Alternative Flow A-4 Langkah ke 2

### **7. PreConditions**

- 1. Use Case Login telah dilakukan
- 2. Aktor telah memasuki sistem

### **8. PostConditions**

1. Data gejala di database telah terupdate

### **4.1.4 Use case Spesification :** Display Solusi

#### **1. Brief Description**

Use Case ini digunakan oleh aktor untuk melakukan display solusi. Aktor dapat melakukan display solusi.

### **2. Primary Actor**

- 1. Administrator
- **3. Supporting Actor**

none

- **4. Basic Flow**
	- 1. Use Case ini dimulai ketika aktor memilih untuk melakukan display solusi.
	- 2. Sistem memberikan pilihan untuk melakukan display solusi.
	- 3. Aktor meminta sistem untuk menampilkan gejala yang telah diinputkan user.
	- 4. Sistem mengecek gejala yang diinputkan E-1 gejala yang diinputkan aktor salah
	- 5. Use Case selesai
	- 6.

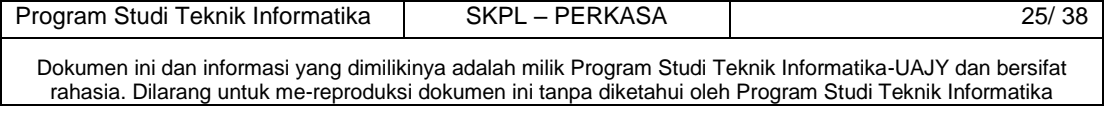

#### **5. Alternative Flow**

none

#### **6. Error Flow**

- E-1 Data tarif yang diinputkan aktor salah
	- 1. Sistem memberikan pesan peringatan bahwa data
		- yang diinputkan salah
	- 2. Kembali ke Basic Flow Langkah ke 4

### **7. PreConditions**

- 1. Use Case Login telah dilakukan
- 2. Aktor telah memasuki system

### **8. PostConditions**

Solusi di database telah ditampilkan.

### **4.1.5 Use case Spesification :** Pengelolaan Hama

#### **1. Brief Description**

Use Case ini digunakan oleh aktor untuk mengelola data hama. Aktor dapat melakukan entry data hama, edit data hama, delete data hama, display data hama, atau search data hama.

- **2. Primary Actor**
- 1. Administrator
- **3. Supporting Actor**

none

### **4. Basic Flow**

- 1. Use Case ini dimulai ketika aktor memilih untuk melakukan pengelolaan data hama.
- 2. Sistem memberikan pilihan untuk melakukan entry data hama, edit data hama, delete data hama, display data hama, atau search data hama.
- 3. Aktor memilih untuk melakukan entry data hama A-1 Aktor memilih untuk melakukan edit data hama

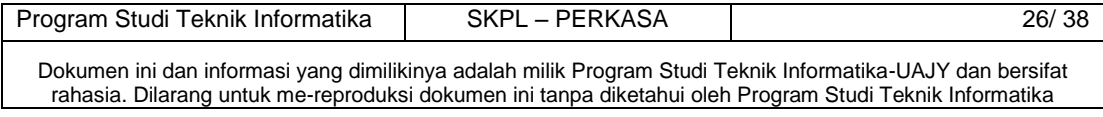

A-2 Aktor memilih untuk melakukan delete data hama

A-3 Aktor memilih untuk melakukan display data hama

A-4 Aktor memilih untuk melakukan search data hama

- 4. Aktor menginputkan data hama
- 5. Aktor meminta sistem untuk menyimpan data hama yang telah diinputkan
- 6. Sistem mengecek data hama yang telah diinputkan E-1 Data hama yang diinputkan aktor salah
- 7. Sistem menyimpan data hama ke database
- 8. Use Case selesai

### **5. Alternative Flow**

A-1 Aktor memilih untuk melakukan edit data hama

- 7. Sistem menampilkan data hama
- 8. Aktor mengedit data hama yang sudah ditampilkan
- 9. Aktor meminta sistem untuk menyimpan data hama yang telah diedit
- 10.Sistem melakukan pengecekan terhadap data hama yang telah diedit

E-2 Data hama yang telah diedit salah

- 11.Sistem meyimpan data hama yang telah diedit ke database
- 12.Berlanjut ke Basic Flow langkah ke 8
- A-2 Aktor memilih untuk melakukan delete data hama
	- 5. Sistem menampilkan data hama
	- 6. Aktor mengklik tombol delete yang ada pada sistem
	- 7. Sistem menghapus data hama dari database
	- 8. Berlanjut ke Basic Flow langkah ke 8

A-3 Aktor memilih untuk melakukan display data hama

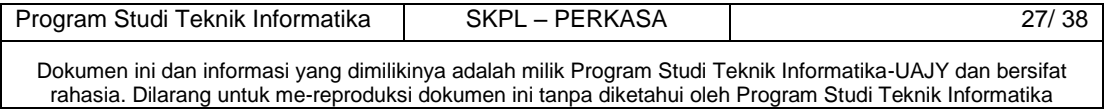

- 1. Sistem menampilkan data hama
- 2. Berlanjut ke Basic Flow langkah ke 8
- A-4 Aktor memilih untuk melakukan search data hama
	- 11. Sistem menampilkan form untuk menginputkan nama hama untuk diisi dengan nama hama yang diinginkan aktor
	- 12. Aktor menginputkan nama hama yang dicari
	- 13. Sistem mencari dan mencocokkan dengan database
		- E3 Gejala tidak ditemukan
	- 14. Sistem menampilkan data hama yang dicari
	- 15. Berlanjut ke Basic Flow langkah ke 8

### **6. Error Flow**

E-1 Data hama yang diinputkan aktor salah

- 7. Sistem memberikan pesan peringatan bahwa data yang diinputkan salah
- 8. Kembali ke Basic Flow Langkah ke 4
- E-2 Data hama yang diinputkan aktor salah
	- 5. Sistem memberikan pesan peringatan bahwa data yang diedit salah
	- 6. Kembali ke Alternative Flow A-1 Langkah ke 2
- E-3 Data hama yang dicari tidak ditemukan
	- 5. Sistem memberikan pesan peringatan bahwa data yang dicari tidak ditemukan
	- 6. Kembali ke Alternative Flow A-4 Langkah ke 2

#### **7.PreConditions**

- 1. Use Case Login telah dilakukan
- 2. Aktor telah memasuki sistem

#### **8.PostConditions**

- 1. Data hama di database telah terupdate.
- 2.

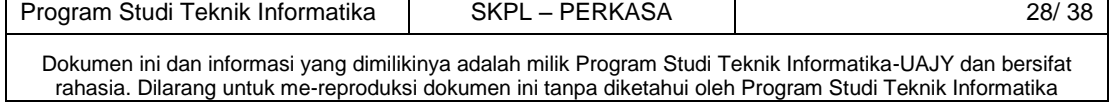

### **4.1.7 Use case Spesification :** Pengelola Penyakit

### **1. Primary Actor**

1. Administrator

### **2. Supporting Actor**

None

#### **3. Brief Description**

Use case ini digunakan oleh administrator untuk mengelola penyakit. Penyakit yang dikelola meliputi : Entri penyakit, Edit penyakit, Hapus penyakit, Display penyakit, Search penyakit.

### **4. PreConditions**

1. Administrator telah berhasil memasuki sistem

- **5. Basic Flow**
	- 1. Use Case ini dimulai ketika administrator memilih untuk mengelola penyakit.
	- 2. Sistem memberikan pilihan untuk entry penyakit, edit penyakit, hapus penyakit , display penyakit , dan search penyakit.
	- 3. Administrator memilih untuk melakukan entry penyakit.

A-1 administrator memilih untuk melakukan edit penyakit.

A-2 administrator memilih untuk melakukan hapus penyakit.

A-3 administrator memilih untuk melakukan display penyakit.

A-4 administrator memilih untuk melakukan search penyakit.

- 4. Administrator menginputkan penyakit.
- 5. Administrator meminta sistem menyimpan penyakit yang telah diinputkan.
- 6. Sistem mengecek penyakit yang telah diinputkan E-1 Penyakit yang diinputkan ada yang salah.

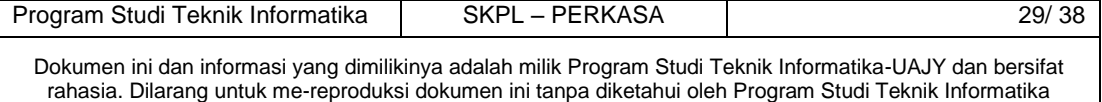

- 7. Sistem menyimpan penyakit ke database
- 8. Use Case selesai

### **6. Alternative Flow**

A-1 administrator memilih untuk melakukan edit penyakit (setelah Basic Flow langkah ke-2)

1. Sistem menampilkan penyakit

- 2. Administrator memilih penyakit yang akan diedit
- 3. Sistem menampilkan penyakit yang telah dipilih
- 4. Administrator mengedit penyakit yang dipilih
- 5. Sistem melakukan pengecekan terhadap penyakit yang telah diedit

E-2 Penyakit yang telah diedit

salah

6. Sistem meyimpan penyakit yang telah diedit ke database

7. Kembali ke Basic Flow langkah ke-8

A-2 administrator memilih untuk melakukan hapus penyakit(setelah Basic Flow langkah ke-2)

- **1.** Sistem menampilkan penyakit
- **2.** Administrator memilih penyakit yang akan didelete
- **3.** Administrator meminta sistem untuk mendelete penyakit yang telah dipilih
- **4.** Sistem melakukan penghapusan penyakit yang dipilih
- 5. Kembali ke Basic Flow langkah ke-8.

A-3 administrator memilih untuk melakukan display penyakit(setelah Basic Flow langkah ke-2)

- 1. Sistem menampilkan penyakit
- 2. Kembali ke Basic Flow langkah ke 8

 A-4 administrator memilih melakukan search penyakit(setelah Basic Flow langkah ke-2)

- 1.Sistem menampilkan kembali penyakit
- 2.Administrator melakukan pencarian penyakit

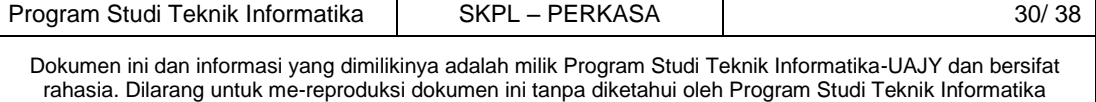

3.Kembali ke Basic Flow langkah ke-8

#### **7. Error Flow**

- E-1 penyakit yang diinputkan ada yang salah.
	- 1. Sistem memberikan peringatan bahwa penyakit yang diinputkan salah
	- 2. Kembali ke Basic Flow langkah ke-4

### **8. PostConditions**

1. Penyakit di database telah terisi sesuai inputan administrator.

#### **4.1.8 Use case Spesification :** Pengelolaan Aturan

### **1. Primary Actor**

- 1. Administrator**.**
- **2. Supporting Actor**

### None

### **3. Brief Description**

Use case ini digunakan oleh administrator untuk mengelola aturan. Aturan yang dikelola meliputi : Entri aturan, Edit aturan, Hapus aturan, Display aturan, Search aturan.

**4. PreConditions**

1. Administrator telah berhasil memasuki sistem

- **5. Basic Flow**
	- 1. Use Case ini dimulai ketika administrator memilih untuk mengelola aturan.
	- 2. Sistem memberikan pilihan untuk entry aturan, edit aturan, hapus aturan , display aturan , dan search aturan.
	- 3. Administrator memilih untuk melakukan entry aturan.

A-1 administrator memilih untuk melakukan edit aturan.

A-2 administrator memilih untuk melakukan hapus aturan.

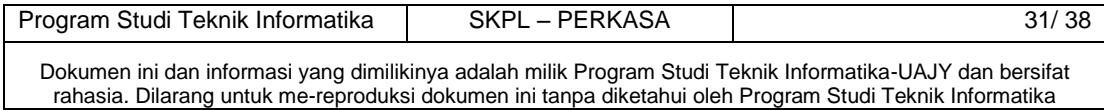

A-3 administrator memilih untuk melakukan display aturan. A-4 administrator memilih untuk melakukan

search aturan.

- 4. Administrator menginputkan aturan.
- 5. Administrator meminta sistem menyimpan aturan yang telah diinputkan.
- 6. Sistem mengecek aturan yang telah diinputkan

E-1 Aturan yang diinputkan ada yang salah.

- 7. Sistem menyimpan aturan ke database
- 8. Use Case selesai

### **6. Alternative Flow**

A-1 administrator memilih untuk melakukan edit aturan (setelah Basic Flow langkah ke-2)

8. Sistem menampilkan aturan

- 9. Administrator memilih aturan yang akan diedit
- 10. Sistem menampilkan aturan yang telah dipilih
- 11. Administrator mengedit aturan yang dipilih
- 12. Sistem melakukan pengecekan terhadap aturan yang telah diedit

E-2 Aturan yang telah diedit

salah

- 13. Sistem meyimpan aturan yang telah diedit ke database
- 14. Kembali ke Basic Flow langkah ke-8

A-2 administrator memilih untuk melakukan hapus aturan(setelah Basic Flow langkah ke-2)

- **5.** Sistem menampilkan aturan
- **6.** Administrator memilih aturan yang akan didelete
- **7.** Administrator meminta sistem untuk mendelete aturan yang telah dipilih
- **8.** Sistem melakukan penghapusan aturan yang dipilih

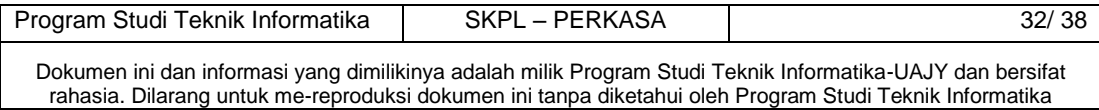

6. Kembali ke Basic Flow langkah ke-8.

A-3 administrator memilih untuk melakukan display aturan(setelah Basic Flow langkah ke-2)

3. Sistem menampilkan aturan

4. Kembali ke Basic Flow langkah ke 8

 A-4 administrator memilih melakukan search aturan(setelah Basic Flow langkah ke-2)

1.Sistem menampilkan kembali aturan

2.Administrator melakukan pencarian aturan

3.Kembali ke Basic Flow langkah ke-8

### **7. Error Flow**

E-1 aturan yang diinputkan ada yang salah.

- 1. Sistem memberikan peringatan bahwa aturan yang diinputkan salah
- 2. Kembali ke Basic Flow langkah ke-4

### **8. PostConditions**

1. Aturan di database telah terisi sesuai inputan administrator.

#### **4.1.9 Use case Spesification :** Display Gejala

#### **1. Brief Description**

Use Case ini digunakan oleh aktor untuk melakukan display gejala. Aktor dapat melakukan display display gejala.

### **2. Primary Actor**

- 1. Administrator
- **3. Supporting Actor**

none

- **4. Basic Flow** 
	- 1. Use Case ini dimulai ketika aktor memilih untuk melakukan display gejala.
	- 2. Sistem memberikan pilihan untuk melakukan display gejala.

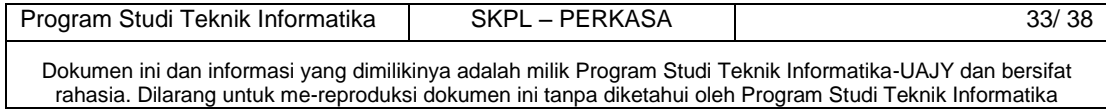

- 3. Aktor meminta sistem untuk menampilkan gejala sesuai dengan gejala yang diinputkan user
- 4. Sistem mengecek gejala yang telah diinputkan E-1 gejala yang diinputkan aktor salah
- 5. Use Case selesai

### **5. Alternative Flow**

none

#### **6. Error Flow**

- E-1 gejala yang diinputkan aktor salah
	- 1. Sistem memberikan pesan peringatan bahwa gejala yang diinputkan salah
	- 2. Kembali ke Basic Flow Langkah ke 1

#### **7. PreConditions**

- 1. Use Case Login telah dilakukan
- 2. Aktor telah memasuki sistem

### **8. PostConditions**

1. gejala di database telah ditampilkan.

### **4.1.10 Use case Spesification :** Display Hama

#### **1. Brief Description**

Use Case ini digunakan oleh aktor untuk melakukan display hama. Aktor dapat melakukan display display hama.

- **2. Primary Actor**
	- 1. Administrator

### **3. Supporting Actor**

none

#### **4. Basic Flow**

- 1. Use Case ini dimulai ketika aktor memilih untuk melakukan display hama.
- 2. Sistem memberikan pilihan untuk melakukan display hama.
- 3. Aktor meminta sistem untuk menampilkan hama sesuai dengan hama yang diinputkan user
- 4. Sistem mengecek hama yang telah diinputkan

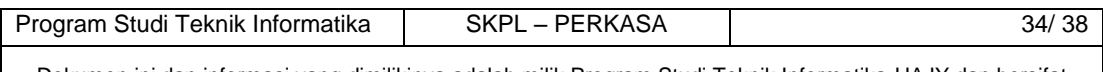

Dokumen ini dan informasi yang dimilikinya adalah milik Program Studi Teknik Informatika-UAJY dan bersifat rahasia. Dilarang untuk me-reproduksi dokumen ini tanpa diketahui oleh Program Studi Teknik Informatika

E-1 hama yang diinputkan aktor salah

5. Use Case selesai

### **5. Alternative Flow**

none

### **6. Error Flow**

- E-1 hama yang diinputkan aktor salah
	- 1. Sistem memberikan pesan peringatan bahwa hama yang diinputkan salah
	- 2. Kembali ke Basic Flow Langkah ke 1

#### **7. PreConditions**

- 1. Use Case Login telah dilakukan
- 2. Aktor telah memasuki sistem

### **8. PostConditions**

1. hama di database telah ditampilkan.

### **4.1.11 Use case Spesification :** Display Penyakit

#### **1. Brief Description**

Use Case ini digunakan oleh aktor untuk melakukan display penyakit. Aktor dapat melakukan display display penyakit.

**2. Primary Actor**

1. Administrator

**3. Supporting Actor**

none

### **4. Basic Flow**

- 1. Use Case ini dimulai ketika aktor memilih untuk melakukan display penyakit.
- 2. Sistem memberikan pilihan untuk melakukan display penyakit.
- 3. Aktor meminta sistem untuk menampilkan penyakit sesuai dengan penyakit yang diinputkan user
- 4. Sistem mengecek penyakit yang telah diinputkan E-1 penyakit yang diinputkan aktor salah

5. Use Case selesai

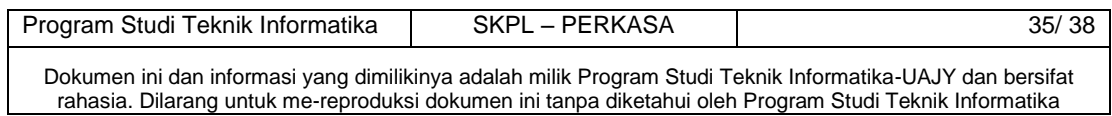
#### **5. Alternative Flow**

none

#### **6. Error Flow**

- E-1 penyakit yang diinputkan aktor salah
	- 1. Sistem memberikan pesan peringatan bahwa penyakit yang diinputkan salah
	- 2. Kembali ke Basic Flow Langkah ke 1

#### **7. PreConditions**

- 1. Use Case Login telah dilakukan
- 2. Aktor telah memasuki sistem

#### **8. PostConditions**

1. penyakit di database telah ditampilkan.

**4.1.12 Use case Spesification :** Display Solusi

#### **1. Brief Description**

Use Case ini digunakan oleh aktor untuk melakukan display hama. Aktor dapat melakukan display display solusi.

#### **2. Primary Actor**

- 1. Administrator
- **3. Supporting Actor**

none

- **4. Basic Flow** 
	- 1. Use Case ini dimulai ketika aktor memilih untuk melakukan display solusi.
	- 2. Sistem memberikan pilihan untuk melakukan display solusi.
	- 3. Aktor meminta sistem untuk menampilkan solusi sesuai dengan solusi yang diinputkan user
	- 4. Sistem mengecek solusi yang telah diinputkan E-1 solusi yang diinputkan aktor salah
	- 5. Use Case selesai

#### **5. Alternative Flow**

none

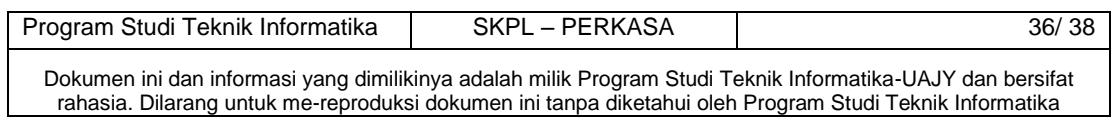

#### **6. Error Flow**

- E-1 solusi yang diinputkan aktor salah
	- 1. Sistem memberikan pesan peringatan bahwa solusi yang diinputkan salah
	- 2. Kembali ke Basic Flow Langkah ke 1

#### **7. PreConditions**

- 1. Use Case Login telah dilakukan
- 2. Aktor telah memasuki sistem

#### **8. PostConditions**

1. solusi di database telah ditampilkan.

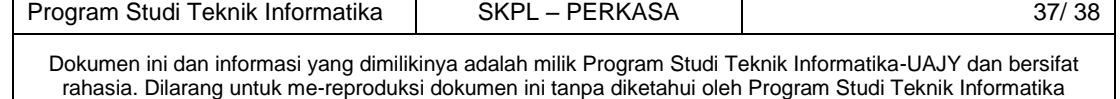

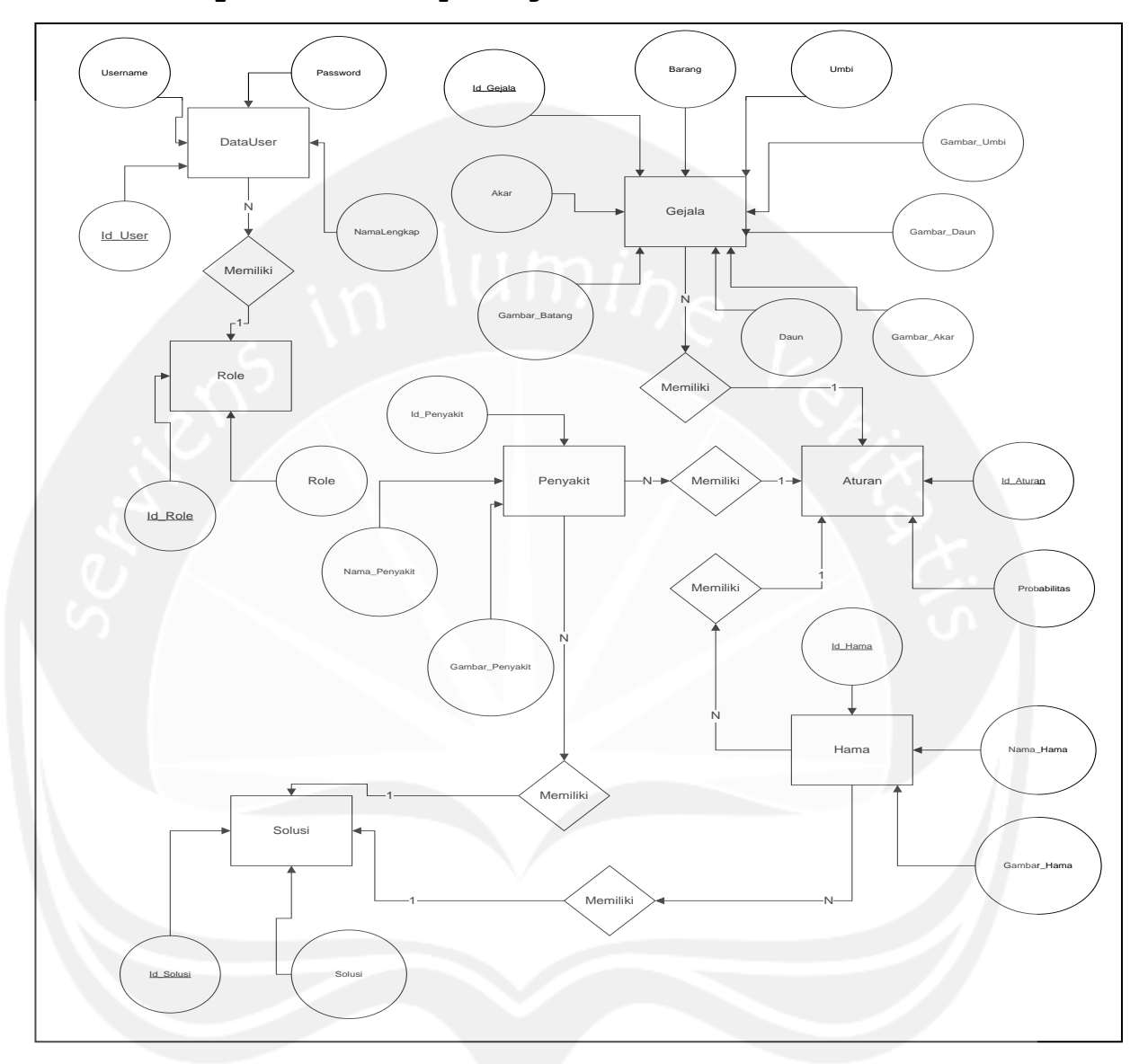

## **5 Entity Relationship Diagram (ERD)**

**Gambar 3. Entity Relationship Diagram**

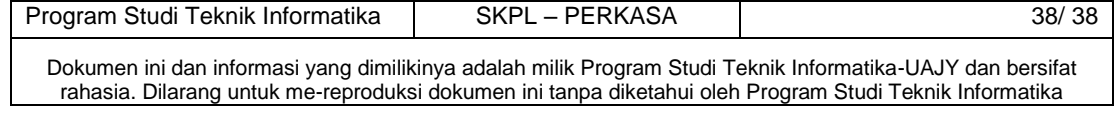

# **DPPL**

### **DESKRIPSI PERANCANGAN PERANGKAT LUNAK**

### **PERKASA**

**(Sistem Pakar Penanggulangan Hama dan Penyakit Pada Tanaman Kentang)**

#### **Untuk :**

**Universitas Atma Jaya Yogyakarta**

**Dipersiapkan oleh:**

**Goza Mauser / 08 07 05698**

**Program Studi Teknik Informatika – Fakultas Teknologi Industri** 

**Universitas Atma Jaya Yogyakarta**

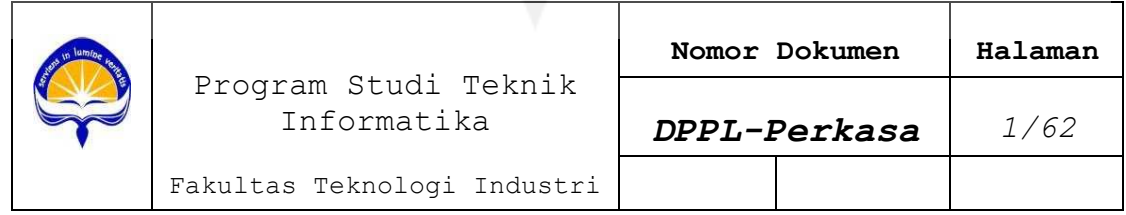

### **DAFTAR PERUBAHAN**

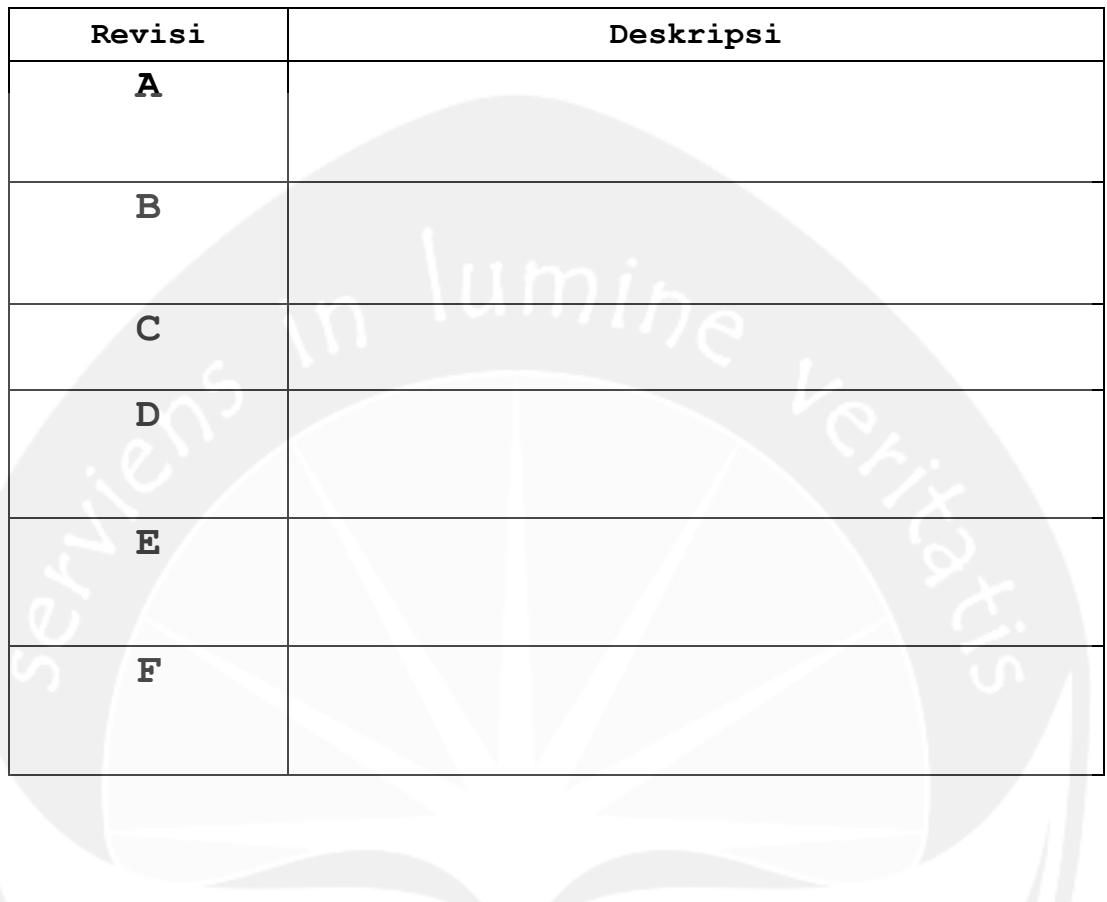

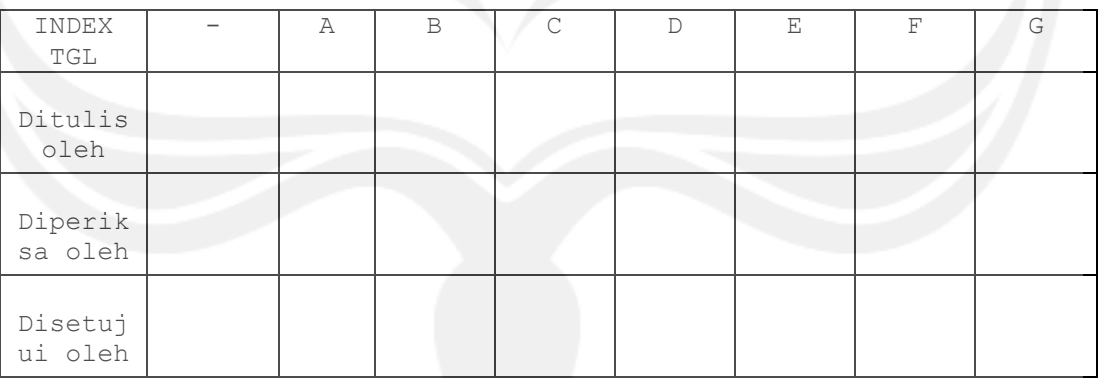

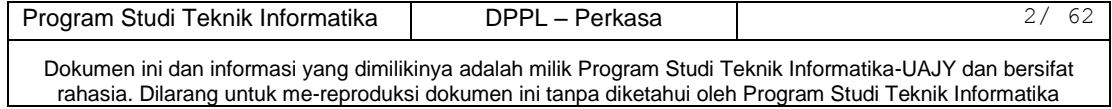

| Halaman | Revisi | Halaman      | Revisi |
|---------|--------|--------------|--------|
|         |        |              |        |
|         | U<br>M | $\sigma_{T}$ |        |
|         |        |              |        |
|         |        |              |        |
|         |        |              |        |
|         |        |              |        |
|         |        |              |        |
|         |        |              |        |
|         |        |              |        |
|         |        |              |        |
|         |        |              |        |
|         |        |              |        |

**Daftar Halaman Perubahan**

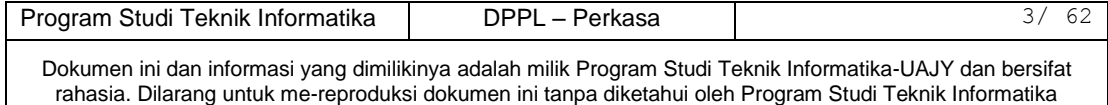

## **Daftar Isi**

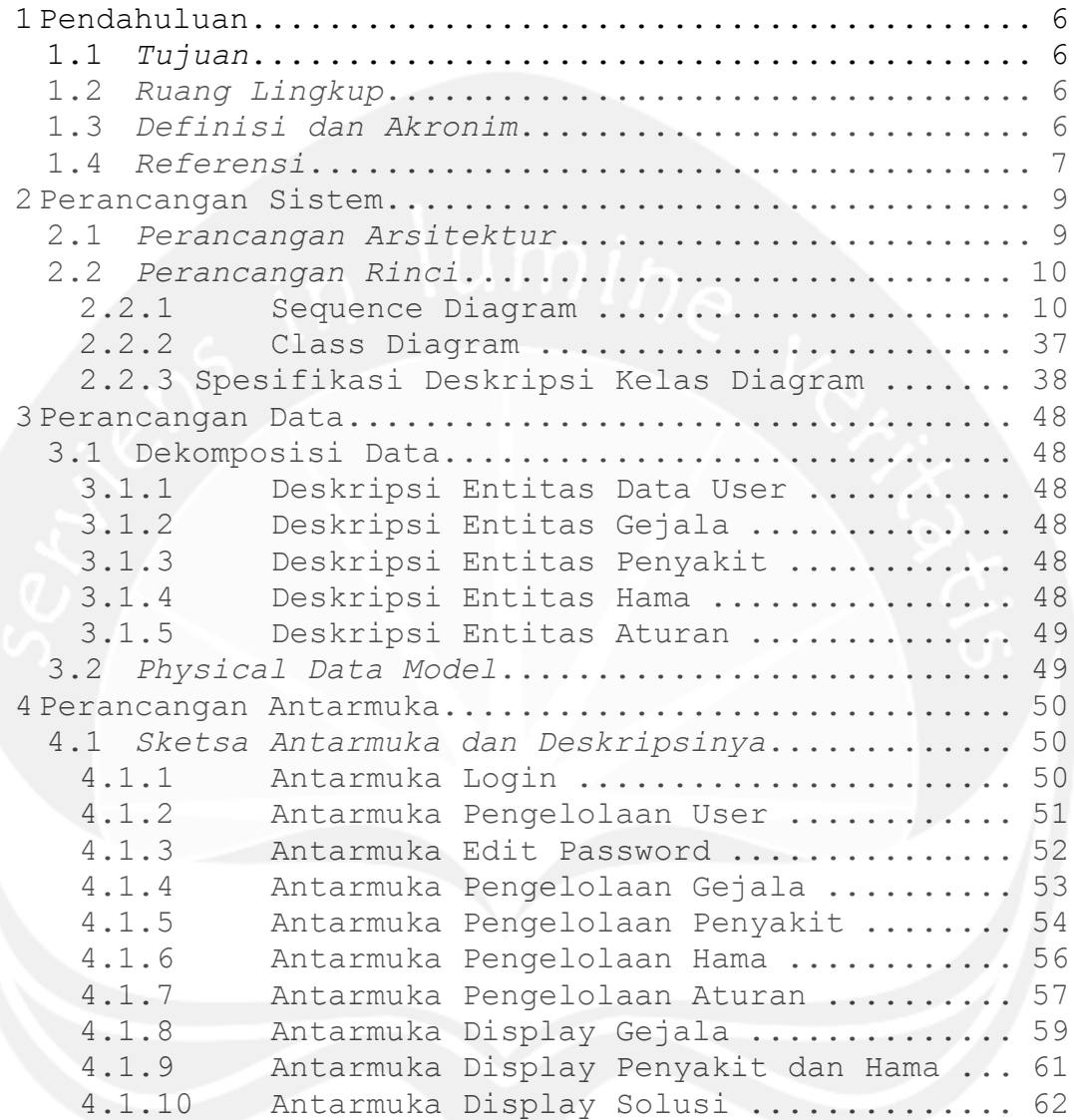

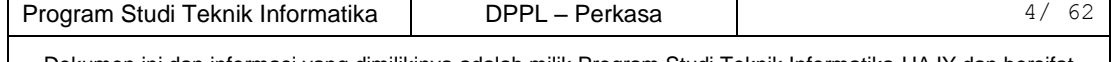

Dokumen ini dan informasi yang dimilikinya adalah milik Program Studi Teknik Informatika-UAJY dan bersifat rahasia. Dilarang untuk me-reproduksi dokumen ini tanpa diketahui oleh Program Studi Teknik Informatika

## **Daftar Gambar**

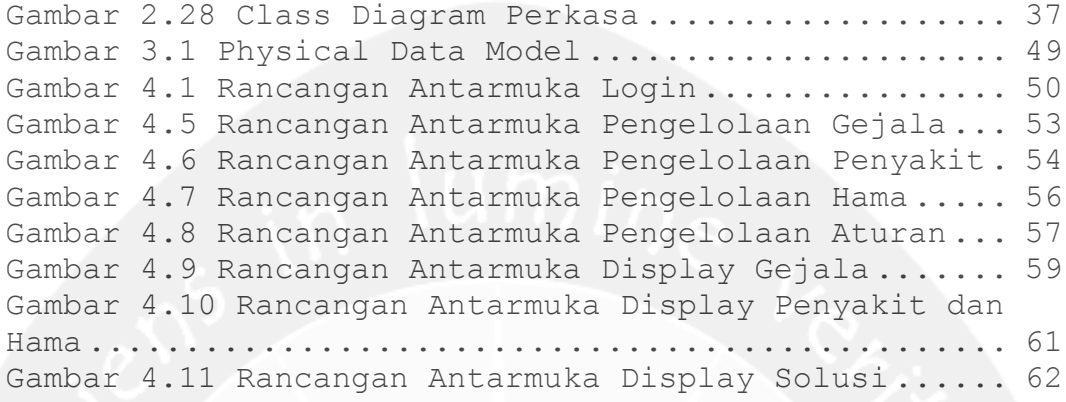

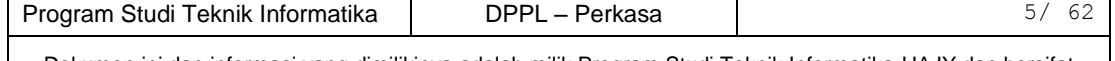

Dokumen ini dan informasi yang dimilikinya adalah milik Program Studi Teknik Informatika-UAJY dan bersifat rahasia. Dilarang untuk me-reproduksi dokumen ini tanpa diketahui oleh Program Studi Teknik Informatika

### <span id="page-44-0"></span>**1 Pendahuluan**

#### <span id="page-44-1"></span>**1.1** *Tujuan*

Dokumen Deskripsi Perancangan Perangkat Lunak (DPPL) bertujuan untuk mendefinisikan perancangan perangkat lunak yang akan dikembangkan. Dokumen DPPL tersebut digunakan oleh pengembang perangkat lunak sebagai acuan untuk implementasi pada tahap selanjutnya.

#### <span id="page-44-2"></span>**1.2** *Ruang Lingkup*

Perangkat Lunak Perkasa dibangun dengan tujuan untuk :

Membantu user untuk menentukan jenis hama dan penyakit pada tanaman kentang.

Membantu user untuk menemukan solusi terhadap jenis hama dan penyakit yang dihadapi tanaman kentang.

Membantu user untuk mendapatkan informasi mengenai keadaan tanaman kentang.

Dan berjalan pada lingkungan dengan platform Windows.

#### <span id="page-44-3"></span>**1.3** *Definisi dan Akronim*

Daftar definisi akronim dan singkatan :

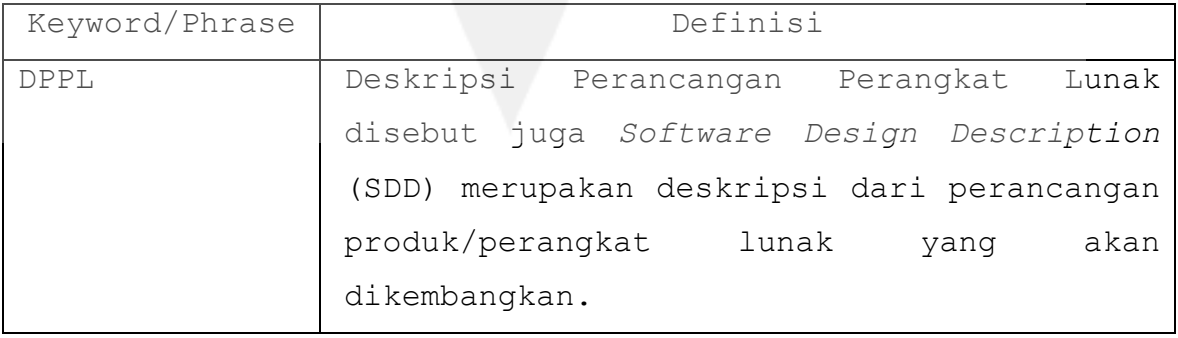

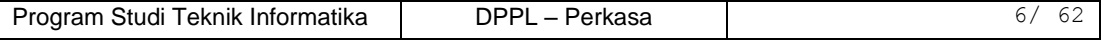

Dokumen ini dan informasi yang dimilikinya adalah milik Program Studi Teknik Informatika-UAJY dan bersifat rahasia. Dilarang untuk me-reproduksi dokumen ini tanpa diketahui oleh Program Studi Teknik Informatika

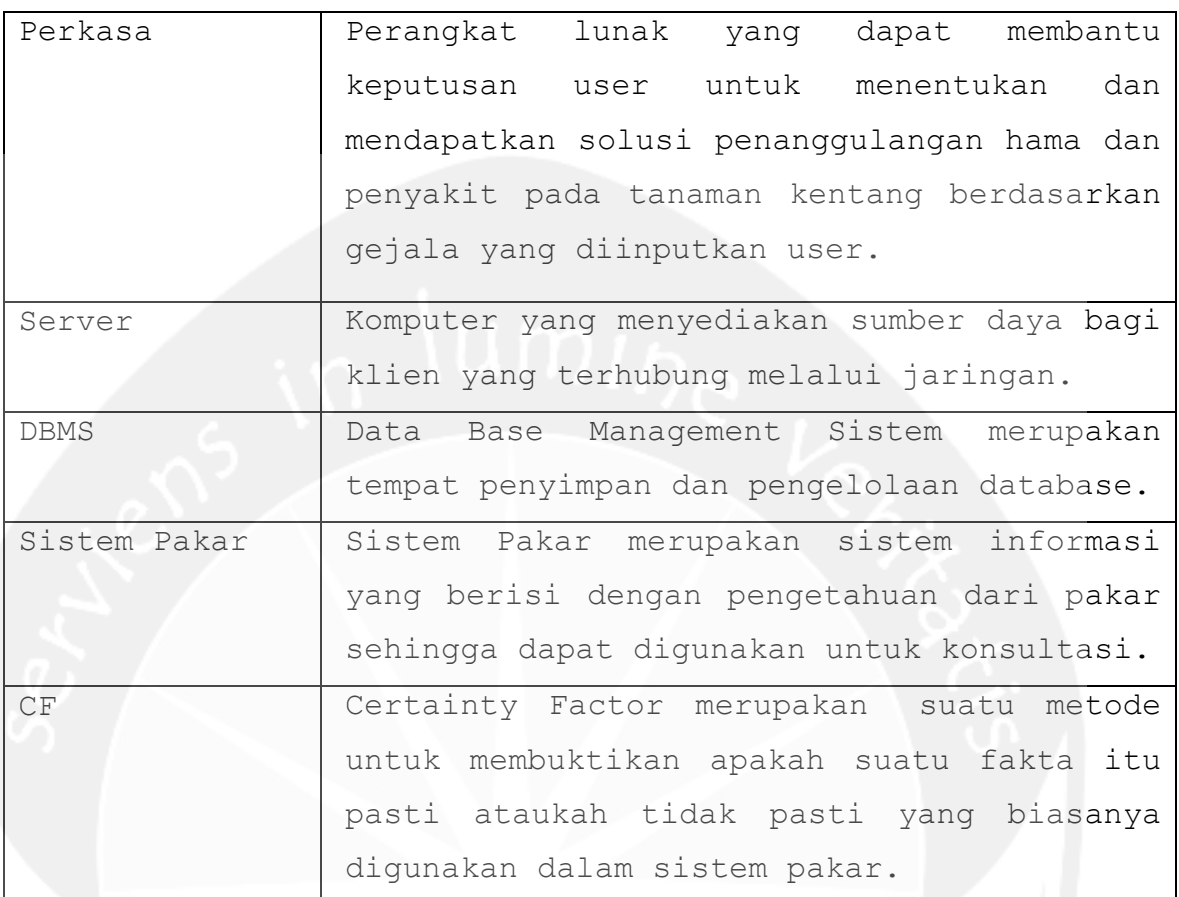

#### <span id="page-45-0"></span>**1.4** *Referensi*

Referensi yang digunakan pada perangkat lunak tersebut adalah:

> 1. Bennet Simon, McRobb Steve, Farmer Ray, *Object-Oriented System Analysis and Design Using UML*, McGraw-Hill Companies, 2002.

> 2. Boggs Wendy, Boggs Michael, *Mastering UML with Rational Rose 2002*, SYBEX Inc, 2002.

> 3. Mauser , Goza. *Spesifikasi Kebutuhan Perangkat Lunak Perkasa*, Universitas Atma Jaya Yogyakarta, 2013.

> > $\sim$

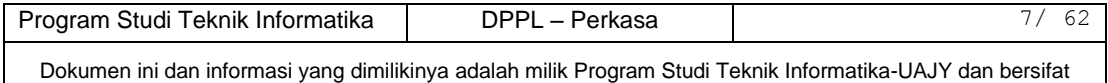

rahasia. Dilarang untuk me-reproduksi dokumen ini tanpa diketahui oleh Program Studi Teknik Informatika

4. Sapta, Juli. *Deskripsi Perancangan Perangkat Lunak SC3*, Universitas Atma Jaya Yogyakarta, 2006.

5. Ditya, Emmanuel. *Aplikasi Wisata Jogja, Universitas Atma Jaya Yogyakarta, 2013.*

Program Studi Teknik Informatika | DPPL – Perkasa | 8/62 Dokumen ini dan informasi yang dimilikinya adalah milik Program Studi Teknik Informatika-UAJY dan bersifat

rahasia. Dilarang untuk me-reproduksi dokumen ini tanpa diketahui oleh Program Studi Teknik Informatika

#### <span id="page-47-0"></span>**2. Perancangan Sistem**

#### <span id="page-47-1"></span>**1.5** *Perancangan Arsitektur*

Gambar 2.1 Rancangan Arsitektur Perkasa

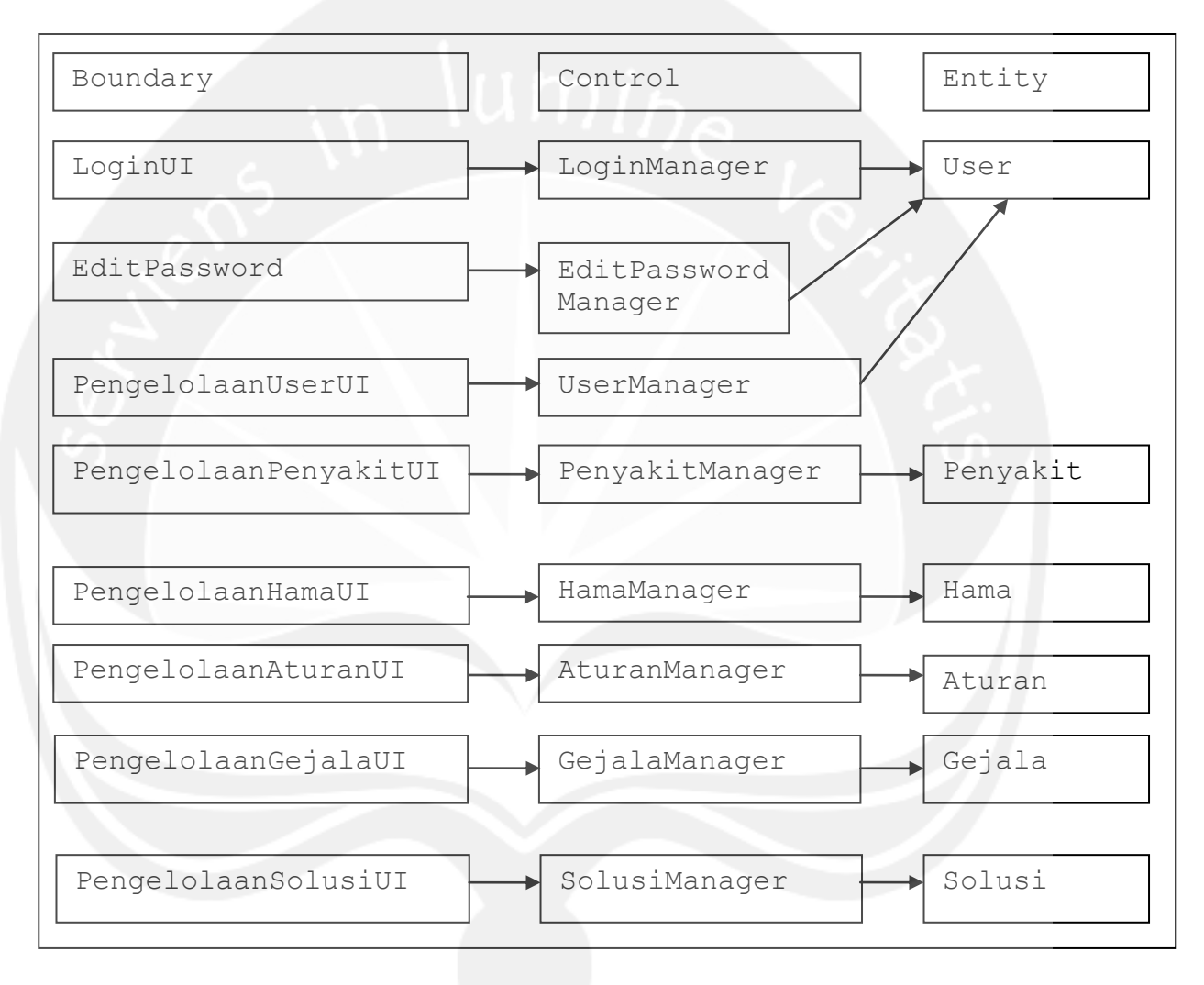

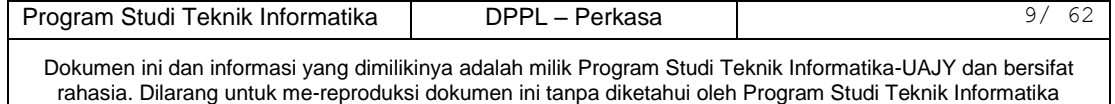

### <span id="page-48-0"></span>**1.6** *Perancangan Rinci*

### <span id="page-48-1"></span>**1.6.1 Sequence Diagram**

2.2.1.1 Login User

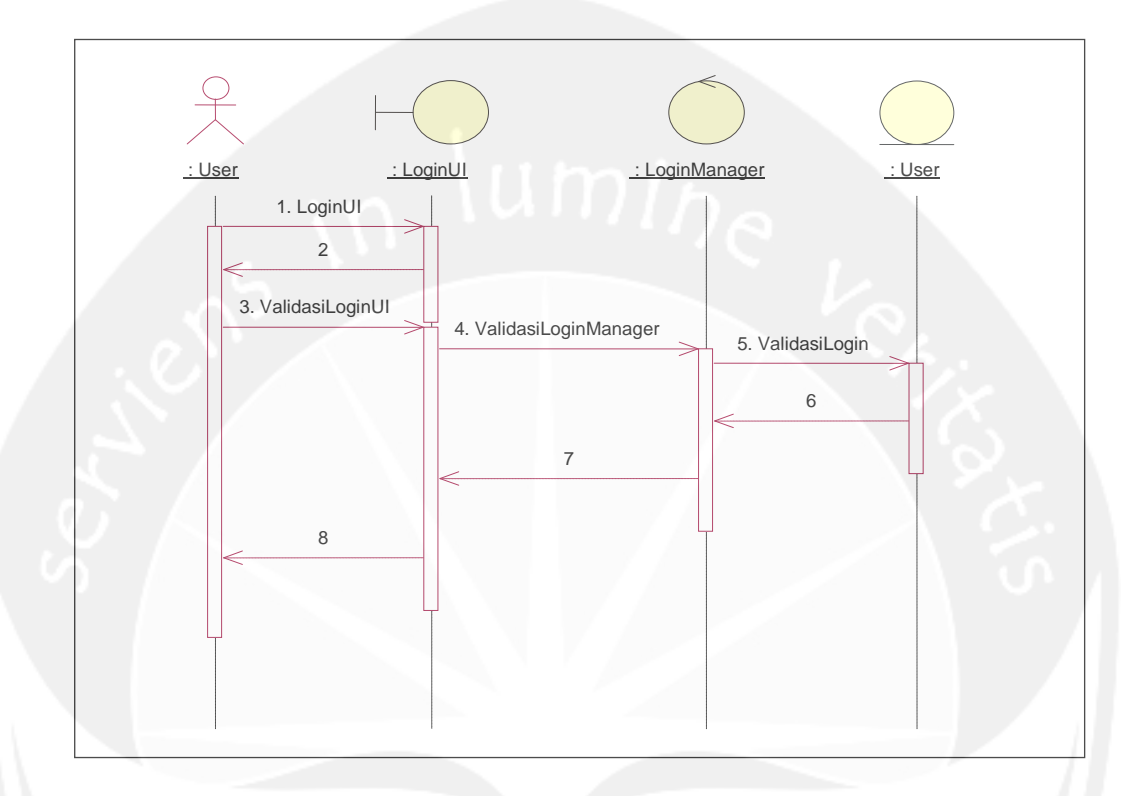

**Gambar 2.1** Sequence Diagram: Login User

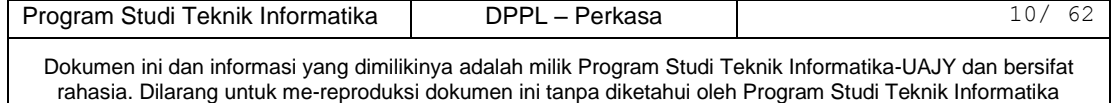

### 2.2.1.2 Edit Password

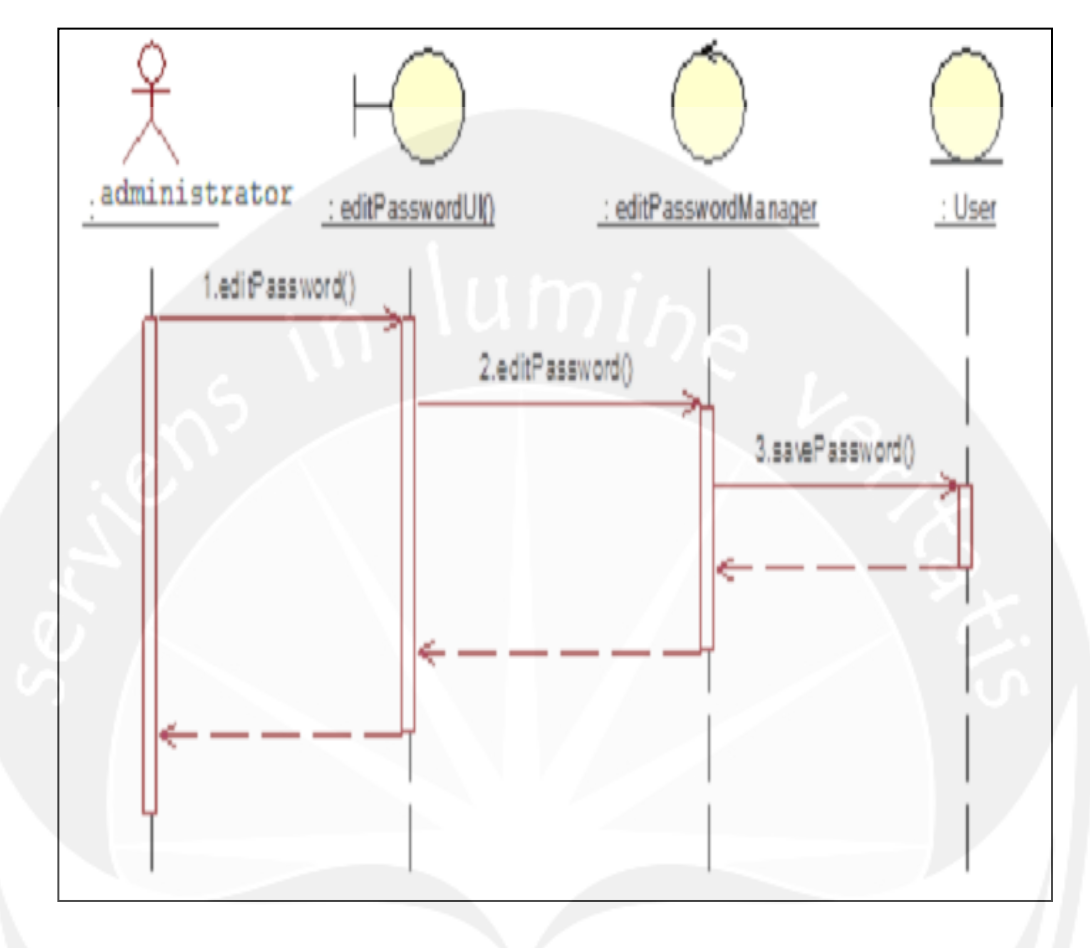

**Gambar 2.2** Sequence Diagram: Edit Password User

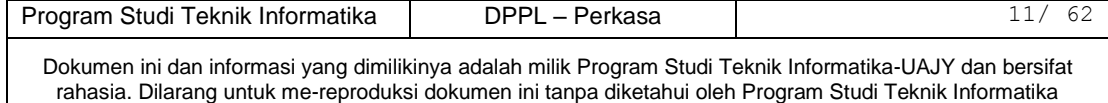

### **2.2.1.2 Pengelolaan Data User**

### **2.2.1.2.1 Input Data User**

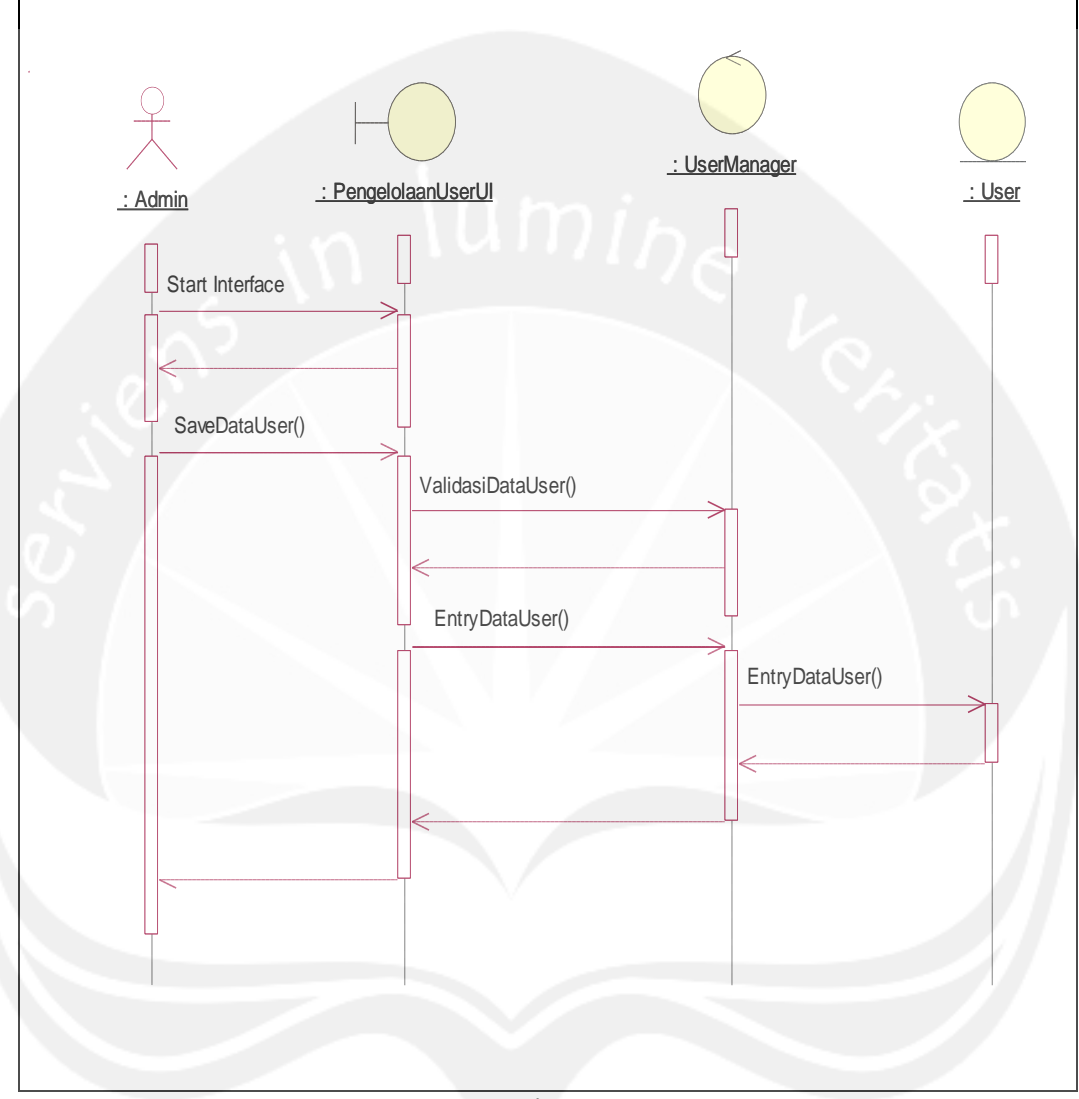

**Gambar 2.3** Sequence Diagram: Input Data User

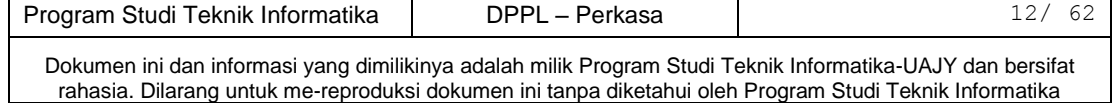

## **2.2.1.2.2 Display Data User**

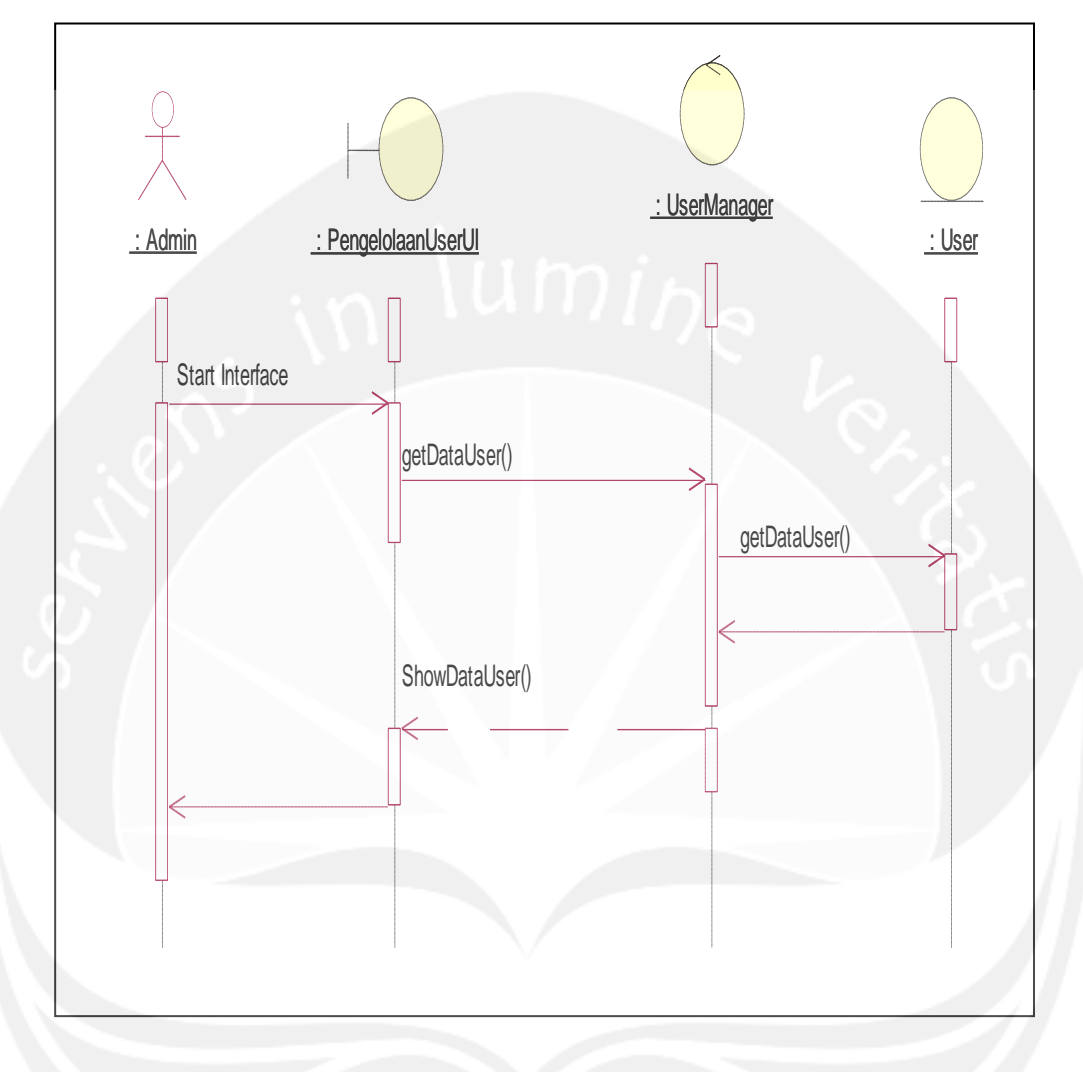

**Gambar 2.4** Sequence Diagram: Display Data User

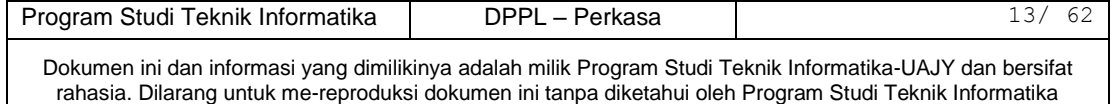

#### **2.2.1.2.3 Search Data User**

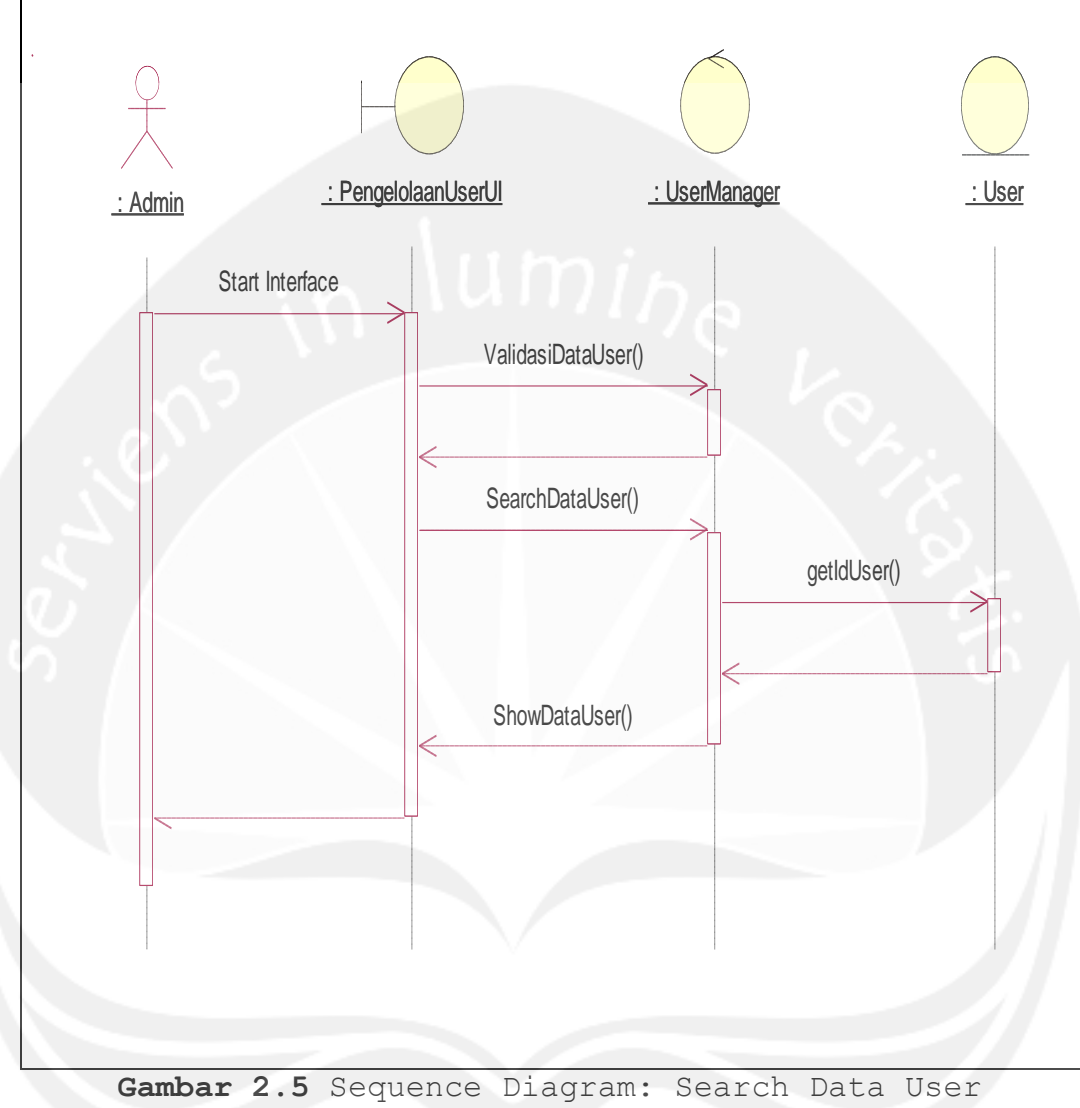

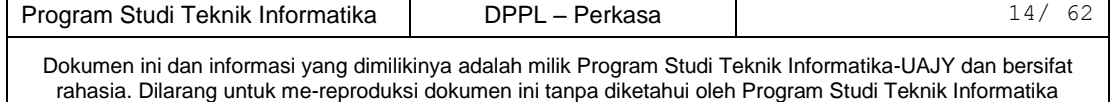

## **2.2.1.2.4 Update Data User**

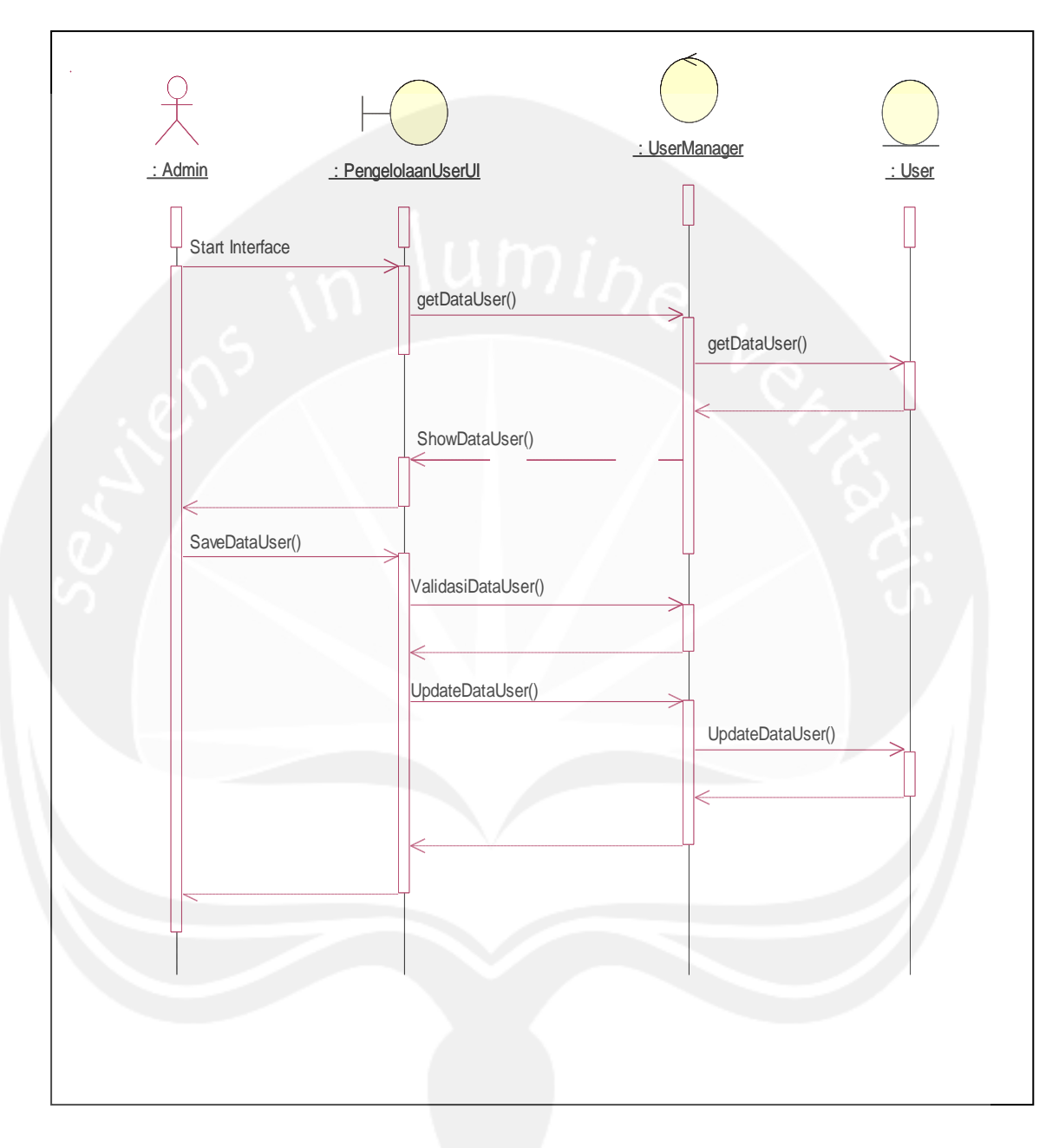

**Gambar 2.6** Sequence Diagram: Update Data User

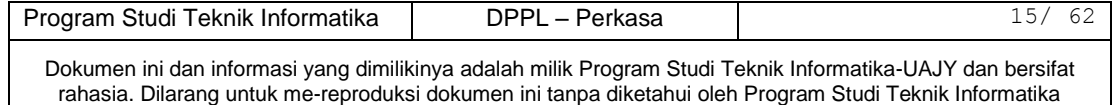

### **2.2.1.2.5 Delete Data User**

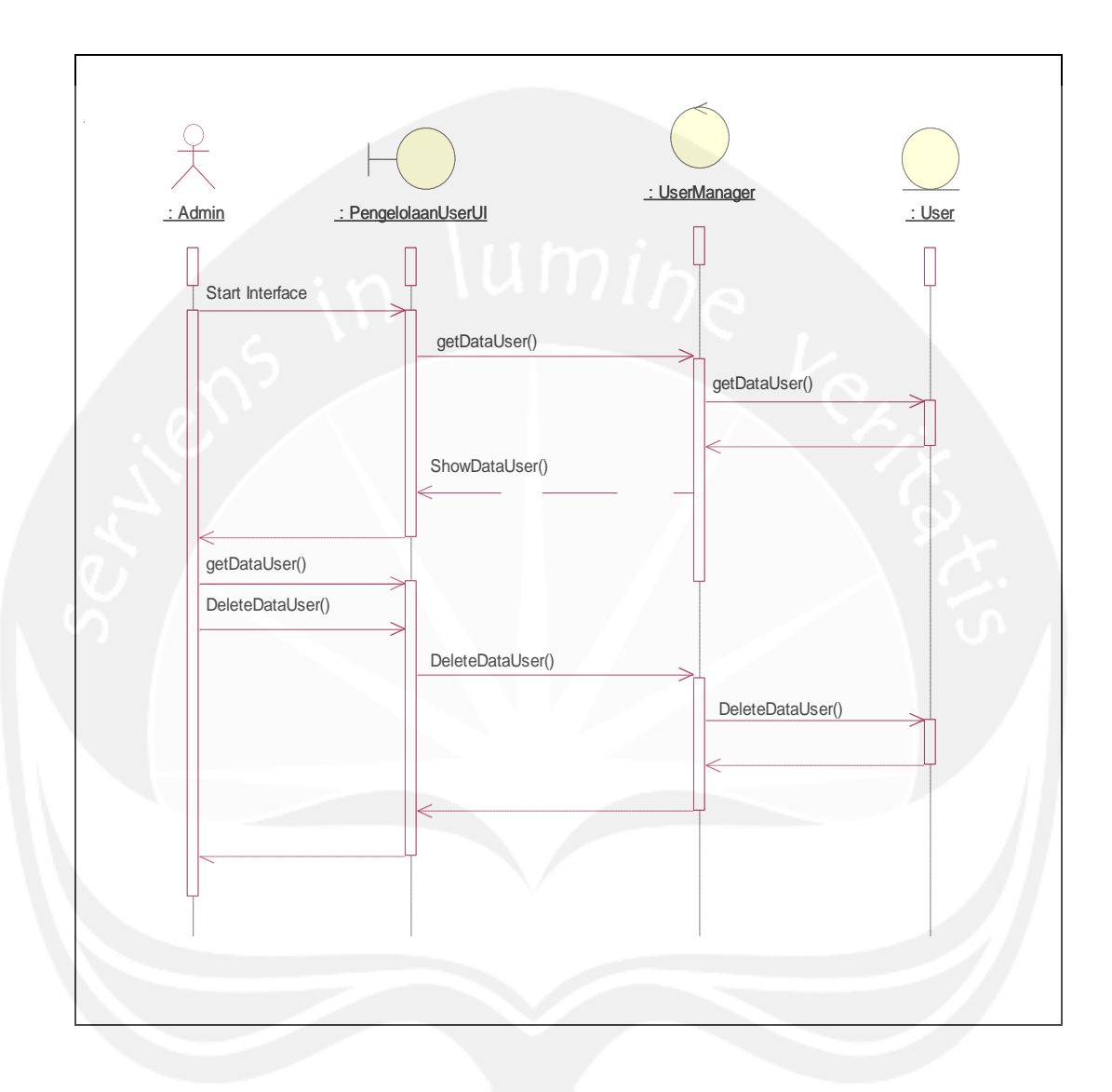

**Gambar 2.7** Sequence Diagram: Delete Data User

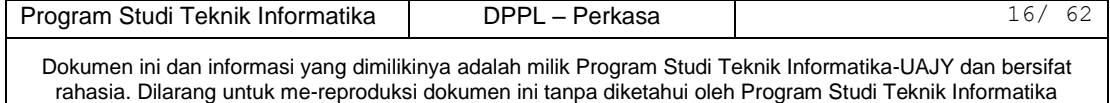

### **2.2.1.3 Pengelolaan Gejala**

## **2.2.1.3.1 Input Gejala**

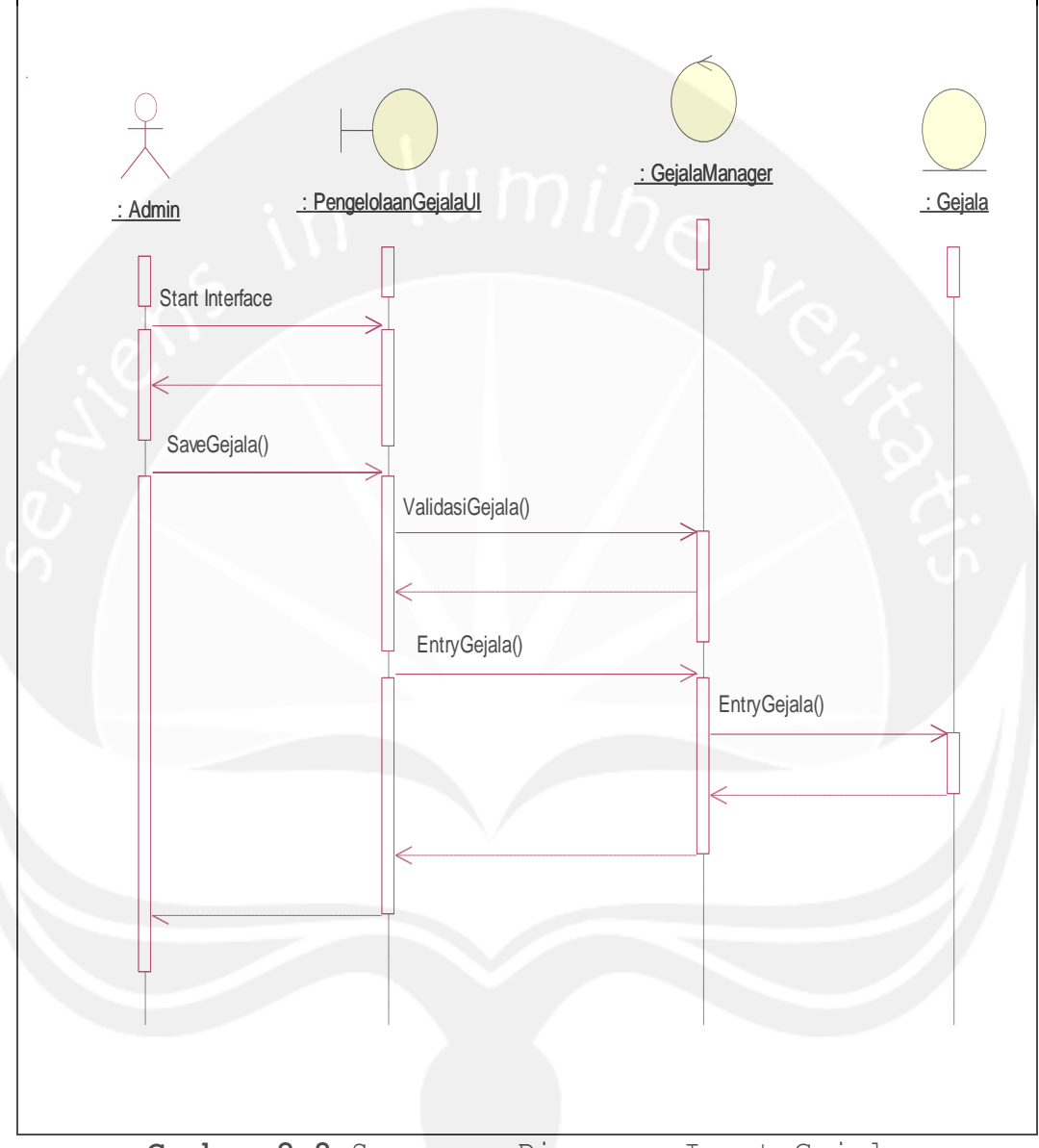

**Gambar 2.8** Sequence Diagram: Input Gejala

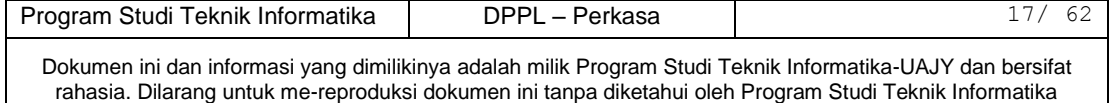

## **2.2.1.3.2 Display Gejala**

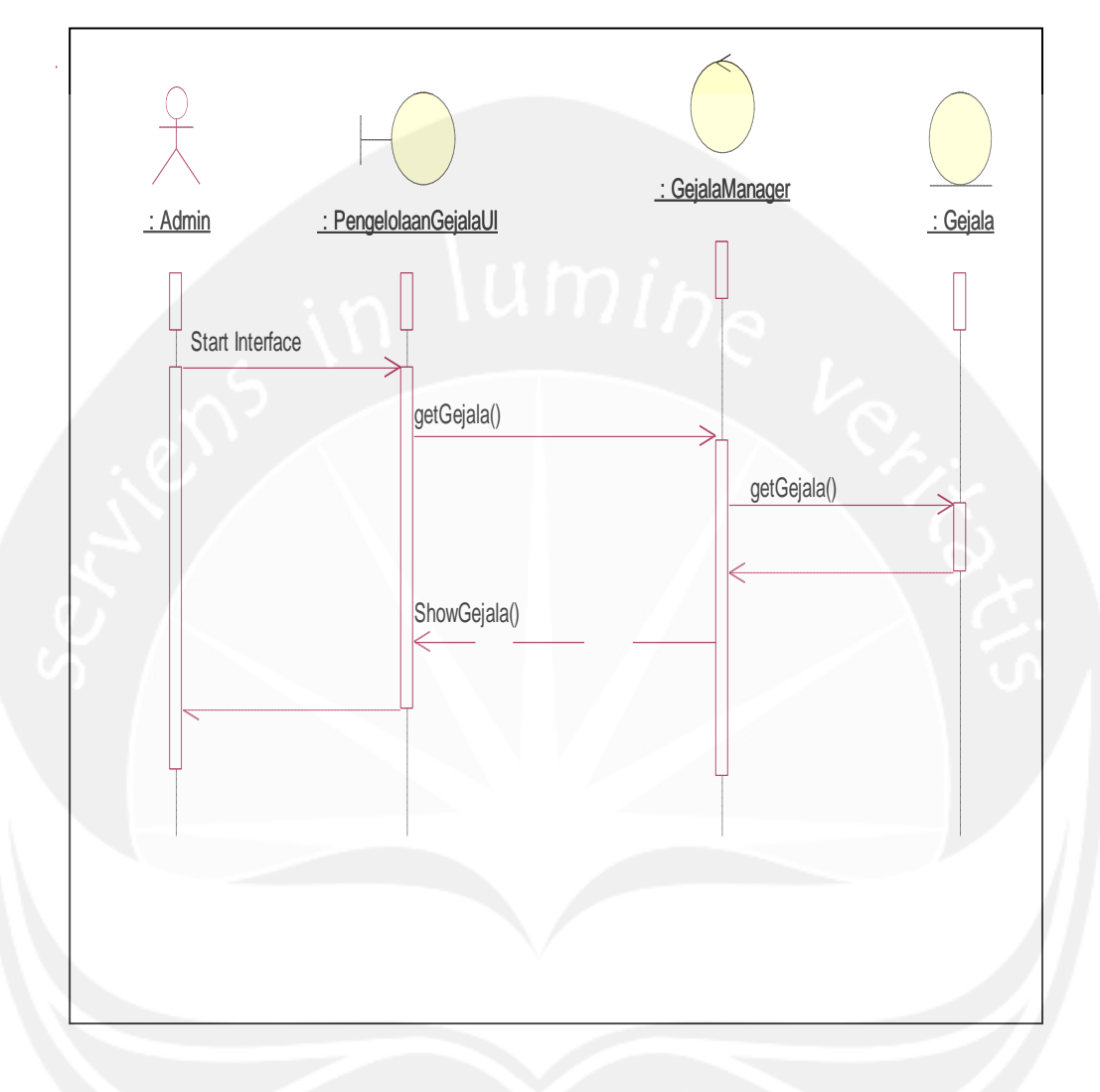

**Gambar 2.9** Sequence Diagram: Display Gejala

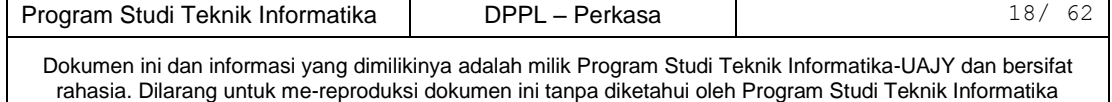

## **2.2.1.3.3 Search Gejala**

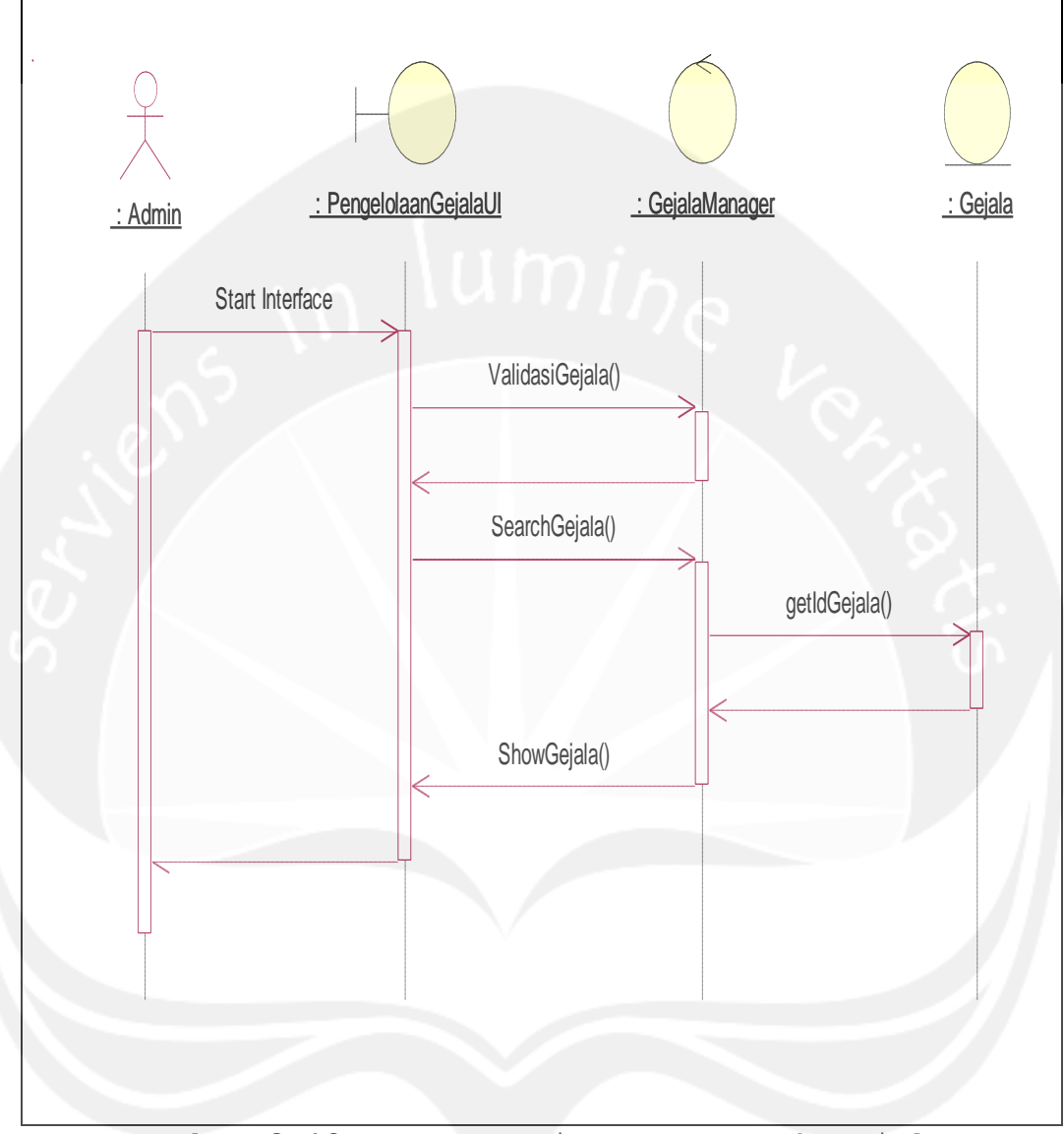

**Gambar 2.10** Sequence Diagram: Search Gejala

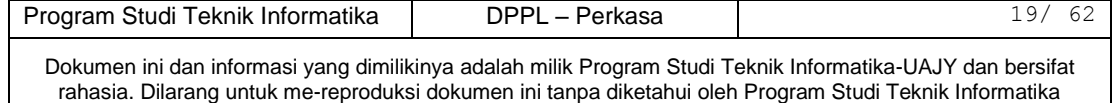

## **2.2.1.3.4 Update Gejala**

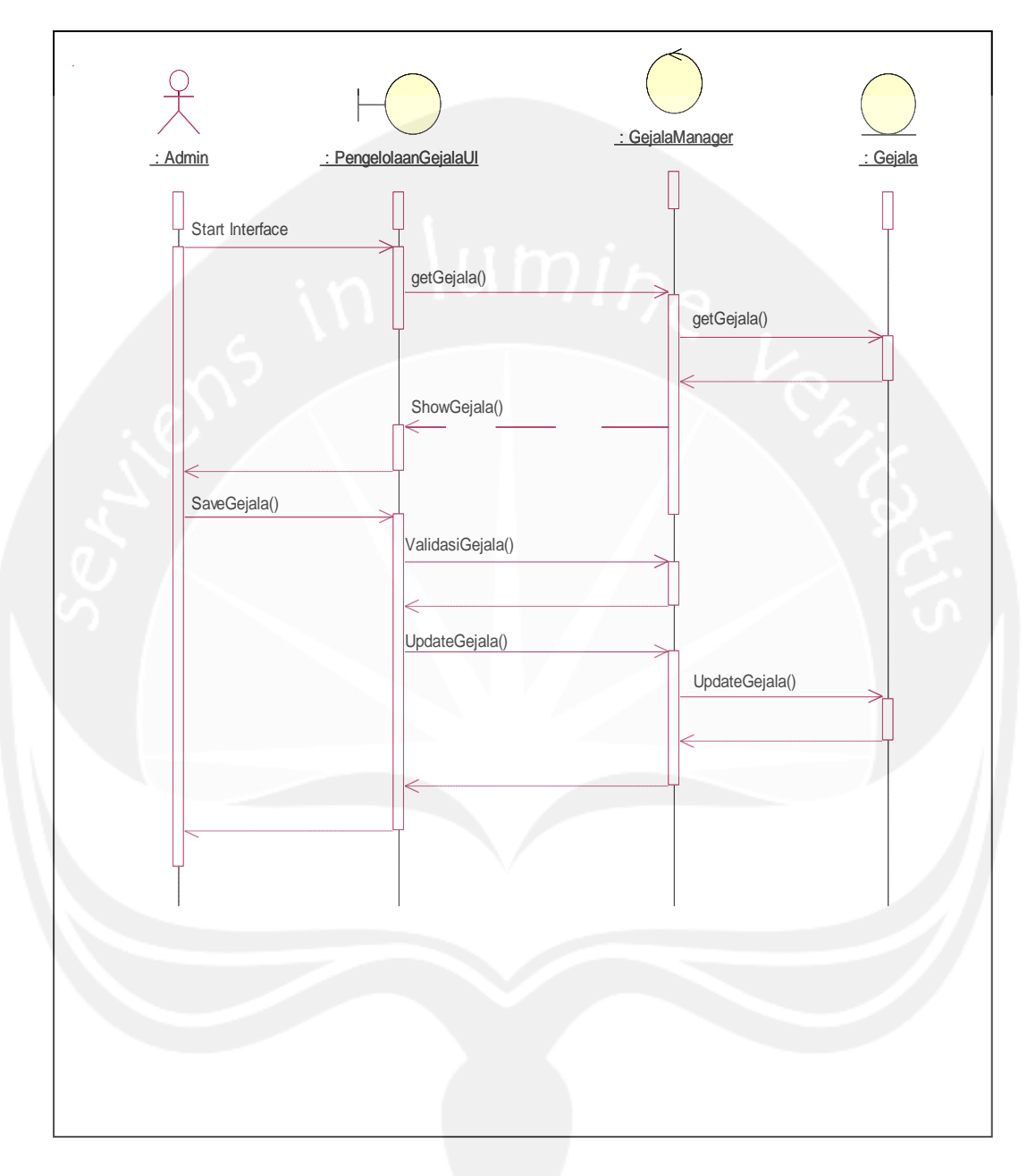

**Gambar 2.11** Sequence Diagram: Update Gejala

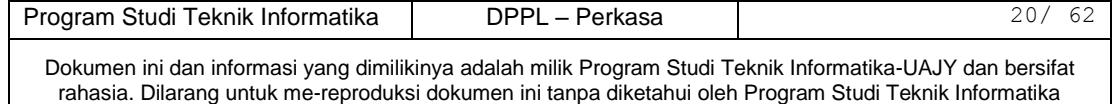

### **2.2.1.3.5 Delete Gejala**

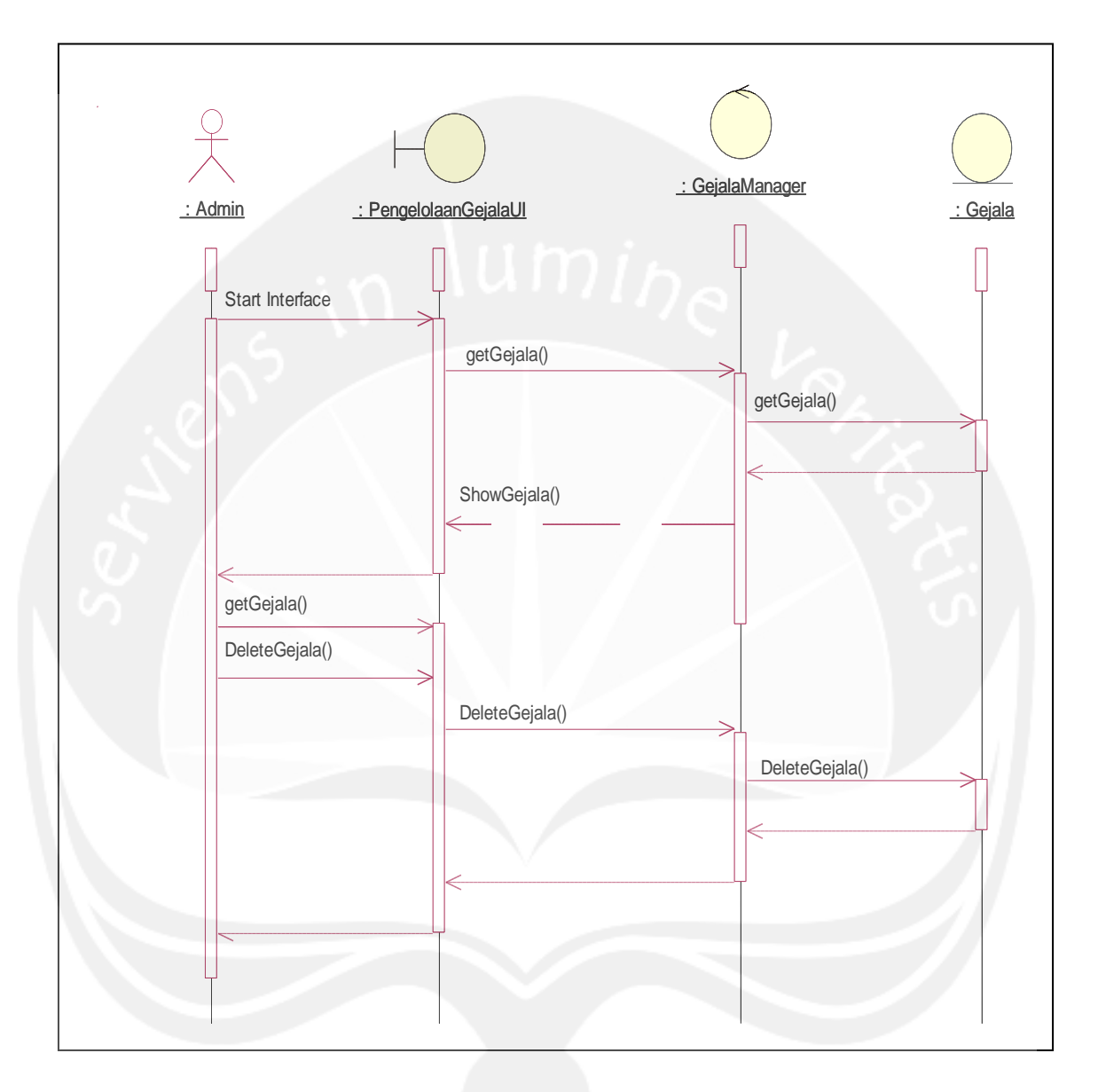

## **Gambar 2.12** Sequence Diagram: Delete Gejala

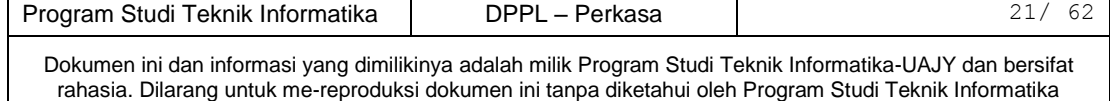

### **2.2.1.4 Pengelolaan Penyakit**

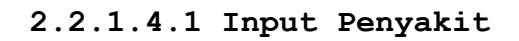

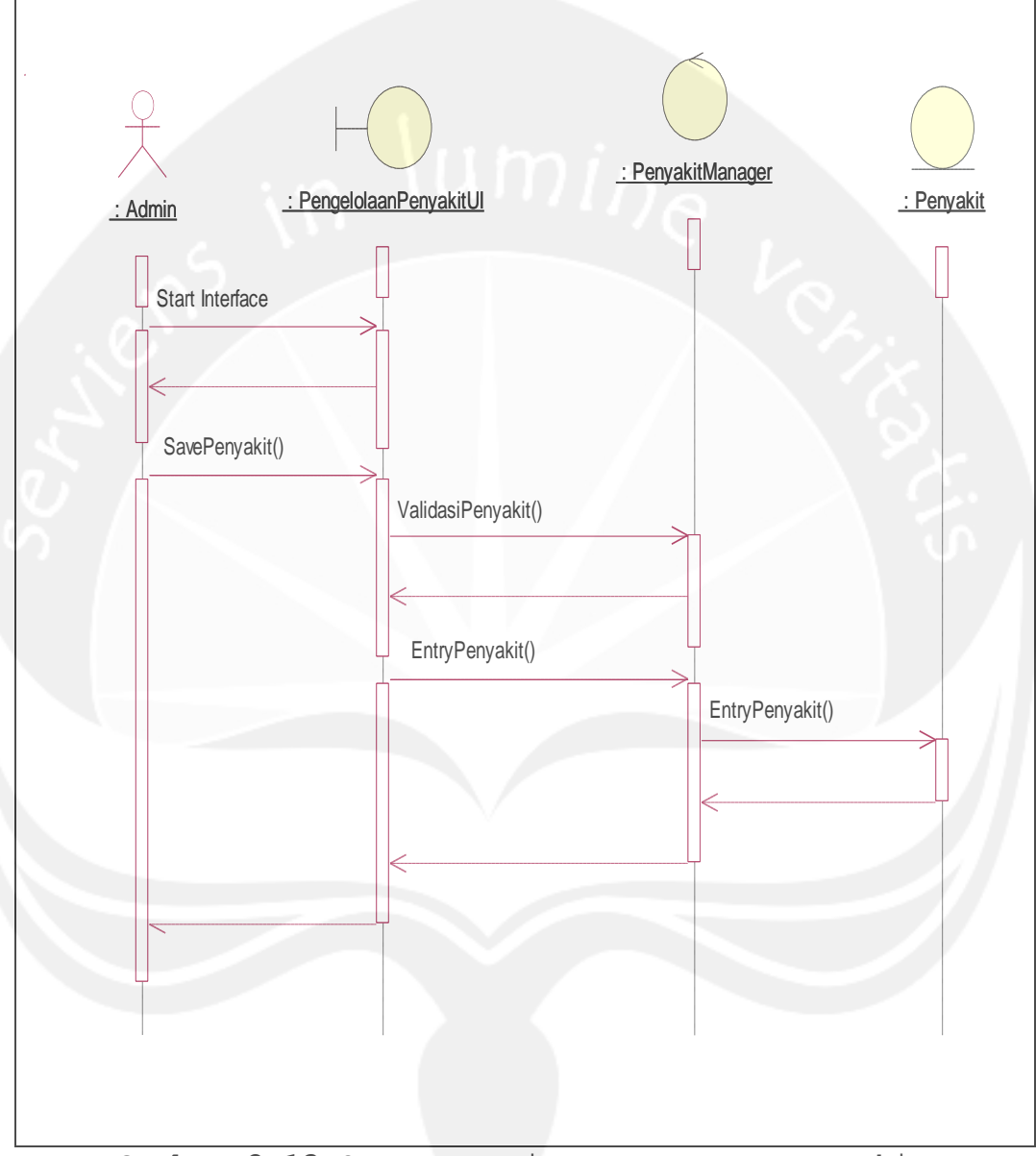

**Gambar 2.13** Sequence Diagram: Input Penyakit

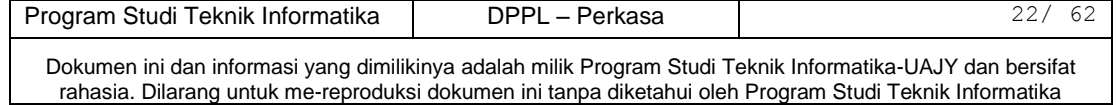

## **2.2.1.4.2 Display Penyakit**

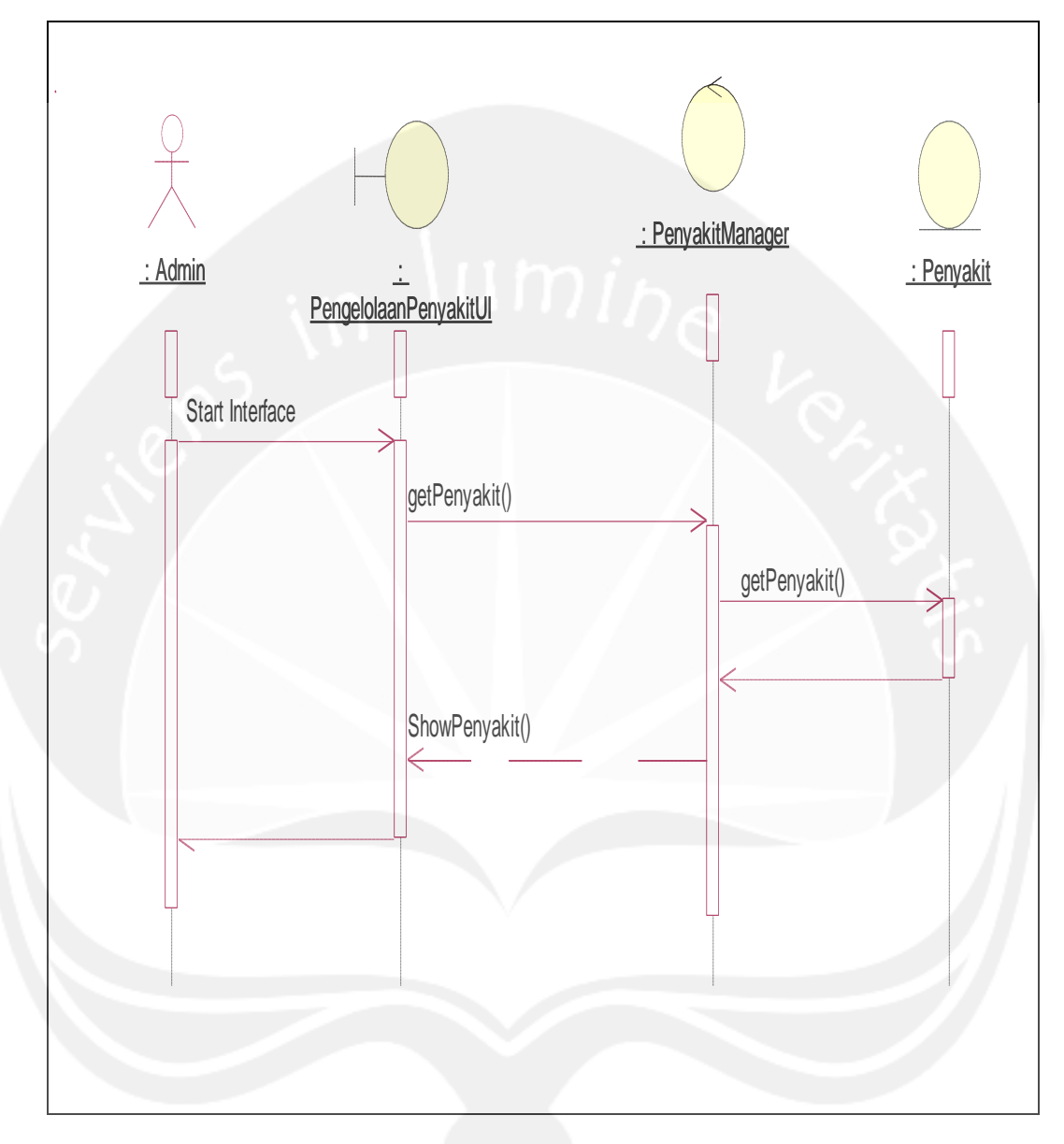

## **Gambar 2.14** Sequence Diagram: Display Penyakit

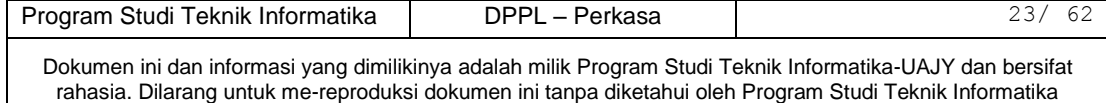

## **2.2.1.4.3 Search Penyakit**

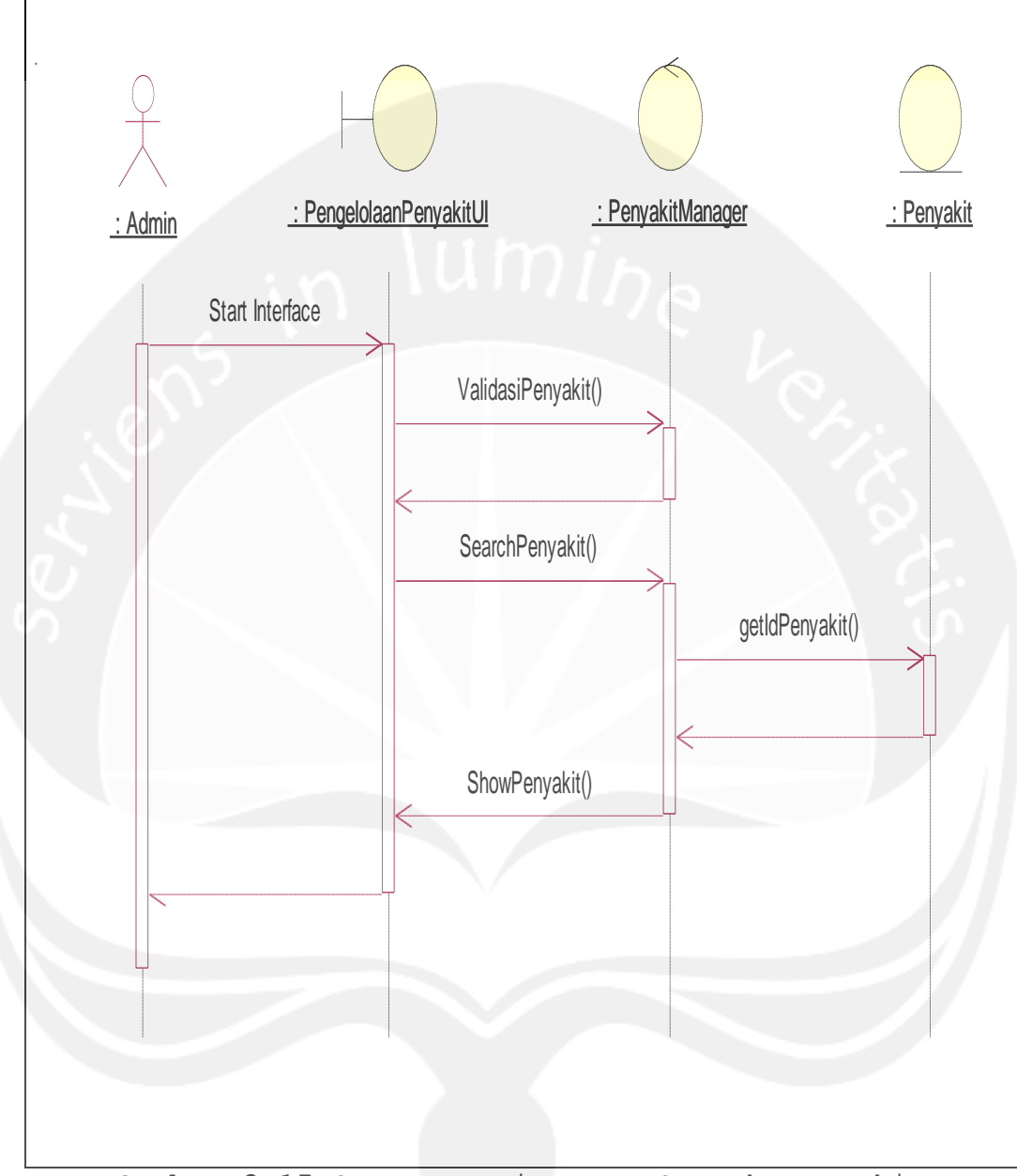

**Gambar 2.15** Sequence Diagram: Search Penyakit

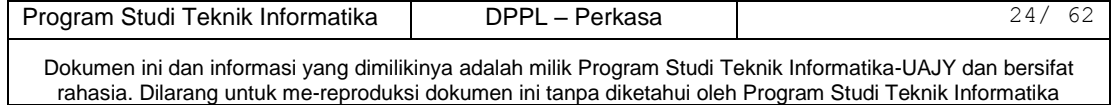

## **2.2.1.4.4 Update Penyakit**

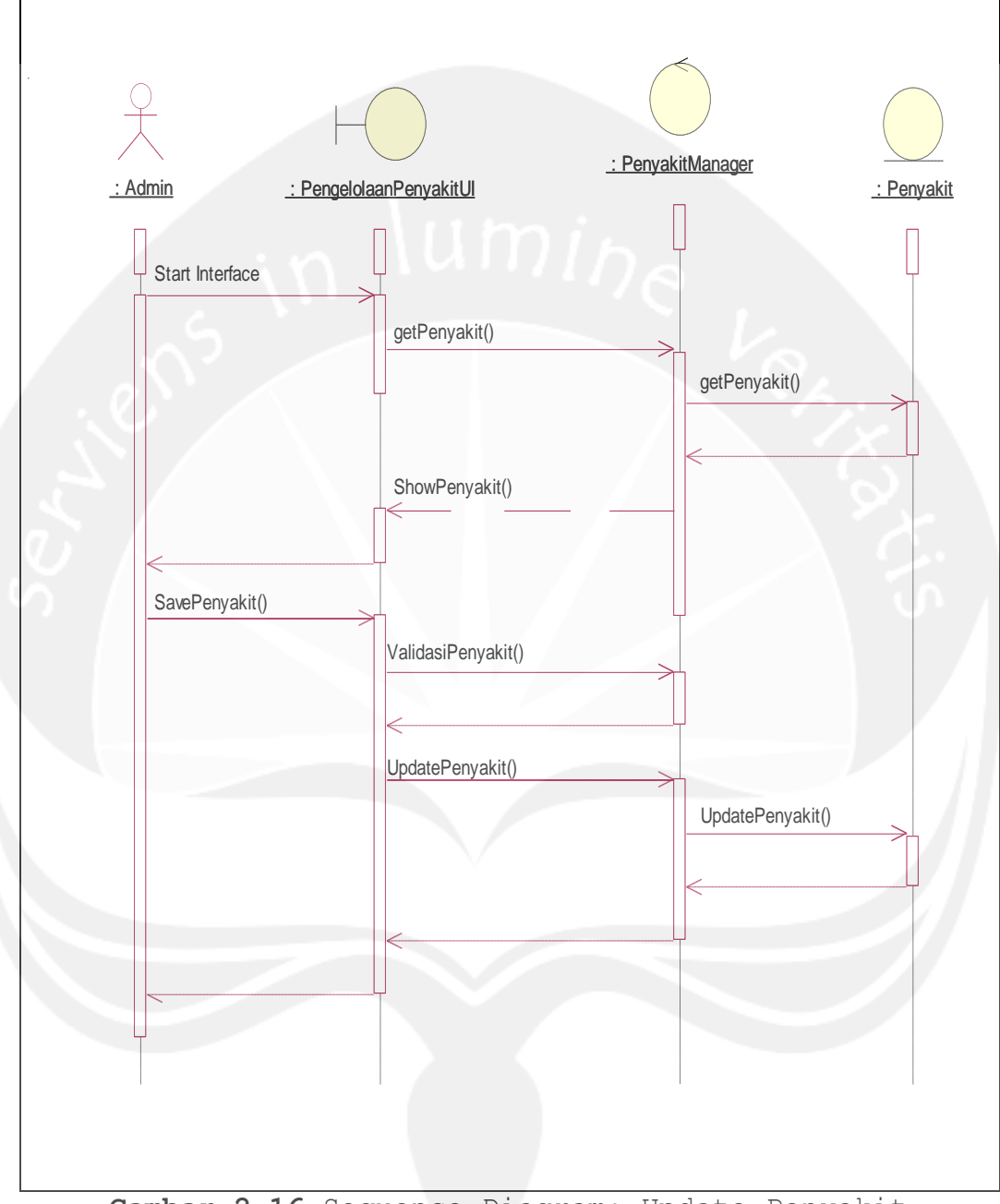

**Gambar 2.16** Sequence Diagram: Update Penyakit

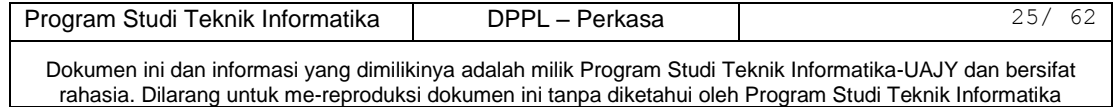

### **2.2.1.4.5 Delete Penyakit**

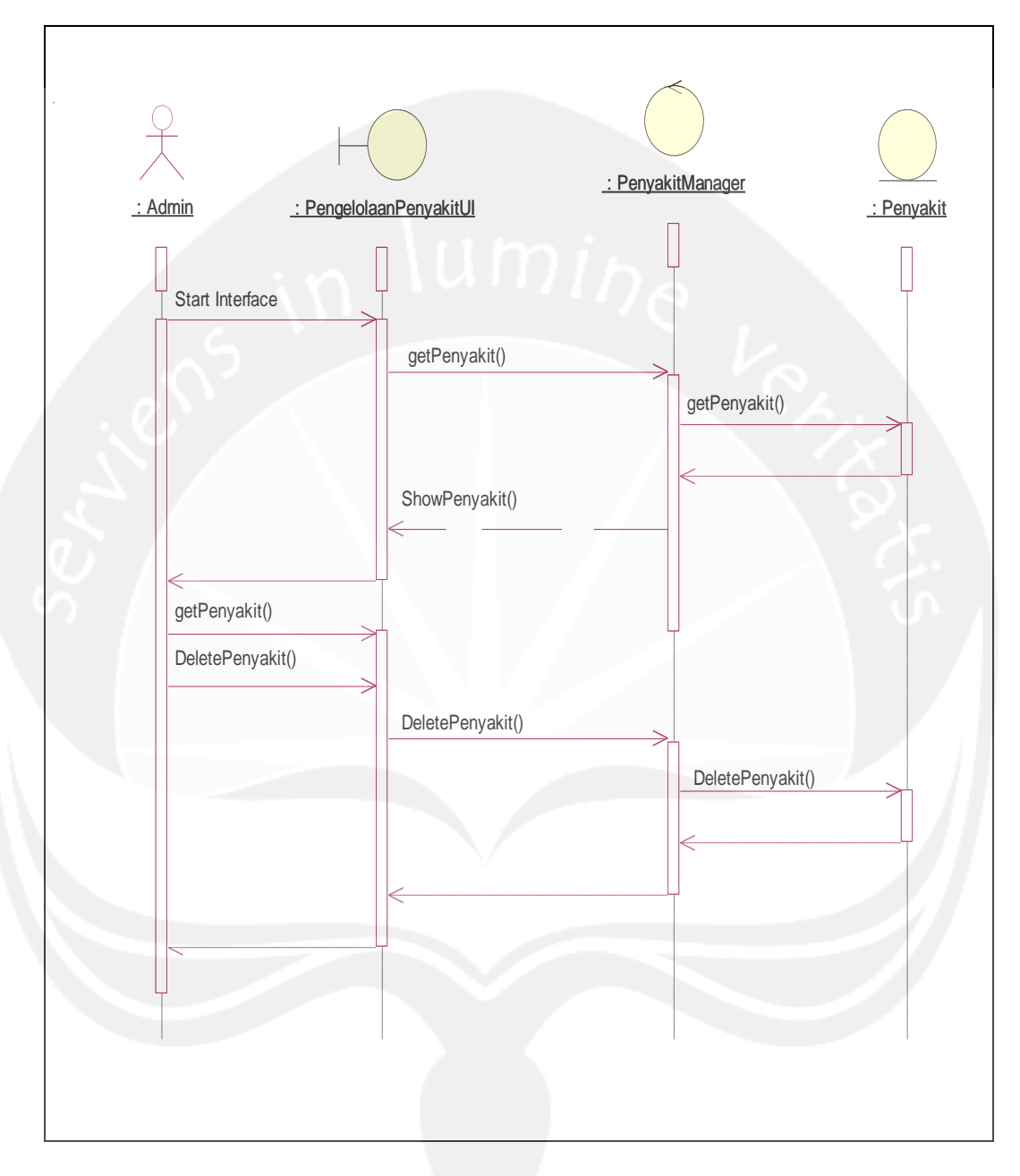

**Gambar 2.17** Sequence Diagram: Delete Penyakit

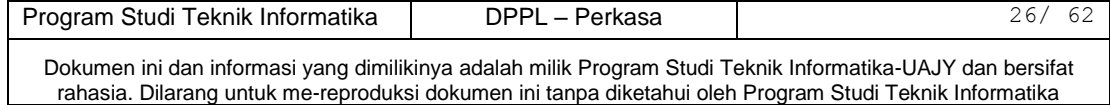

### **2.2.1.5 Pengelolaan Hama**

### **2.2.1.5.1 Input Hama**

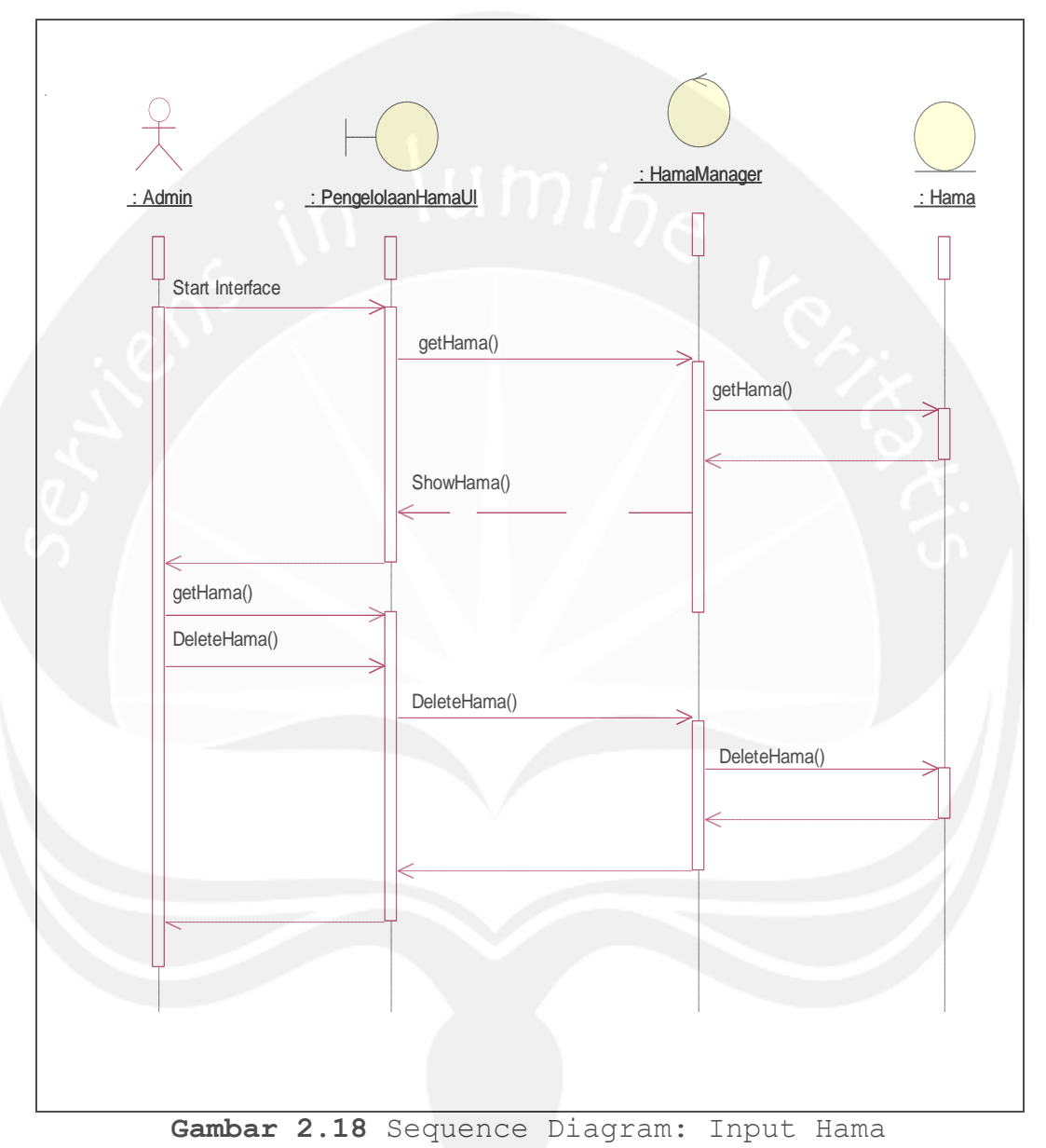

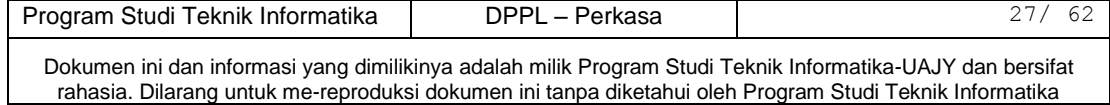

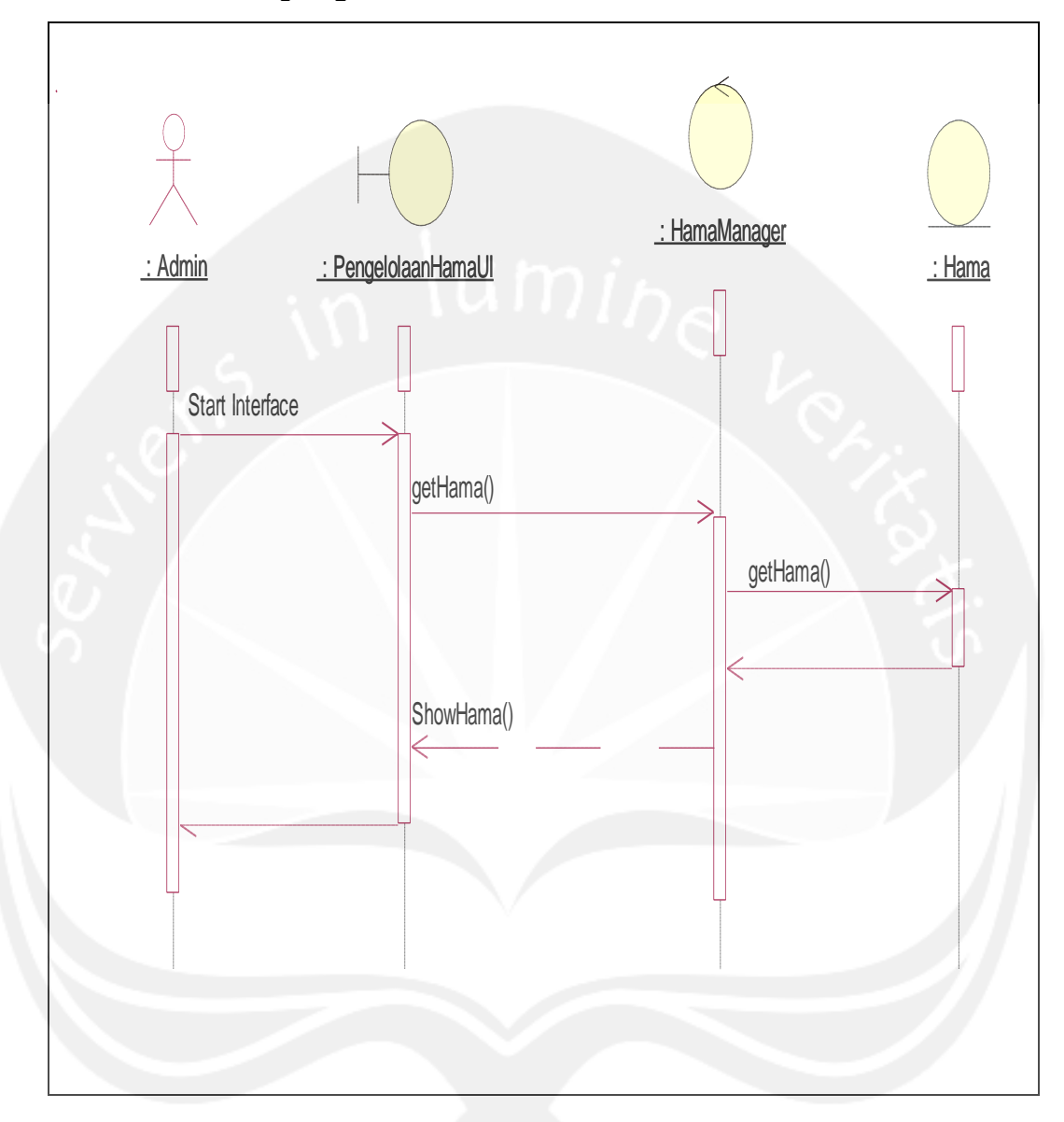

**Gambar 2.19** Sequence Diagram: Display Hama

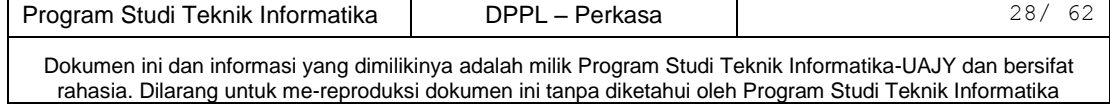

### **2.2.1.5.3 Search Hama**

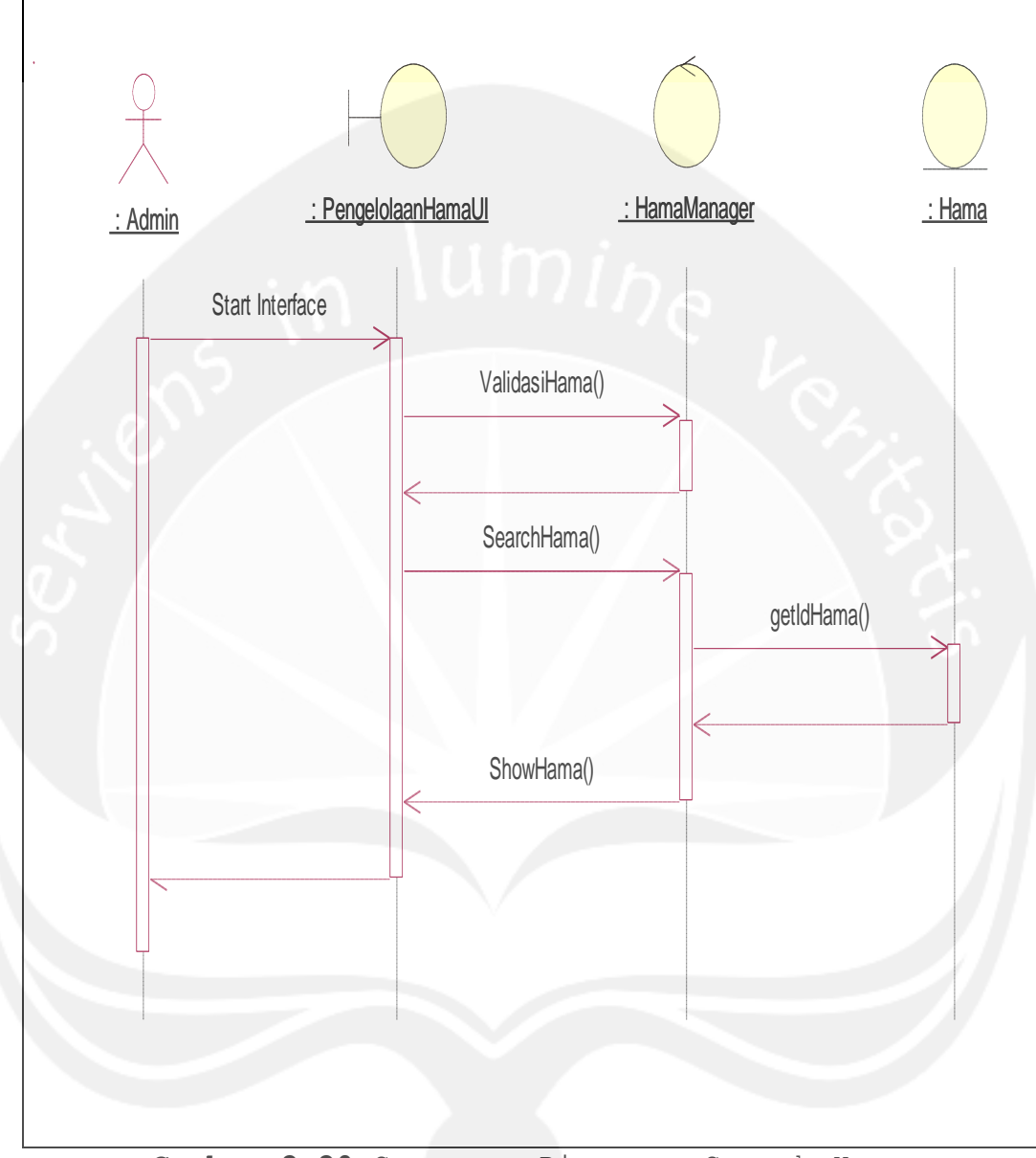

**Gambar 2.20** Sequence Diagram: Search Hama

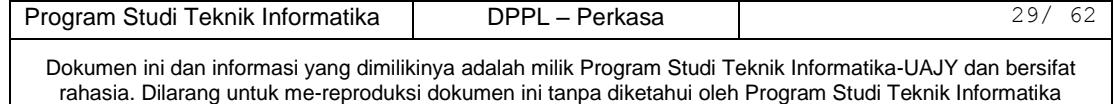

## **2.2.1.5.4 Update Hama**

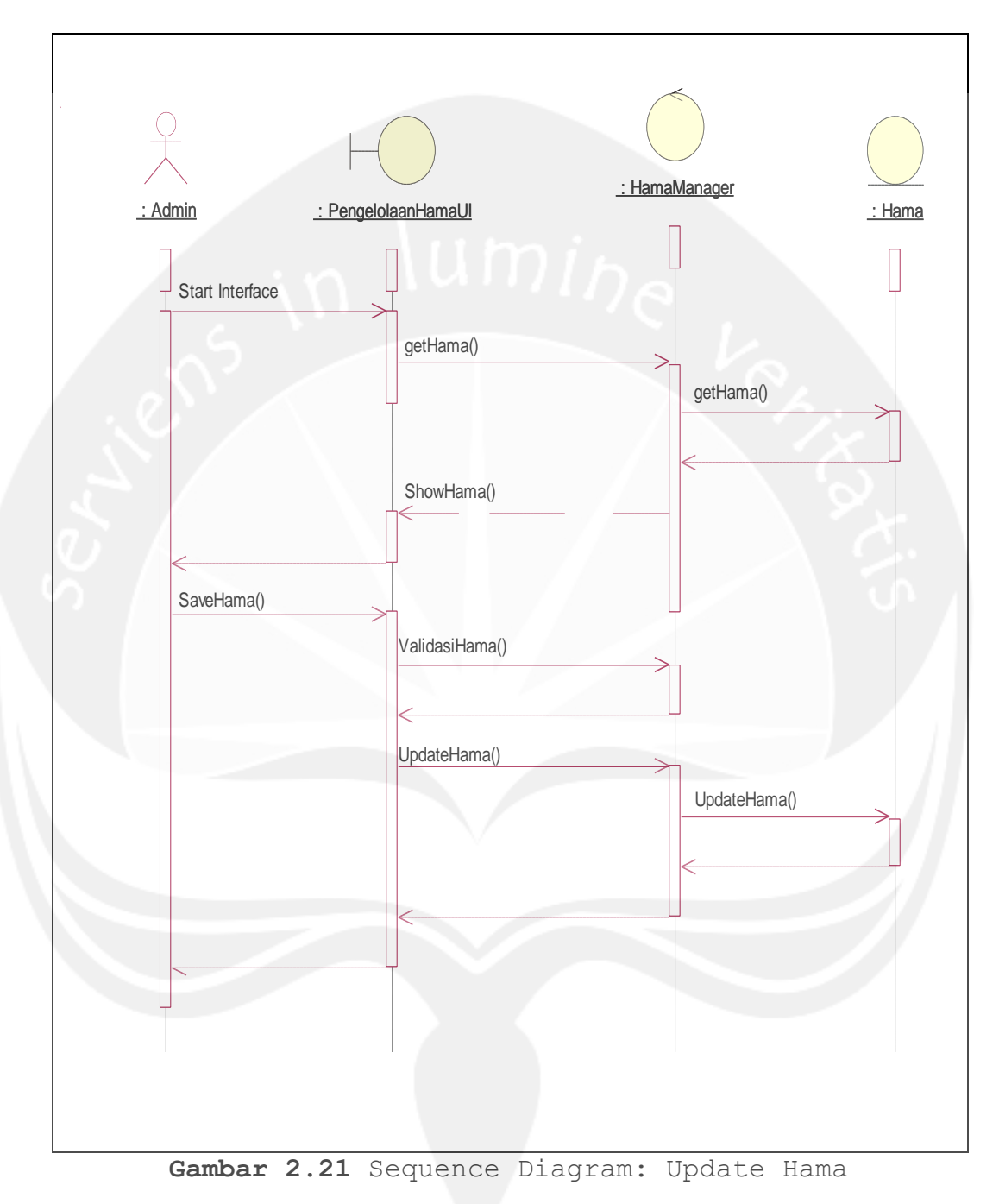

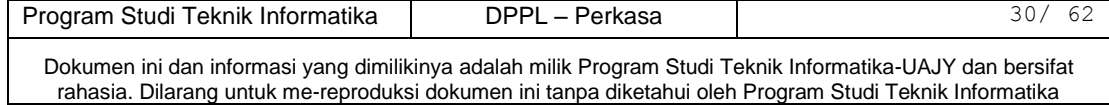

### **2.2.1.5.5 Delete Hama**

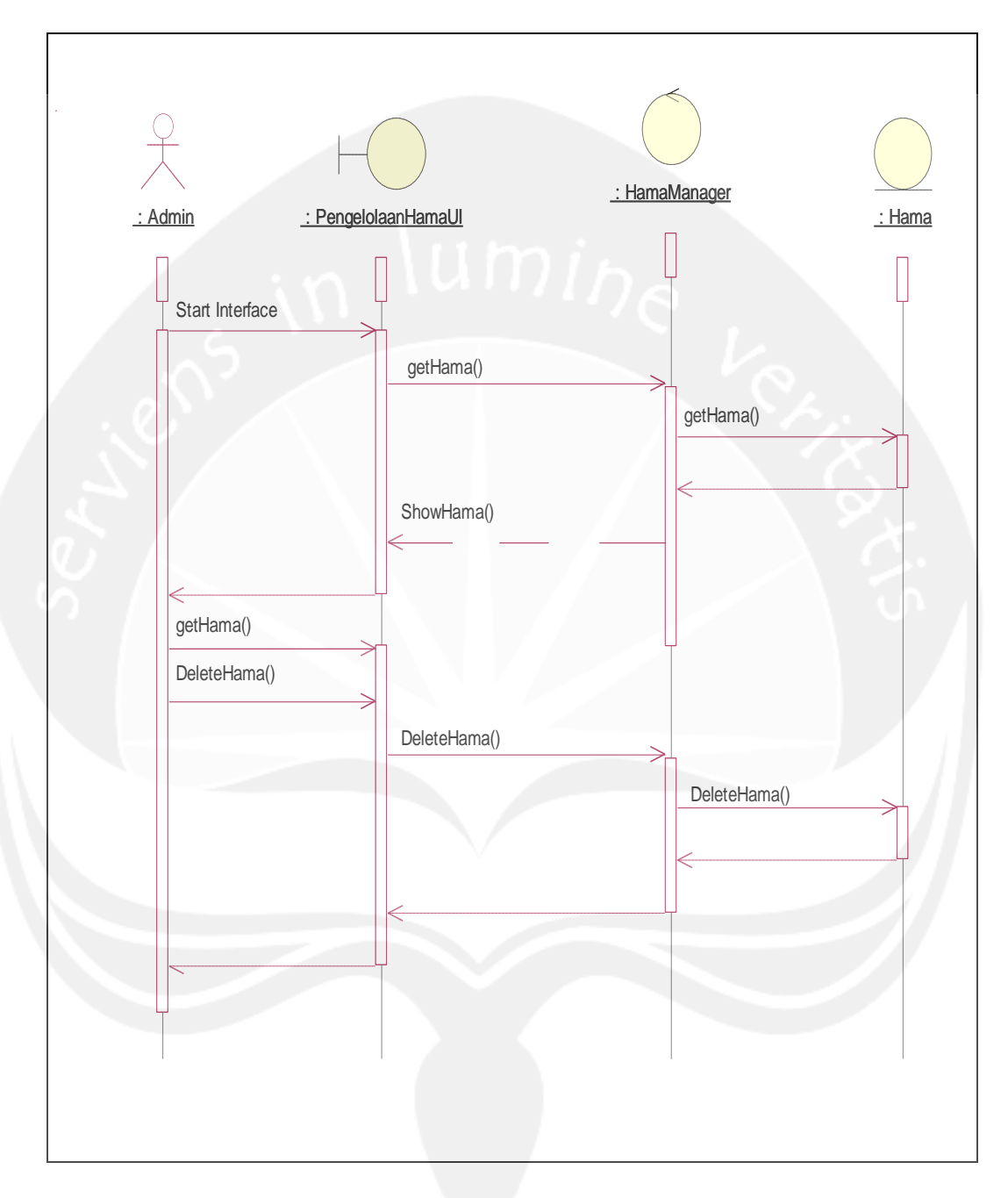

**Gambar 2.22** Sequence Diagram: Delete Hama

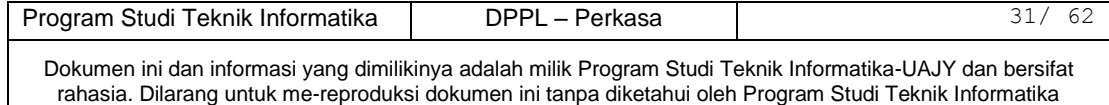

### **2.2.1.6 Pengelolaan Aturan**

### **2.2.1.6.1 Input Aturan**

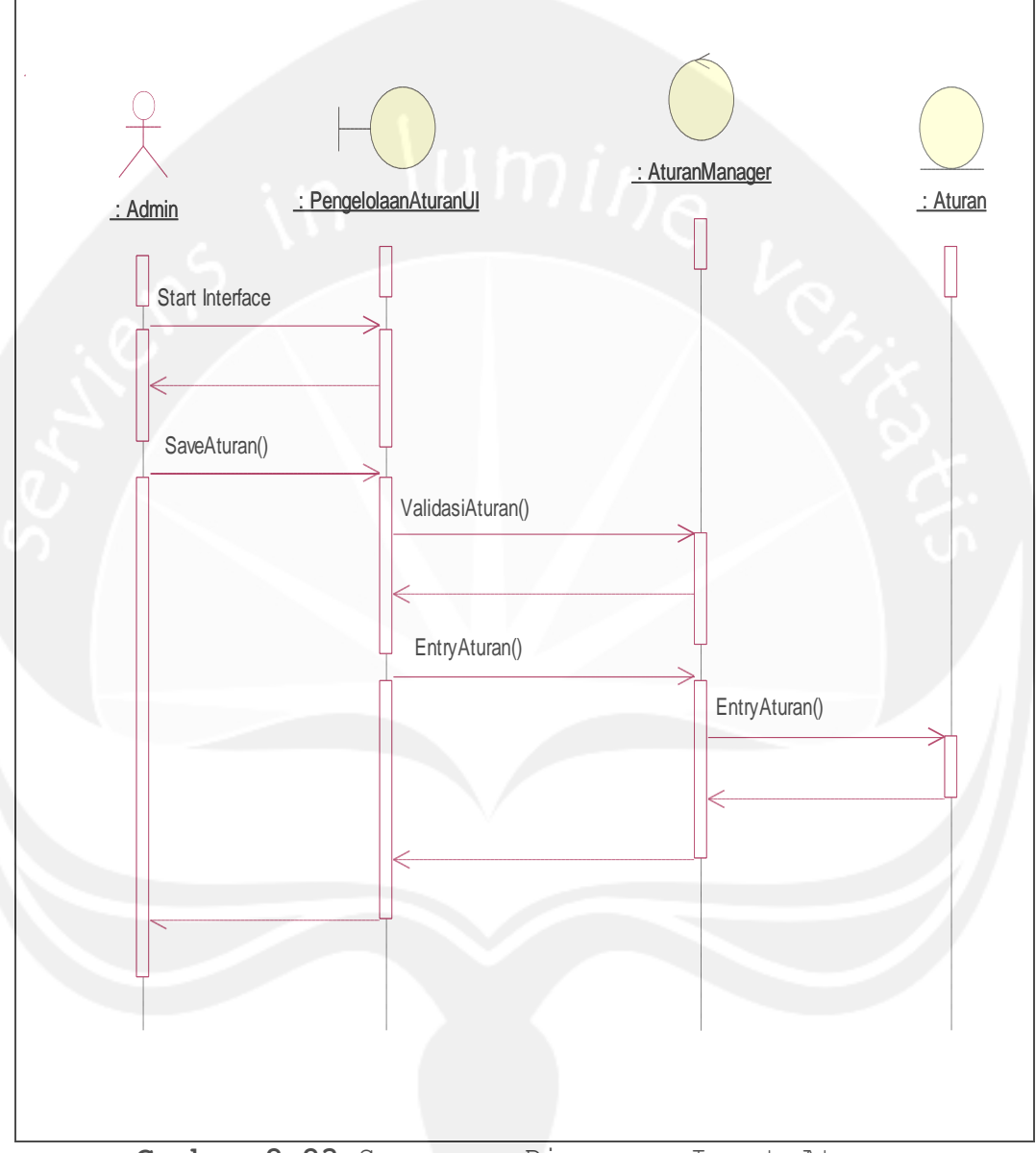

**Gambar 2.23** Sequence Diagram: Input Aturan

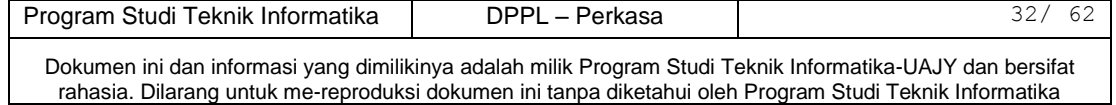

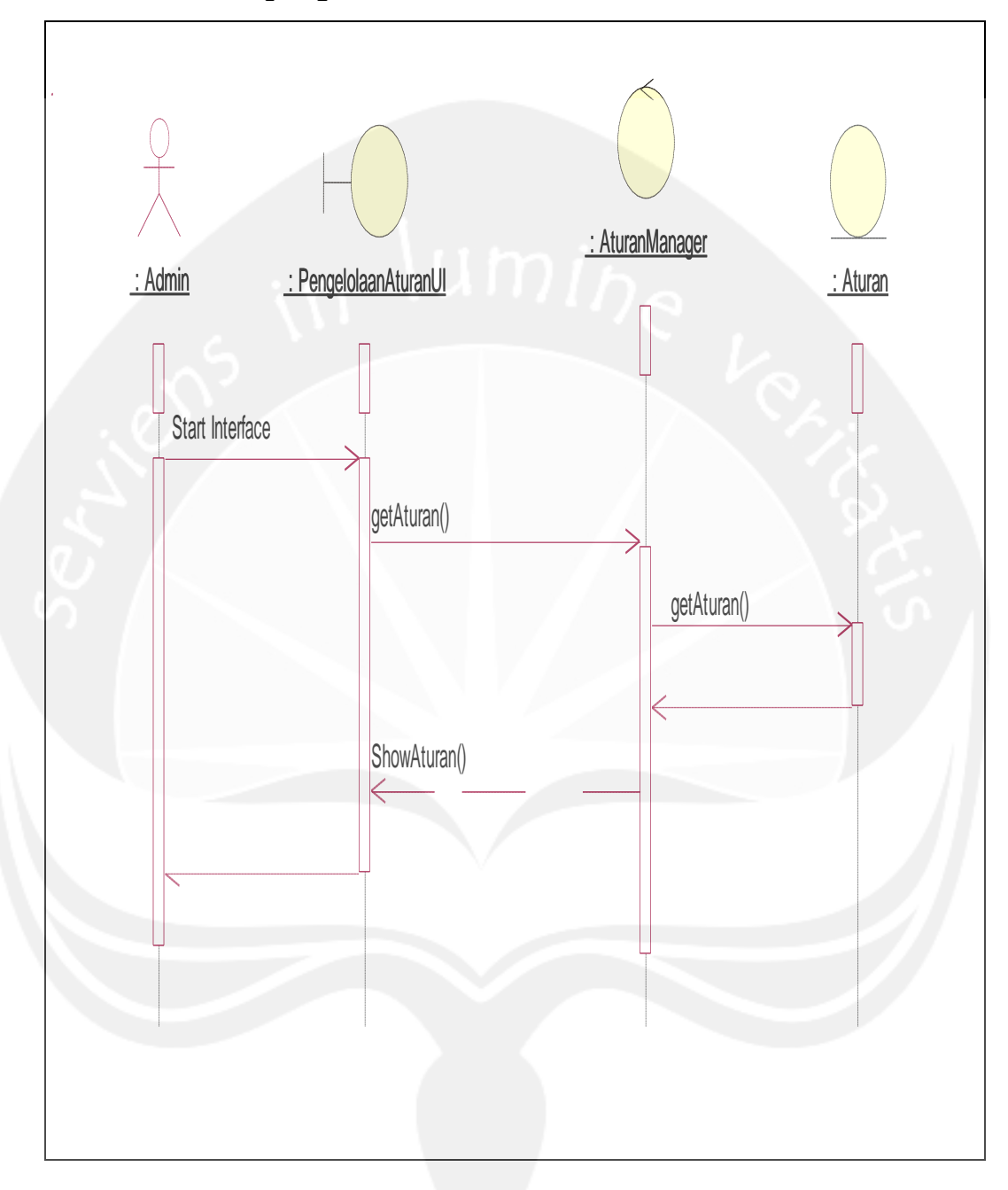

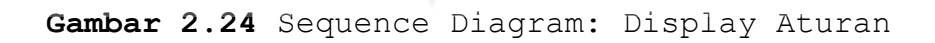

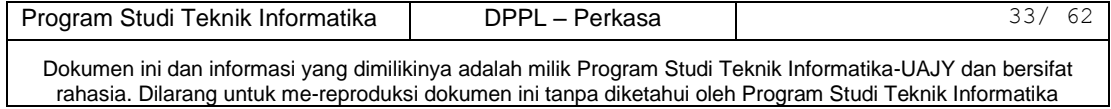
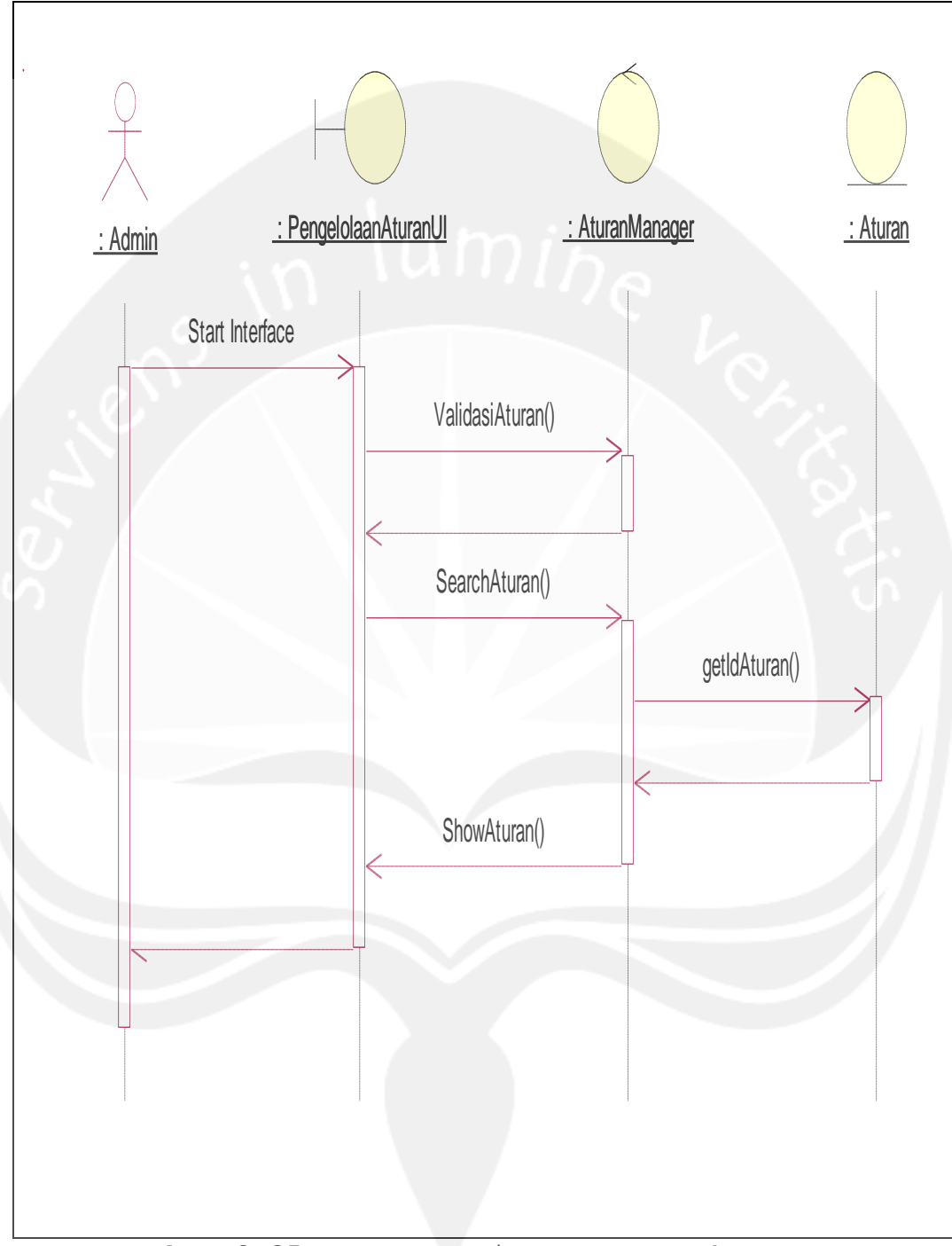

**Gambar 2.25** Sequence Diagram: Search Aturan

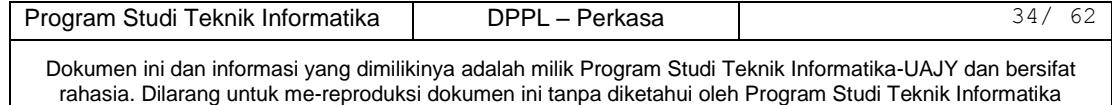

# **2.2.1.4.4 Update Aturan**

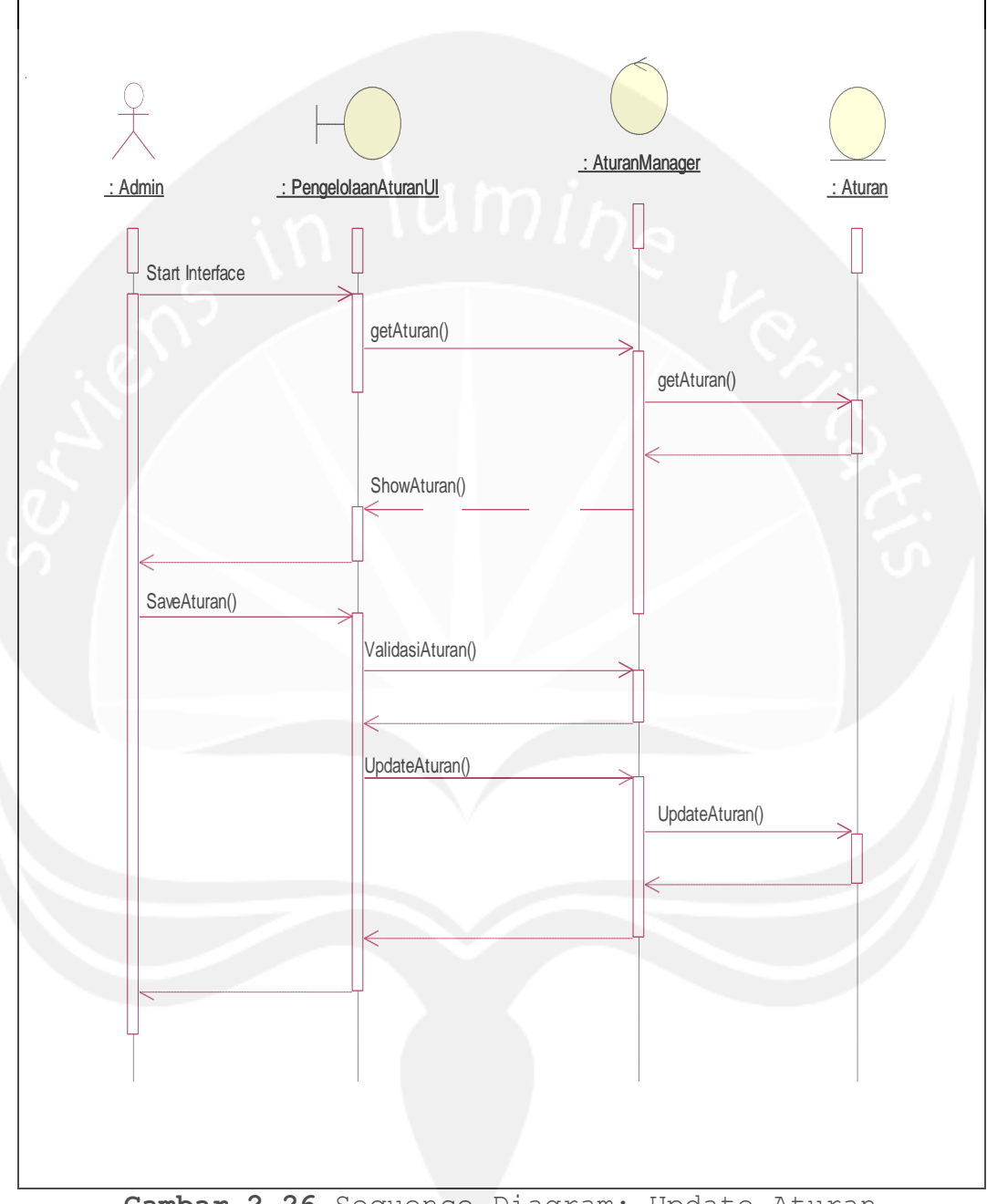

**Gambar 2.26** Sequence Diagram: Update Aturan

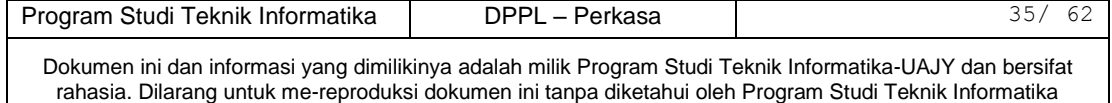

# **2.2.1.4.5 Delete Aturan**

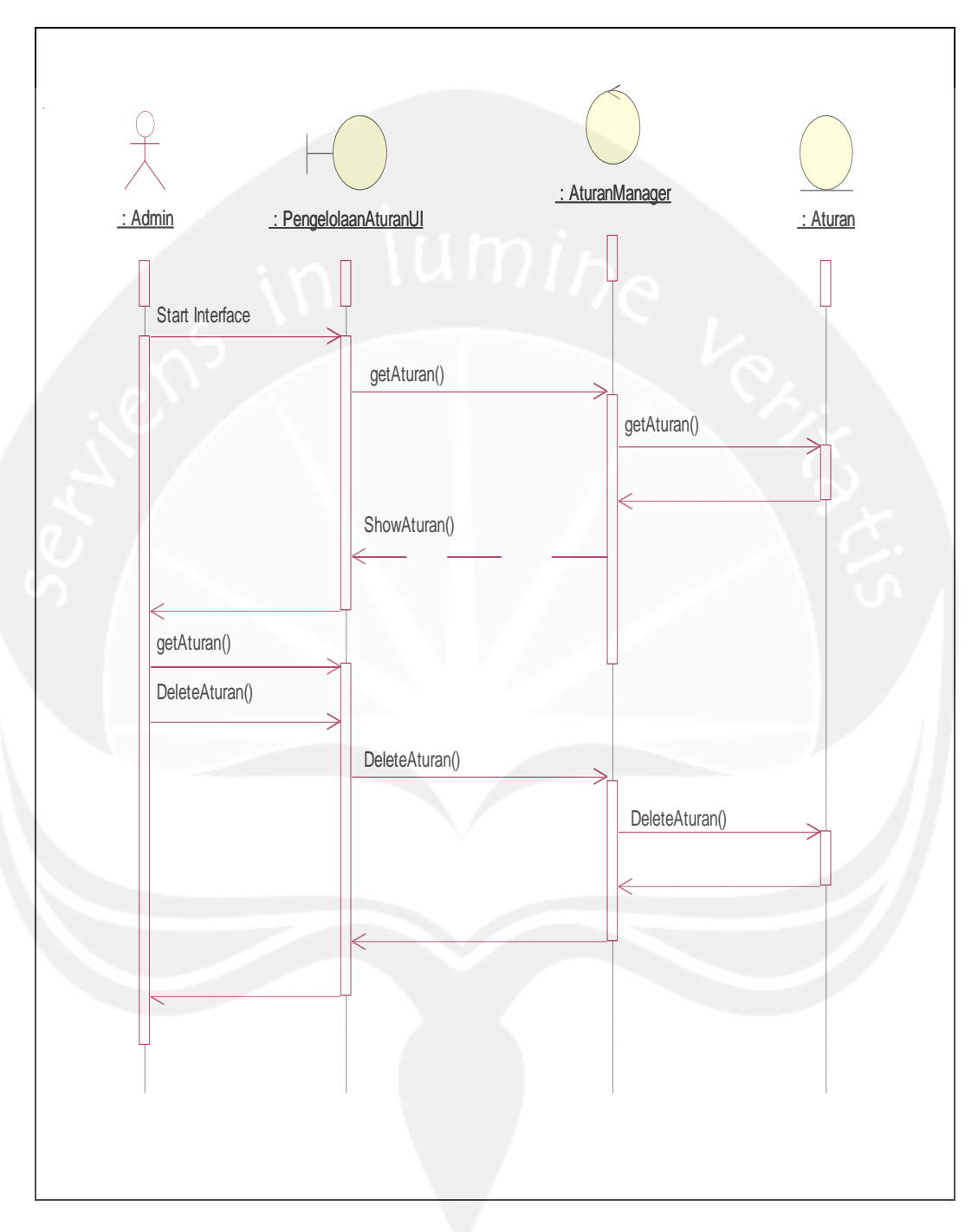

**Gambar 2.27** Sequence Diagram: Delete Aturan

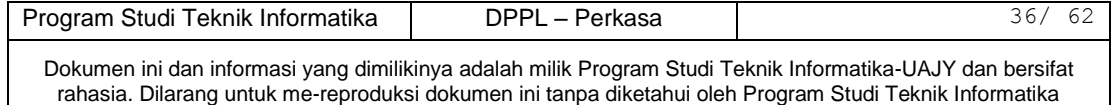

## **1.6.2 Class Diagram**

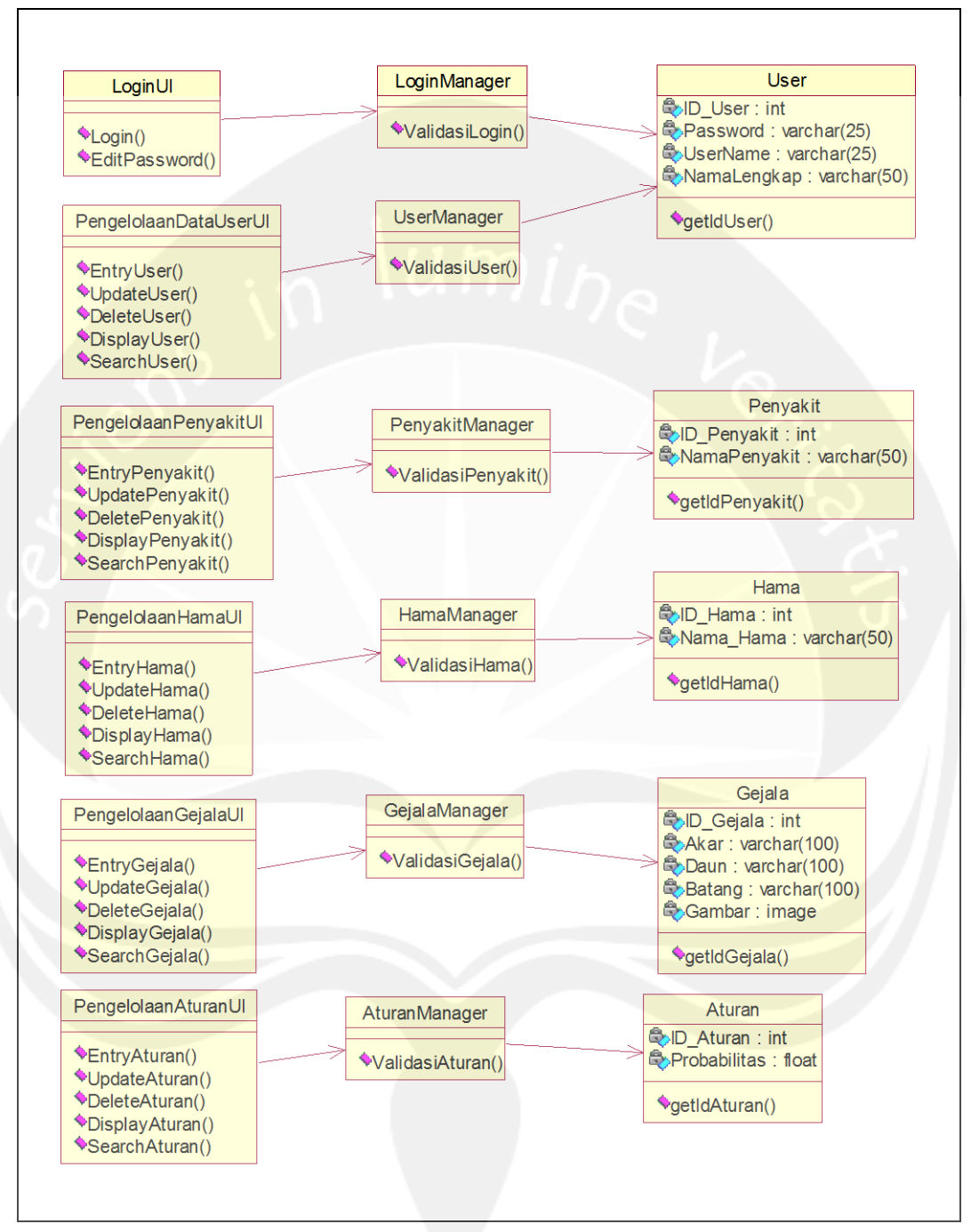

**Gambar 2.28 Class Diagram Perkasa**

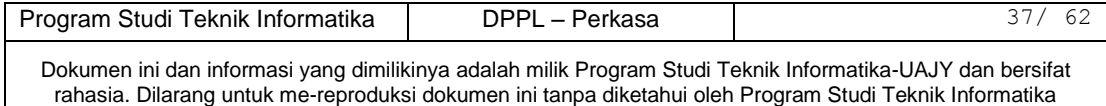

# **2.2.3 Spesifikasi Deskripsi Kelas Diagram**

# **Spesifikasi Design Kelas LoginUI**

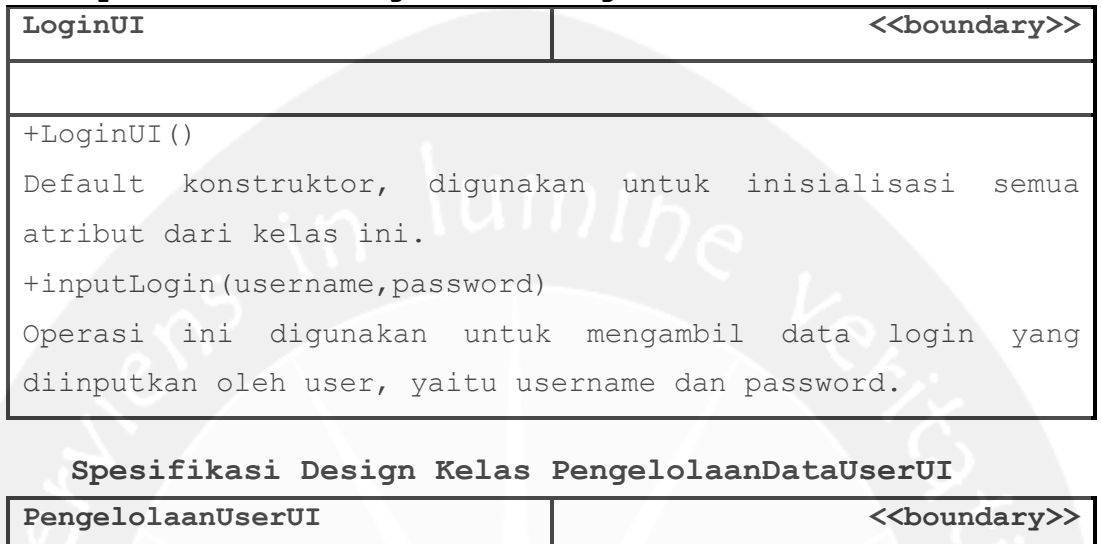

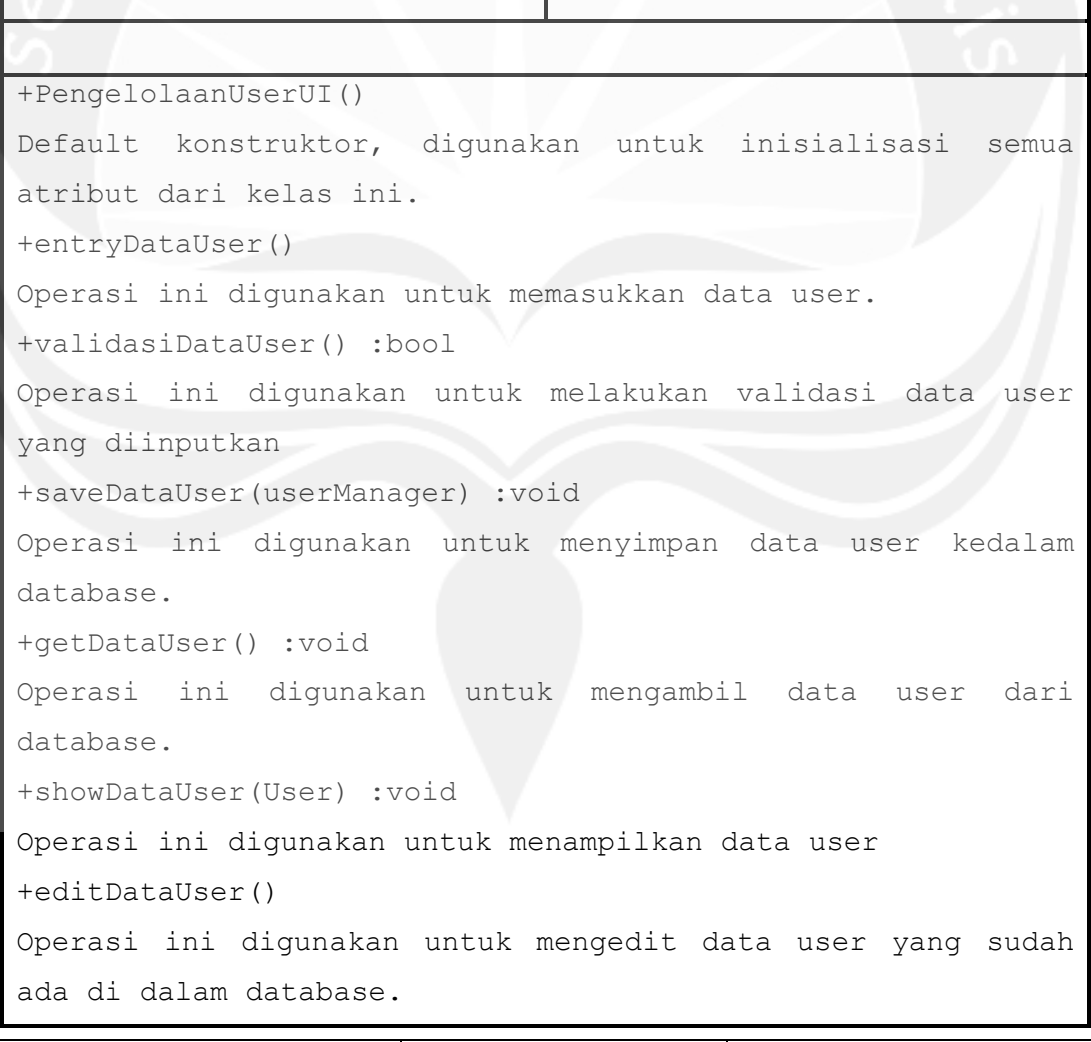

Program Studi Teknik Informatika DPPL – Perkasa | 38/62

```
+deleteDataUser()
Operasi ini digunakan untuk menghapus data user yang ada 
didalam database.
+displayDataUser()
Operasi ini digunakan untuk menampilkan data user yang ada 
di dalam database.
+searchDataUser()
Operasi ini digunakan untuk mencari data user didalam 
database.
```
### **Spesifikasi Design Kelas PengelolaanGejalaUI**

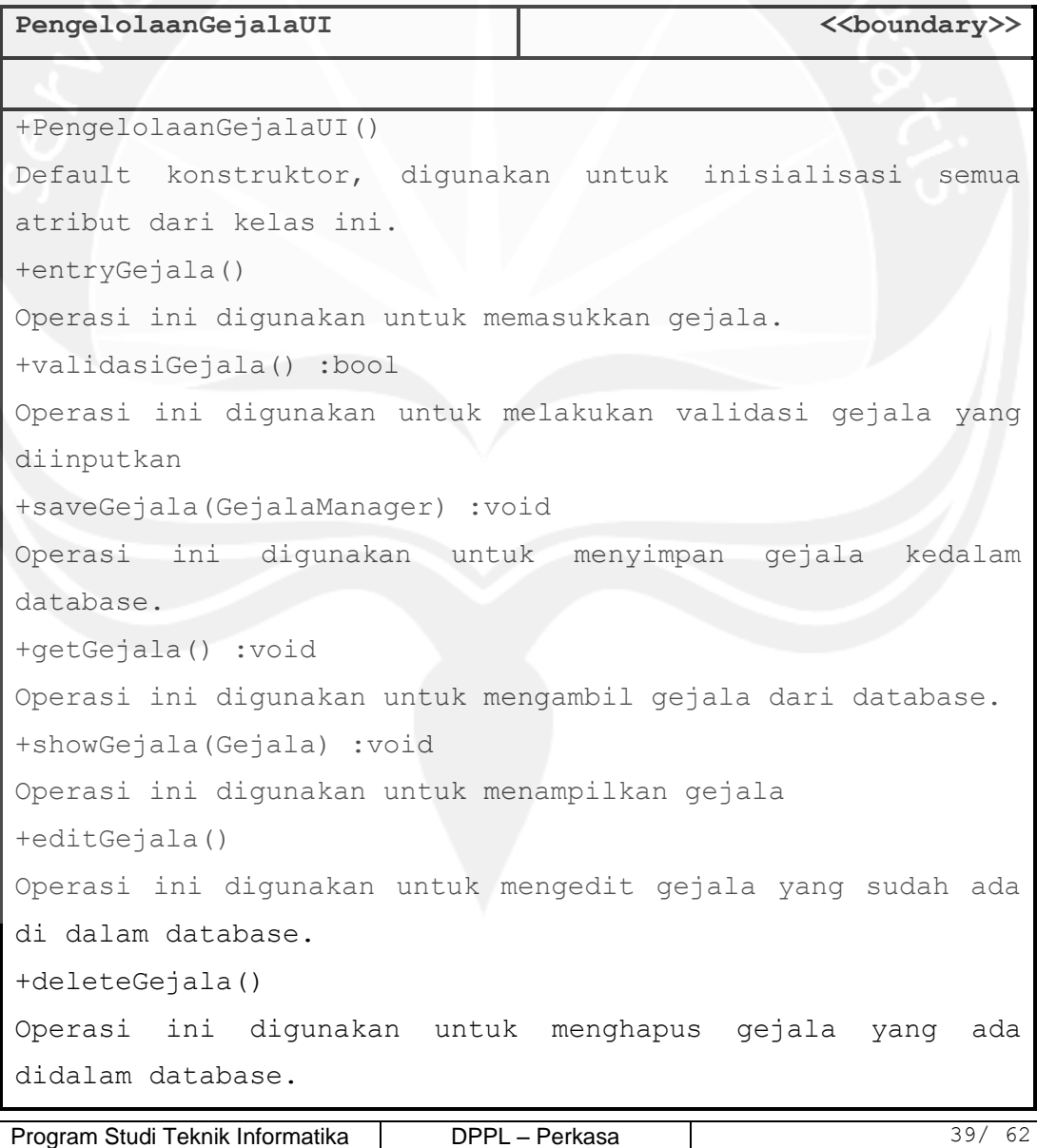

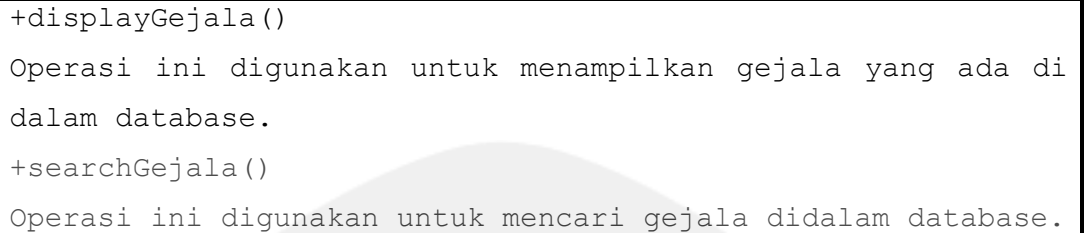

# **Spesifikasi Design Kelas PengelolaanPenyakitUI**

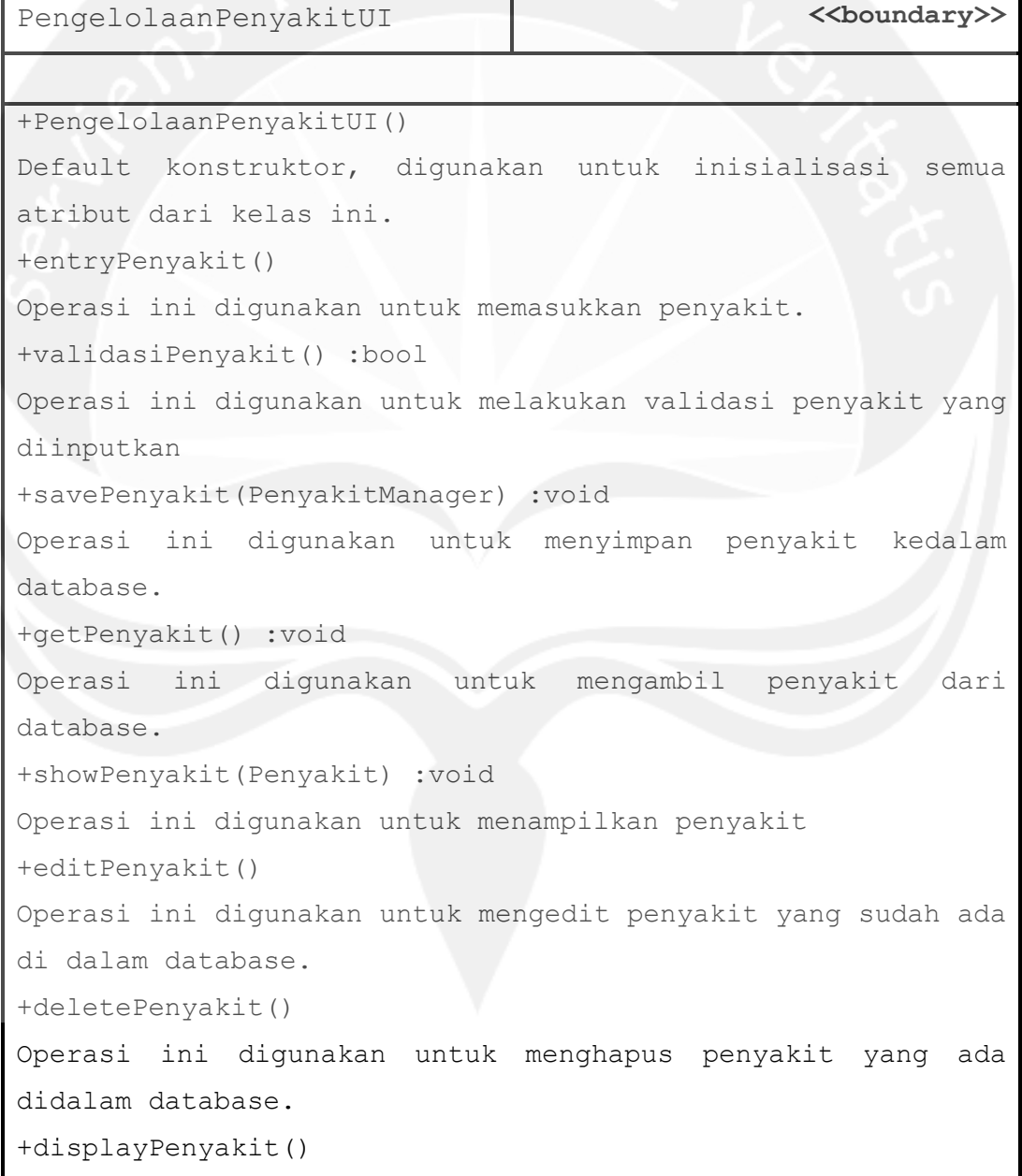

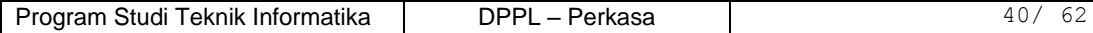

```
Operasi ini digunakan untuk menampilkan penyakit yang ada di 
dalam database.
+searchPenyakit()
Operasi ini digunakan untuk mencari penyakit didalam 
database.
```
**Spesifikasi Design Kelas PengelolaanHamaUI**

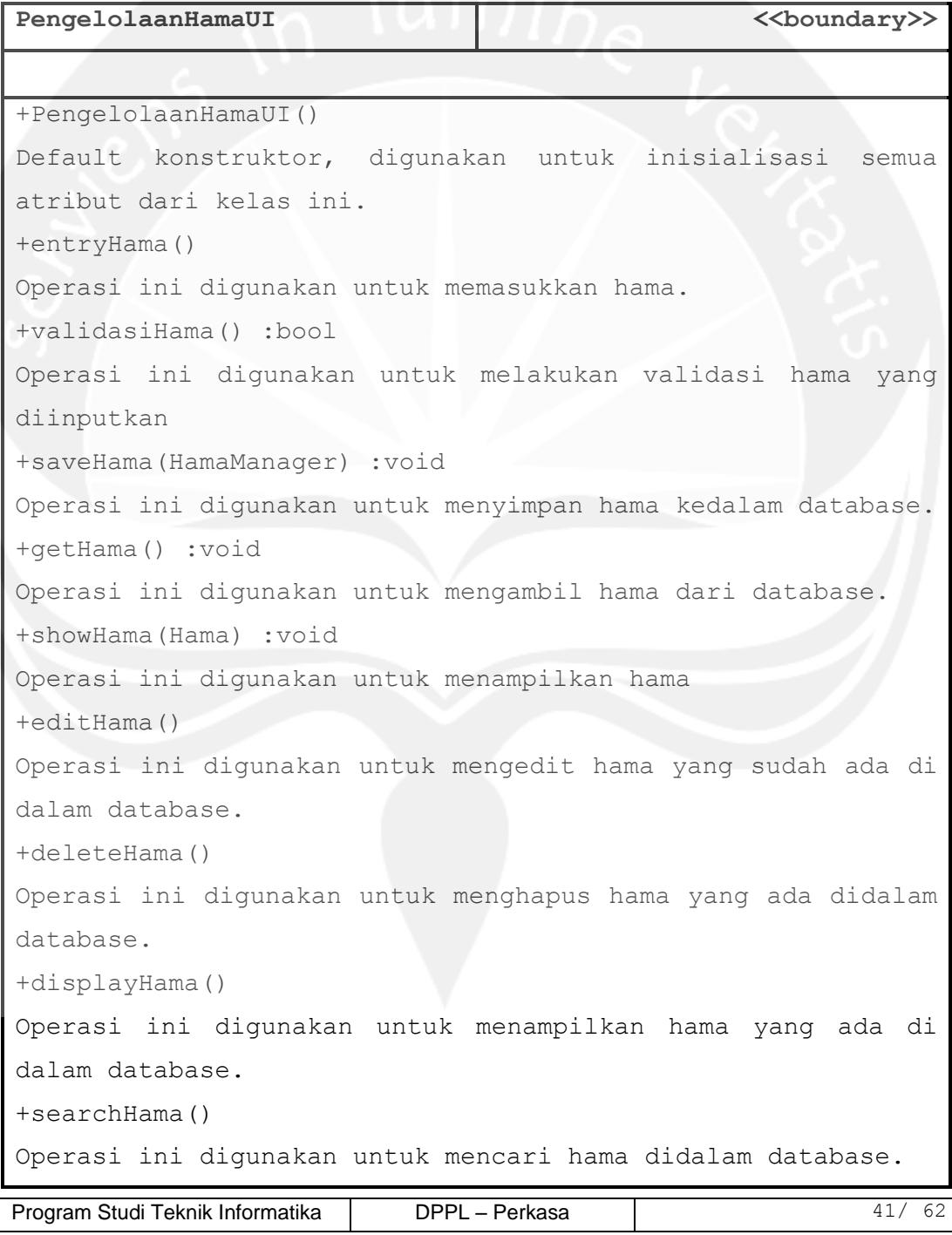

# **Spesifikasi Design Kelas PengelolaanAturanUI**

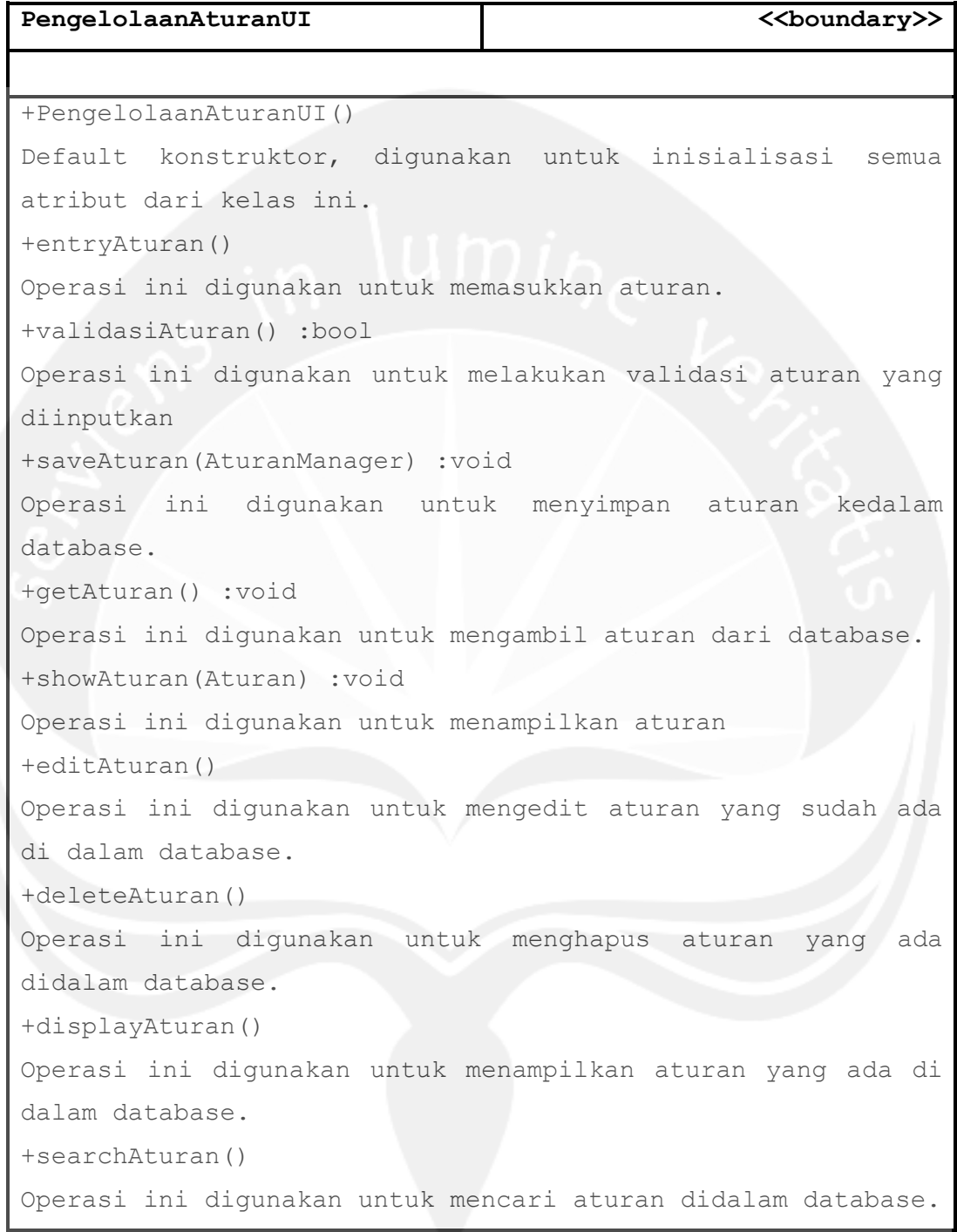

# **Spesifikasi Design Kelas LoginManager**

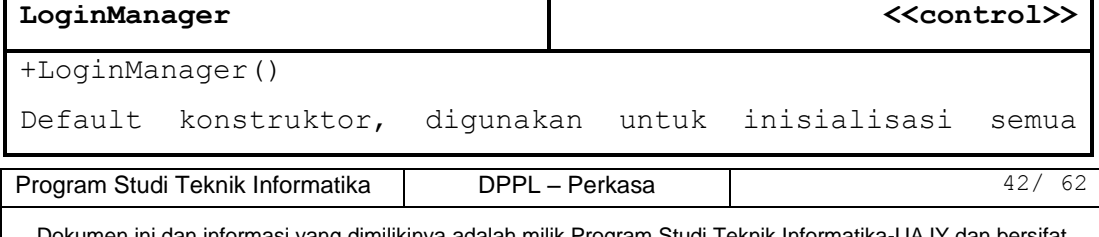

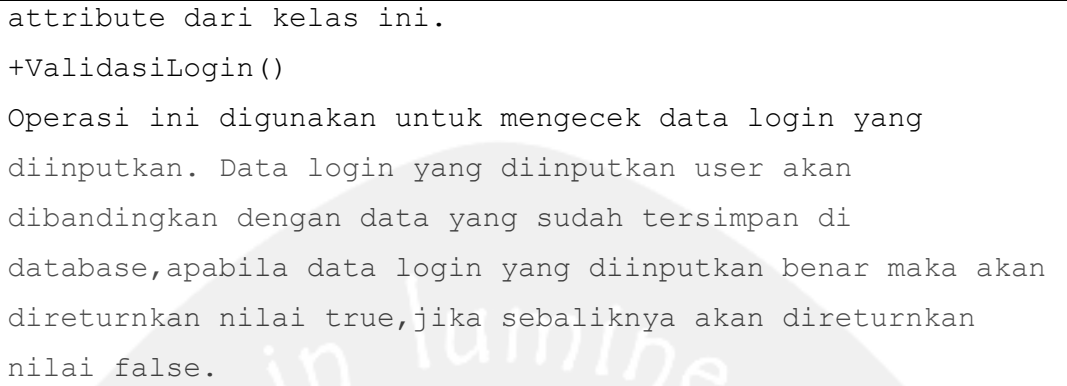

#### **Spesifikasi Design Kelas UserManager**

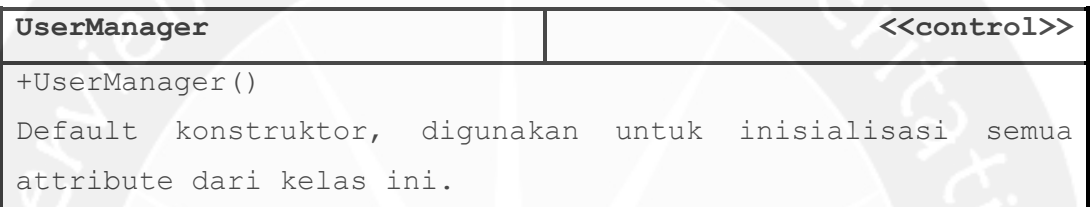

# **Spesifikasi Design Kelas GejalaManager**

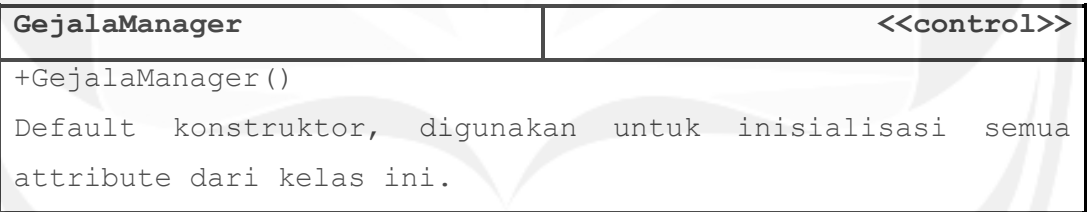

# **Spesifikasi Design Kelas PenyakitManager**

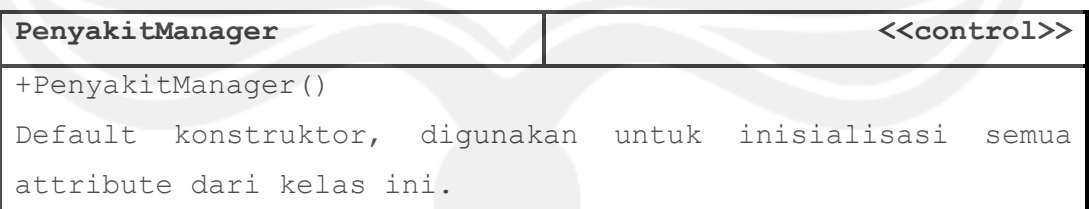

# **Spesifikasi Design Kelas HamaManager**

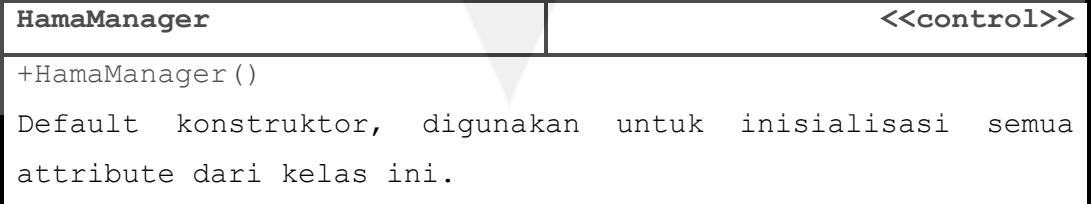

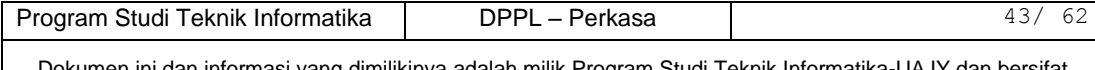

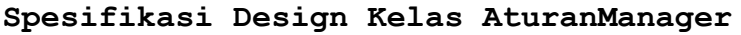

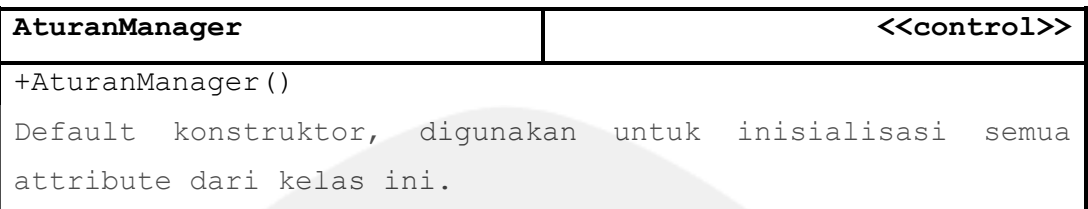

# **Spesifikasi Design Kelas User**

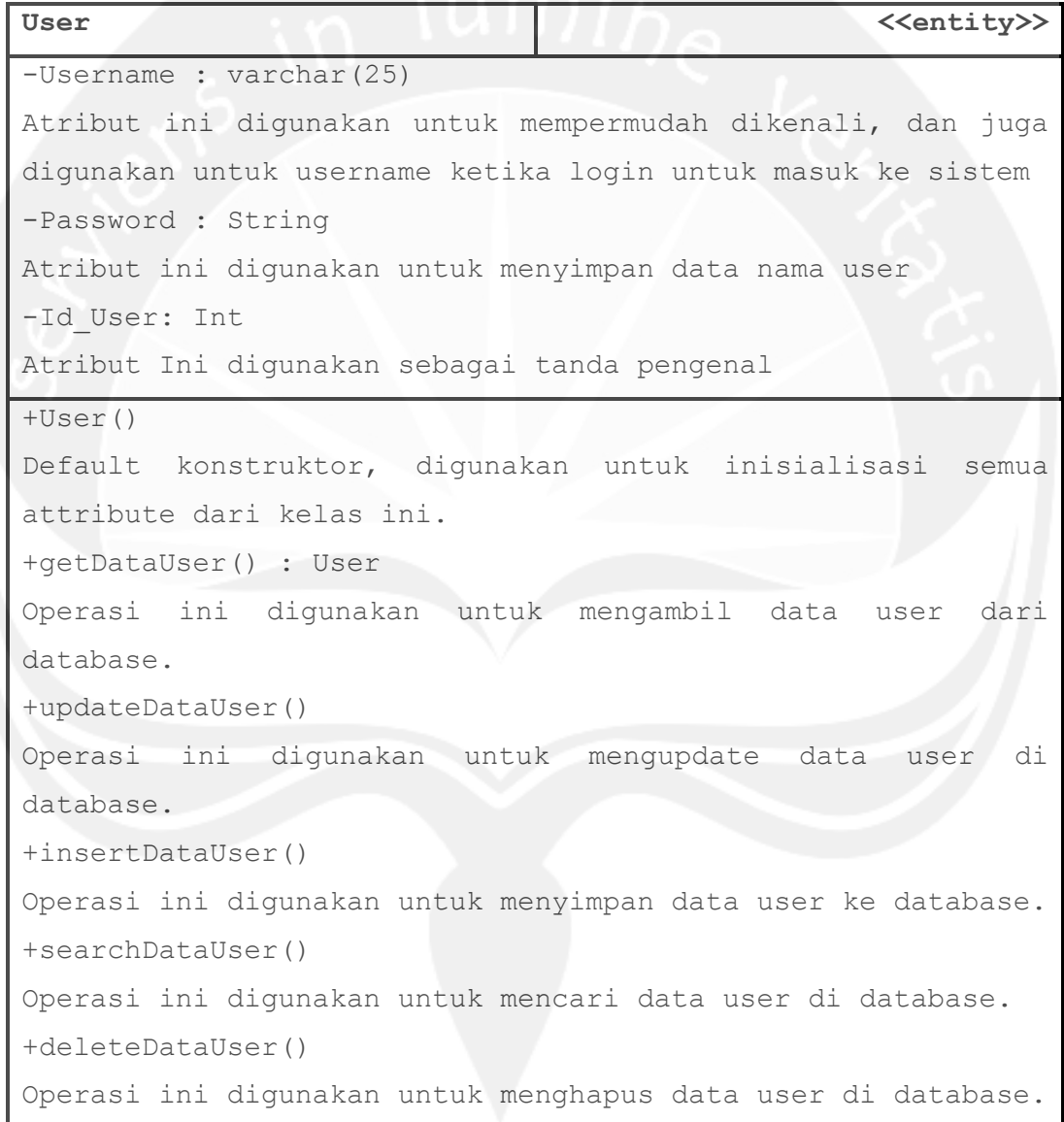

# **Spesifikasi Design Kelas Gejala**

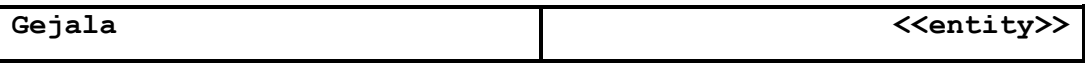

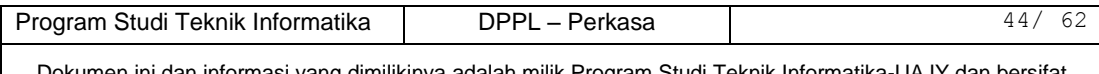

```
-Akar : varchar(100)
Atribut ini digunakan untuk menyimpan data akar.
-Daun : varchar(100)
Atribut ini digunakan untuk menyimpan data daun
-Batang : varchar(100)
Atribut ini digunakan untuk menyimpan data batang.
-Id_Gejala: Int
Atribut Ini digunakan untuk menyimpan data id dari gejala.
+Gejala()
Default konstruktor, digunakan untuk inisialisasi semua 
attribute dari kelas ini.
+getDataGejala() : Gejala
Operasi ini digunakan untuk mengambil data gejala dari 
database.
+updateDataGejala()
Operasi ini digunakan untuk mengupdate data gejala di 
database.
+insertDataGejala()
Operasi ini digunakan untuk menyimpan data gejala ke 
database.
+searchDataGejala()
Operasi ini digunakan untuk mencari data gejala di database.
+deleteDataGejala()
Operasi ini digunakan untuk menghapus data gejala di 
database.
```
#### **Spesifikasi Design Kelas Penyakit**

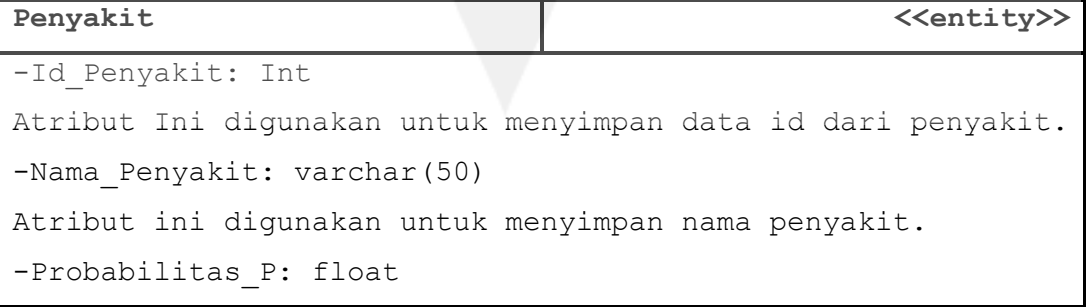

Program Studi Teknik Informatika | DPPL – Perkasa | 45/ 62

Atribut ini digunakan untuk perbandingan gejala dengan penyakit yang ada. +Penyakit() Default konstruktor, digunakan untuk inisialisasi semua attribute dari kelas ini. +getDataPenyakit() : Penyakit Operasi ini digunakan untuk mengambil data penyakit dari database. +updateDataPenyakit() Operasi ini digunakan untuk mengupdate data penyakit di database. +insertDataPenyakit() Operasi ini digunakan untuk menyimpan data penyakit ke database. +searchDataPenyakit() Operasi ini digunakan untuk mencari data penyakit di database. +deleteDataPenyakit() Operasi ini digunakan untuk menghapus data penyakit di database.

**Spesifikasi Design Kelas Hama**

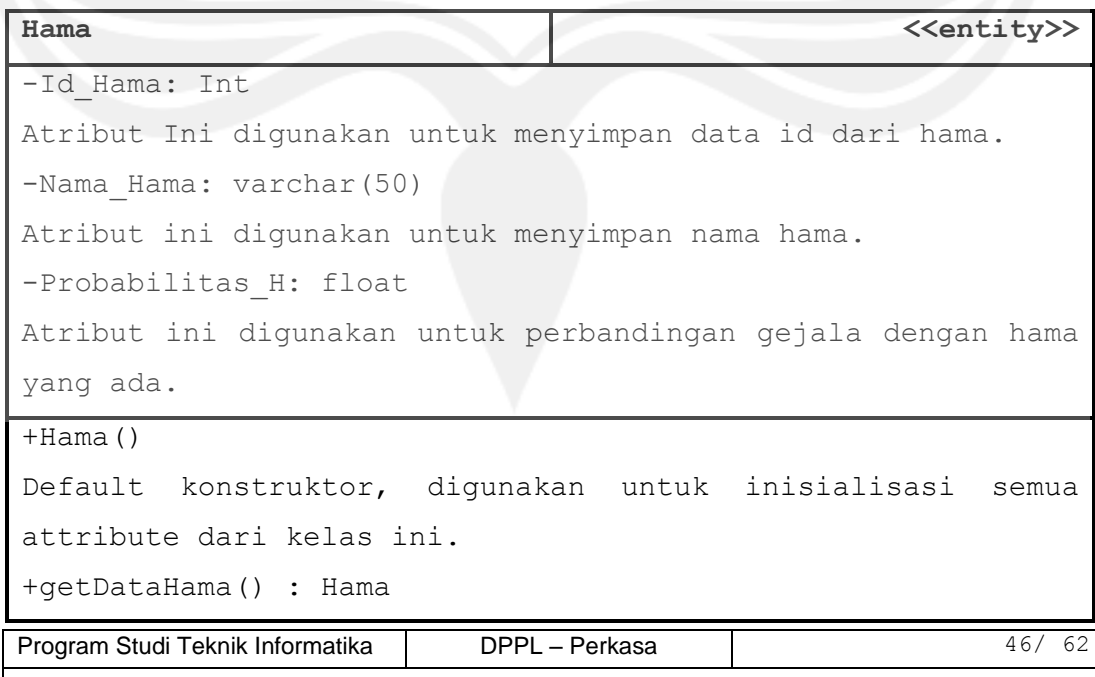

Operasi ini digunakan untuk mengambil data hama dari database. +updateDataHama() Operasi ini digunakan untuk mengupdate data hama di database. +insertDataHama() Operasi ini digunakan untuk menyimpan data hama ke database. +searchDataHama() Operasi ini digunakan untuk mencari data hama di database. +deleteDataHama()

Operasi ini digunakan untuk menghapus data hama di database.

### **Spesifikasi Design Kelas Aturan**

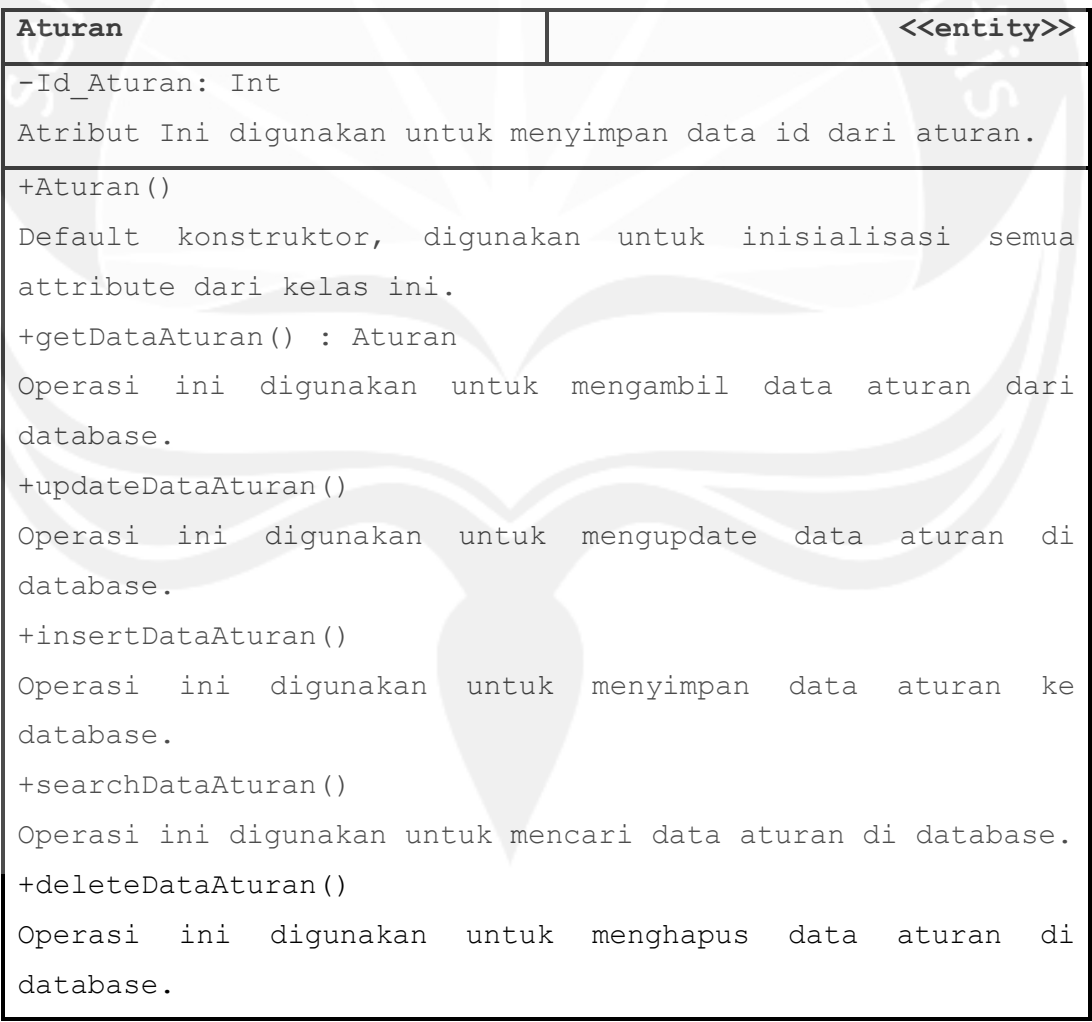

Program Studi Teknik Informatika DPPL – Perkasa 47/62

# **2 Perancangan Data**

# **2.1 Dekomposisi Data**

## **2.1.1 Deskripsi Entitas Data User**

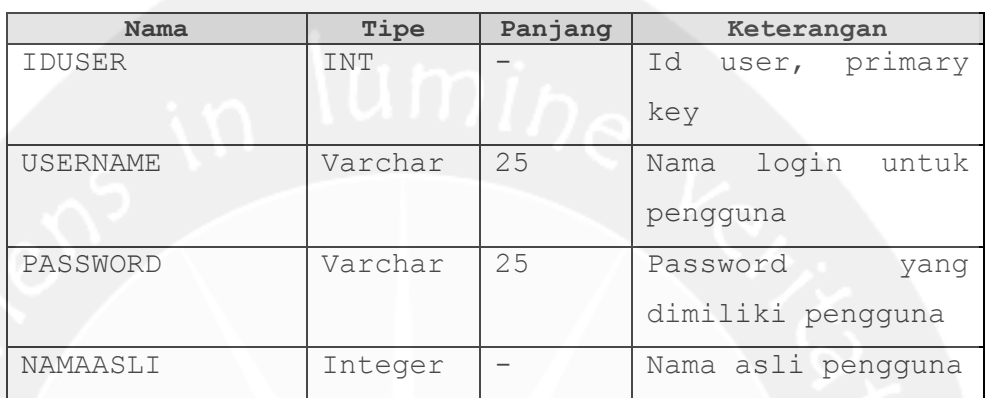

# **2.1.2 Deskripsi Entitas Gejala**

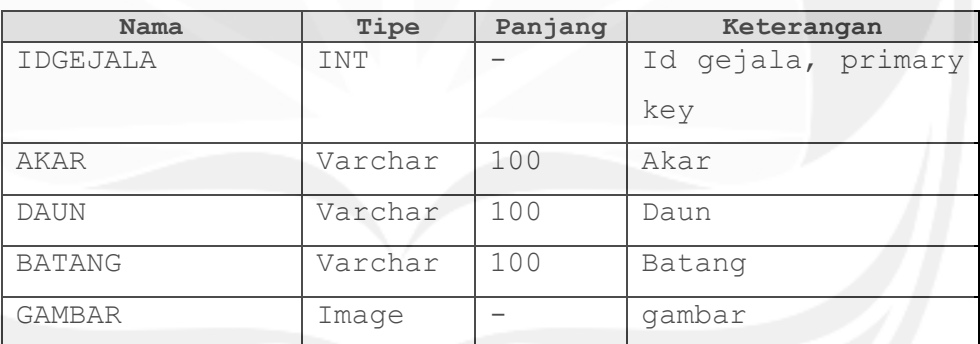

# **2.1.3 Deskripsi Entitas Penyakit**

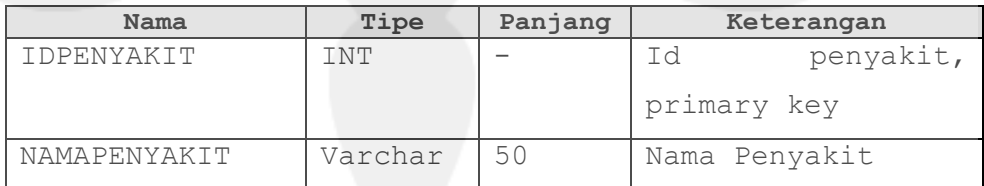

# **2.1.4 Deskripsi Entitas Hama**

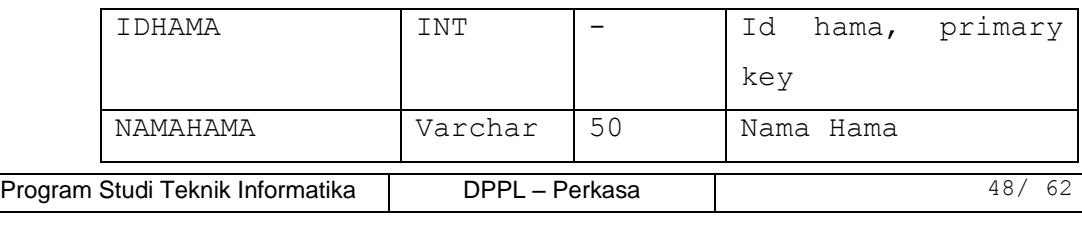

# **2.1.5 Deskripsi Entitas Aturan**

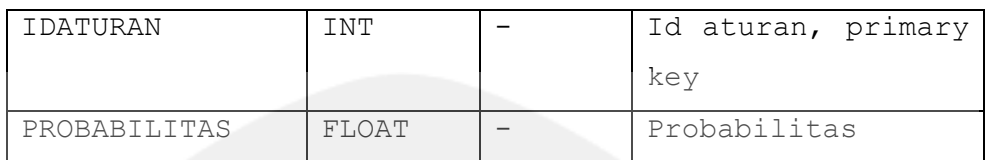

# **2.2** *Physical Data Model*

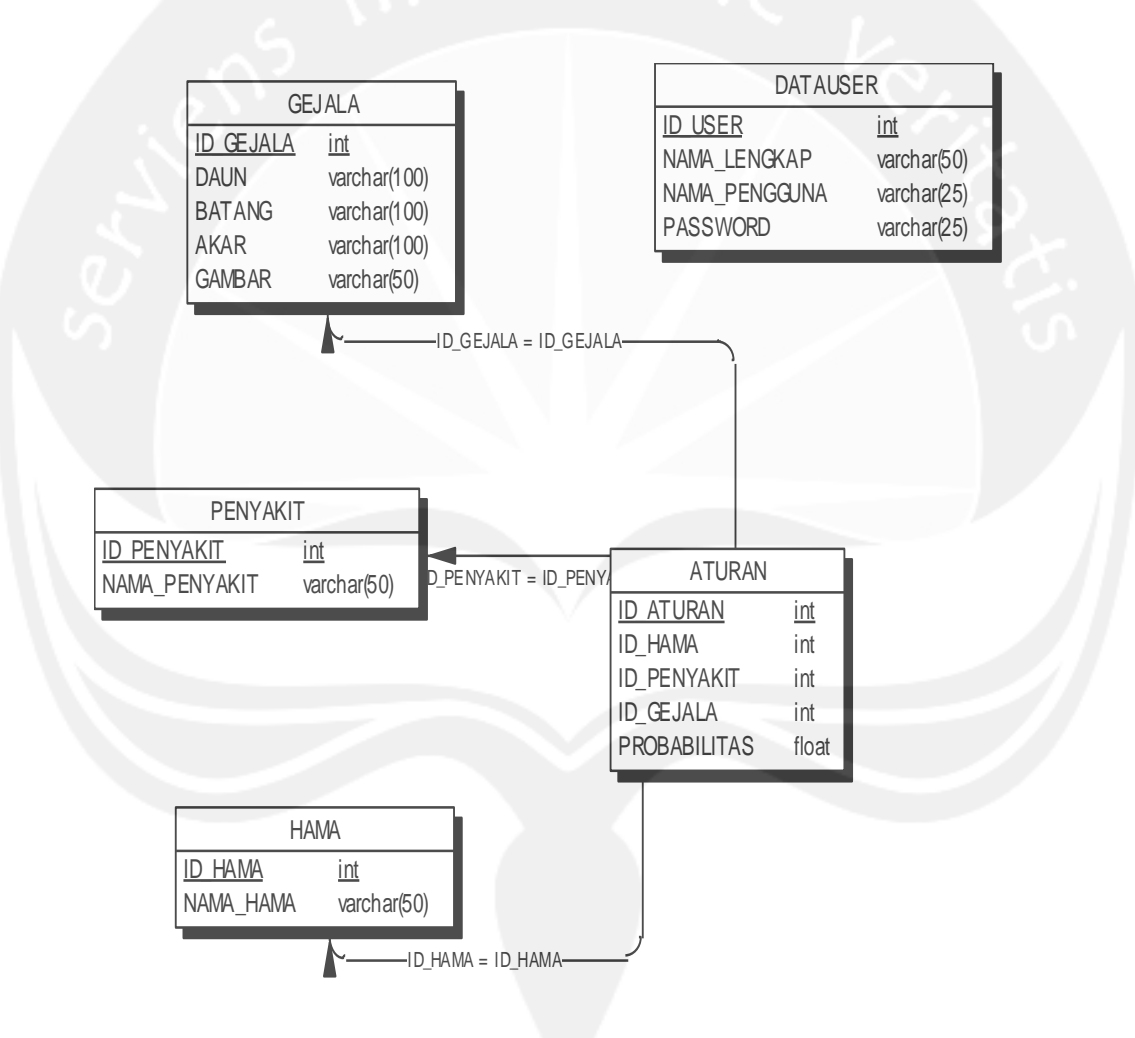

**Gambar 3.1 Physical Data Model**

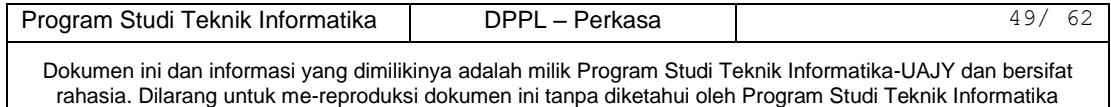

### **3 Perancangan Antarmuka**

#### **3.1** *Sketsa Antarmuka dan Deskripsinya*

#### **3.1.1 Antarmuka Login**

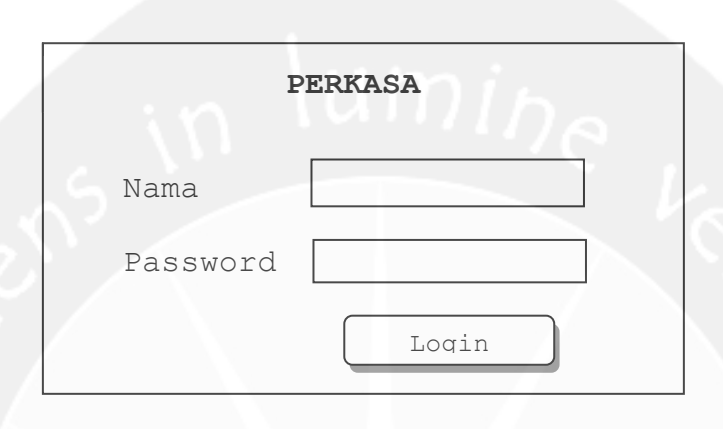

#### **Gambar 4.1 Rancangan Antarmuka Login**

Antar muka yang digunakan oleh user agar dapat memasuki sistem. User diminta memasukkan nama login dan passwordnya untuk memasuki sistem. Sebelumnya data sudah tersimpan di database. Setelah user memasukkan username dan login, user mengklik tombol login. Jika valid maka user akan masuk ke sistem , jika tidak, maka user dapat memasukkan kembali username dan password yang benar.

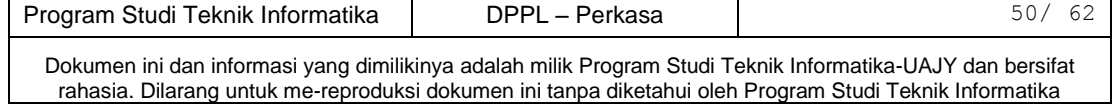

# **3.1.2 Antarmuka Pengelolaan User**

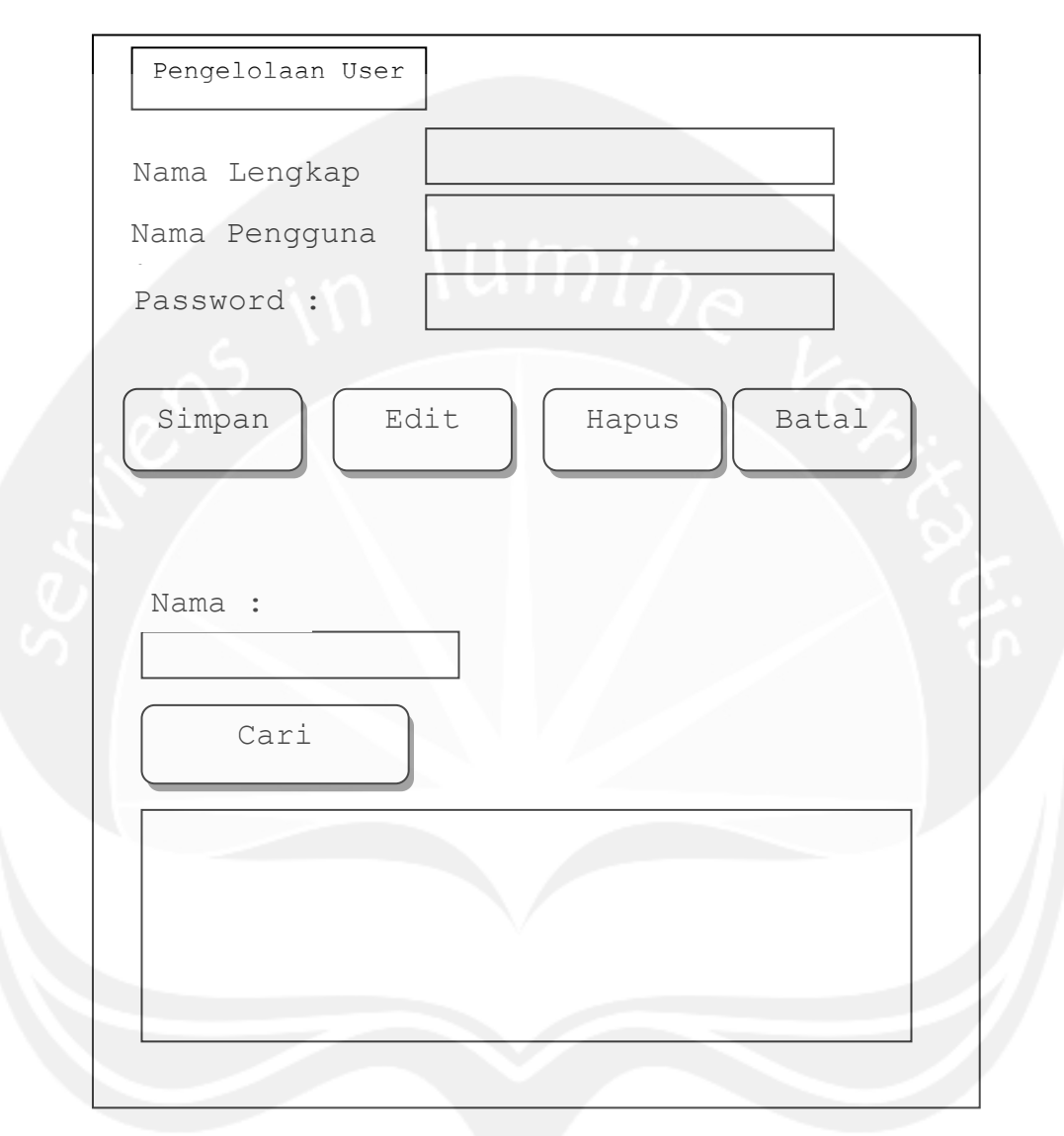

Gambar 4.2 Antar Muka Pengelolaan User

Program Studi Teknik Informatika DPPL – Perkasa | 51/ 62 Antar muka ini digunakan administrator untuk mengelola data user berupa input, edit, dan delete. Untuk input admin akan memasukkan datadata kedalam field. Setelah memasukkan data, admin mengklik tombol Simpan dan data akan masuk ke dalam database dan muncul di dalam datagrid. Tombol Ubah dan Hapus di set disable, kecuali admin telah memilih salah satu data yang ada di

dalam datagrid. Jika admin memilih ubah, maka data user yang dipilih akan masuk kedalam field-field, lalu admin mengubahnya. Jika admin memilih hapus, maka data yang dipilih admin akan dihapus dari database dan dari datagrid. Untuk mencari data user, admin memasukkan nama user yang akan dicari di dalam field yang tersedia, lalu mengklik tombol cari. Lalu data akan muncul pada datagrid.

# **3.1.3 Antarmuka Edit Password**

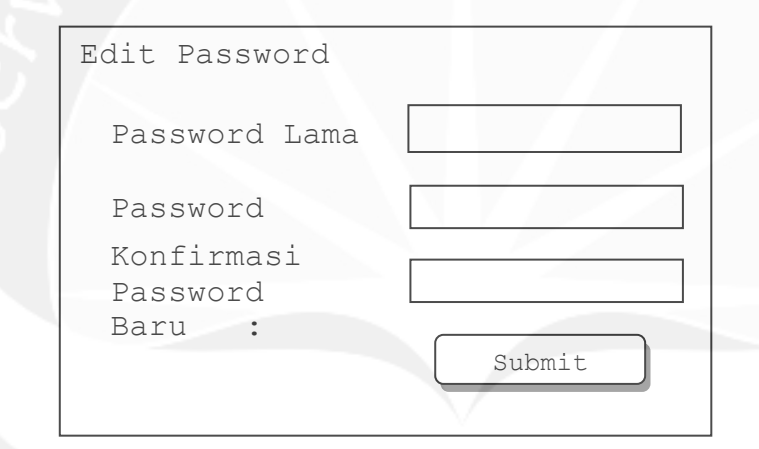

Gambar 4.3 Antar Muka Edit Password

 Ini merupakan antar muka yang digunakan oleh seluruh user untuk mengubah password.

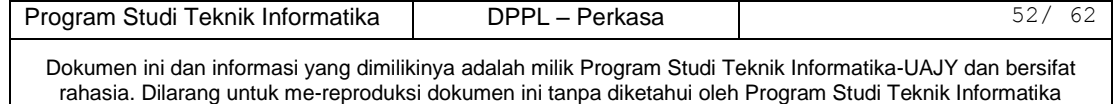

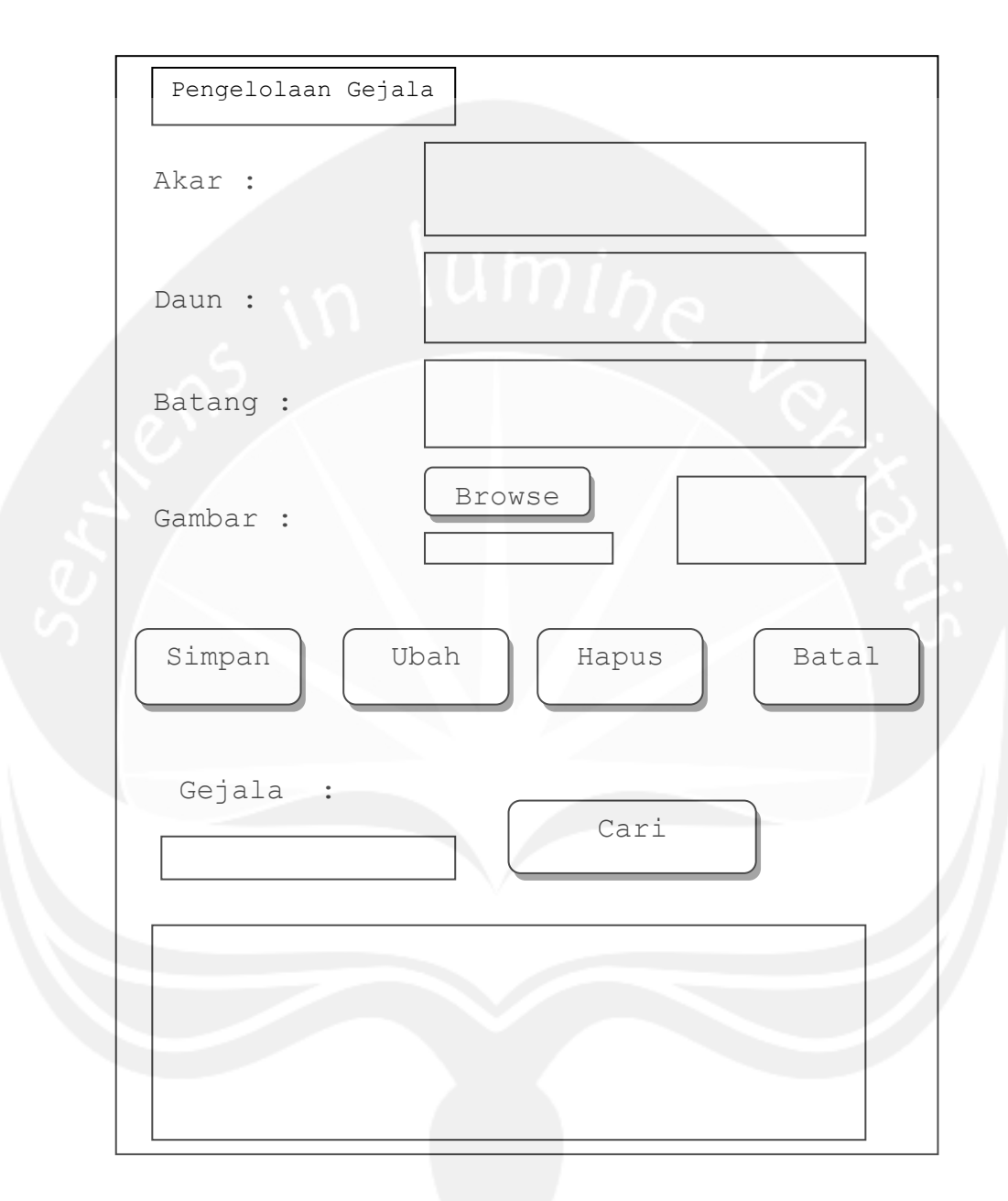

# **3.1.4 Antarmuka Pengelolaan Gejala**

# **Gambar 4.5 Rancangan Antarmuka Pengelolaan Gejala**

Antar muka ini digunakan administrator untuk mengelola gejala berupa input, edit, dan delete. Untuk input admin akan memasukkan data-data kedalam field. Setelah memasukkan data, admin

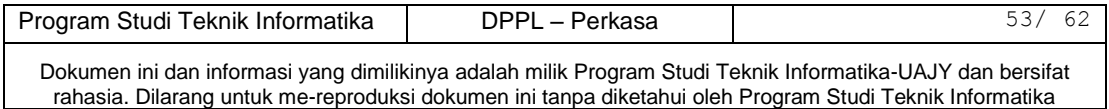

mengklik tombol Simpan dan data akan masuk ke dalam database dan muncul di dalam datagrid. Tombol Ubah dan Hapus di set disable, kecuali admin telah memilih salah satu data yang ada di dalam datagrid. Jika admin memilih ubah, maka data user yang dipilih akan masuk kedalam field-field, lalu admin mengubahnya. Jika admin memilih hapus, maka data yang dipilih admin akan dihapus dari database dan dari datagrid. Untuk mencari data gejala, admin memasukkan gejala yang akan dicari di dalam field yang tersedia, lalu mengklik tombol cari. Lalu data akan muncul pada datagrid.

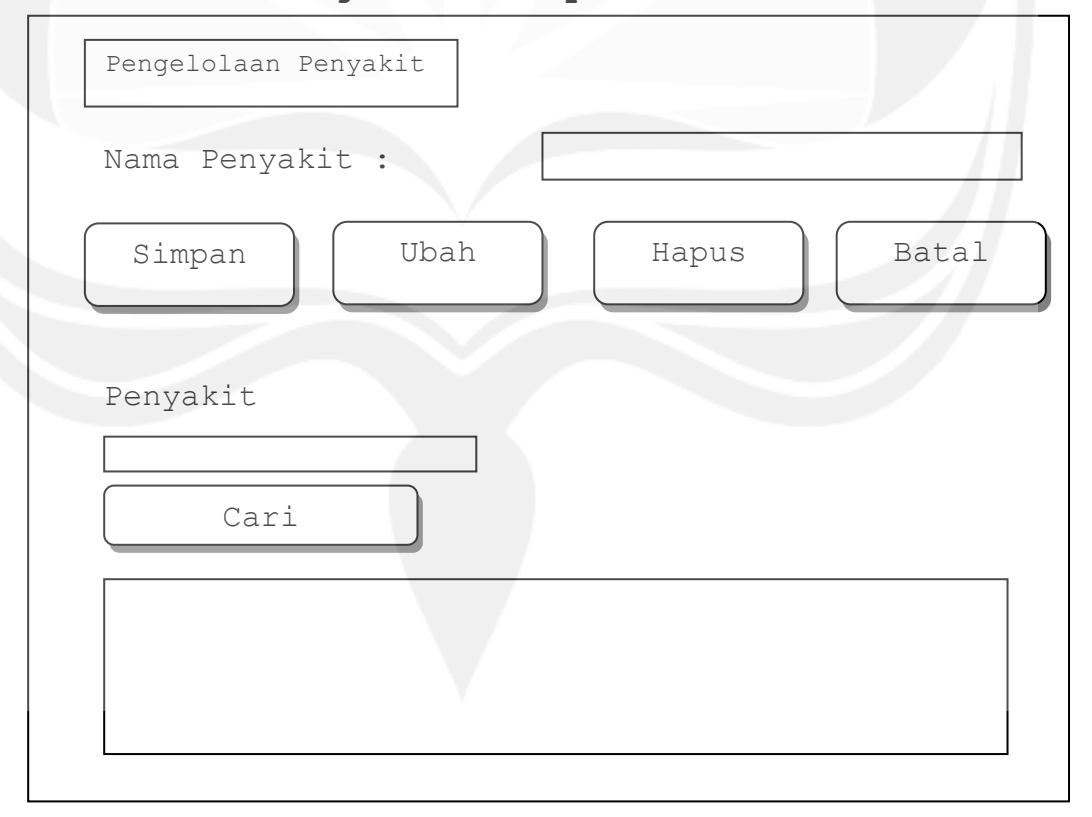

#### **3.1.5 Antarmuka Pengelolaan Penyakit**

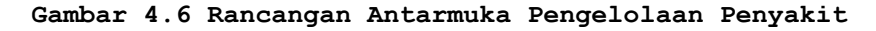

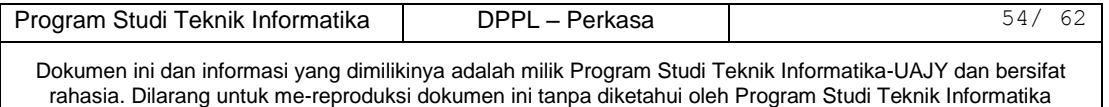

Antar muka ini digunakan administrator untuk mengelola penyakit berupa input, edit, dan delete. Untuk input admin akan memasukkan data-data kedalam field. Setelah memasukkan data, admin mengklik tombol Simpan dan data akan masuk ke dalam database dan muncul di dalam datagrid. Tombol Ubah dan Hapus di set disable, kecuali admin telah memilih salah satu data yang ada di dalam datagrid. Jika admin memilih ubah, maka data penyakit yang dipilih akan masuk kedalam field-field, lalu admin mengubahnya. Jika admin memilih hapus, maka data yang dipilih admin akan dihapus dari database dan dari datagrid. Untuk mencari data penyakit, admin memasukkan penyakit yang akan dicari di dalam field yang tersedia, lalu mengklik tombol cari. Lalu data akan muncul pada datagrid.

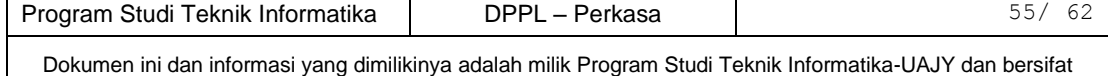

rahasia. Dilarang untuk me-reproduksi dokumen ini tanpa diketahui oleh Program Studi Teknik Informatika

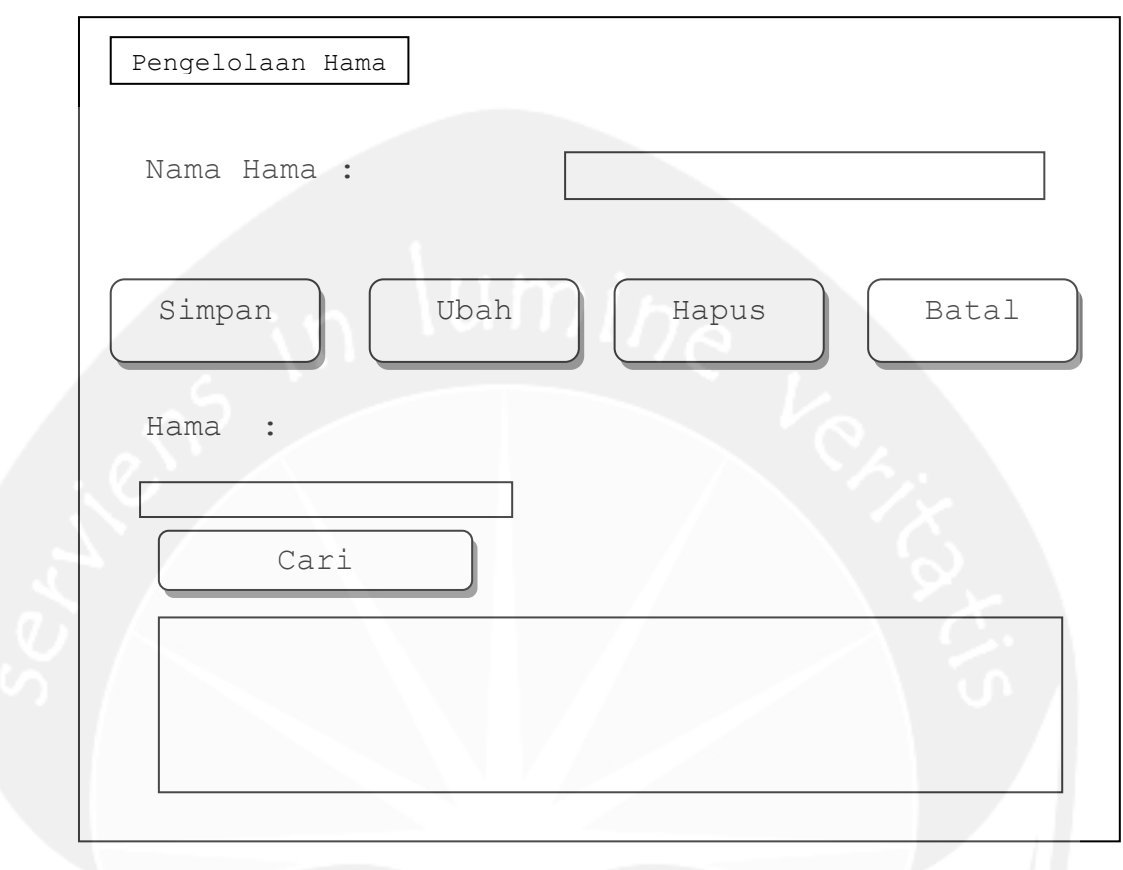

# **3.1.6 Antarmuka Pengelolaan Hama**

#### **Gambar 4.7 Rancangan Antarmuka Pengelolaan Hama**

Antar muka ini digunakan administrator untuk mengelola hama berupa input, edit, dan delete. Untuk input admin akan memasukkan data-data kedalam field. Setelah memasukkan data, admin mengklik tombol Simpan dan data akan masuk ke dalam database dan muncul di dalam datagrid. Tombol Ubah dan Hapus di set disable, kecuali admin telah memilih salah satu data yang ada di dalam datagrid. Jika admin memilih ubah, maka data hama yang dipilih akan masuk kedalam field-field, lalu admin mengubahnya. Jika admin memilih hapus, maka data yang dipilih admin akan dihapus dari database dan dari datagrid. Untuk mencari data hama, admin memasukkan

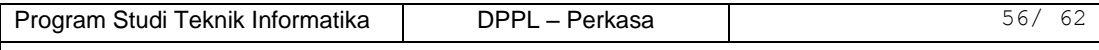

hama yang akan dicari di dalam field yang tersedia, lalu mengklik tombol cari. Lalu data akan muncul pada datagrid.

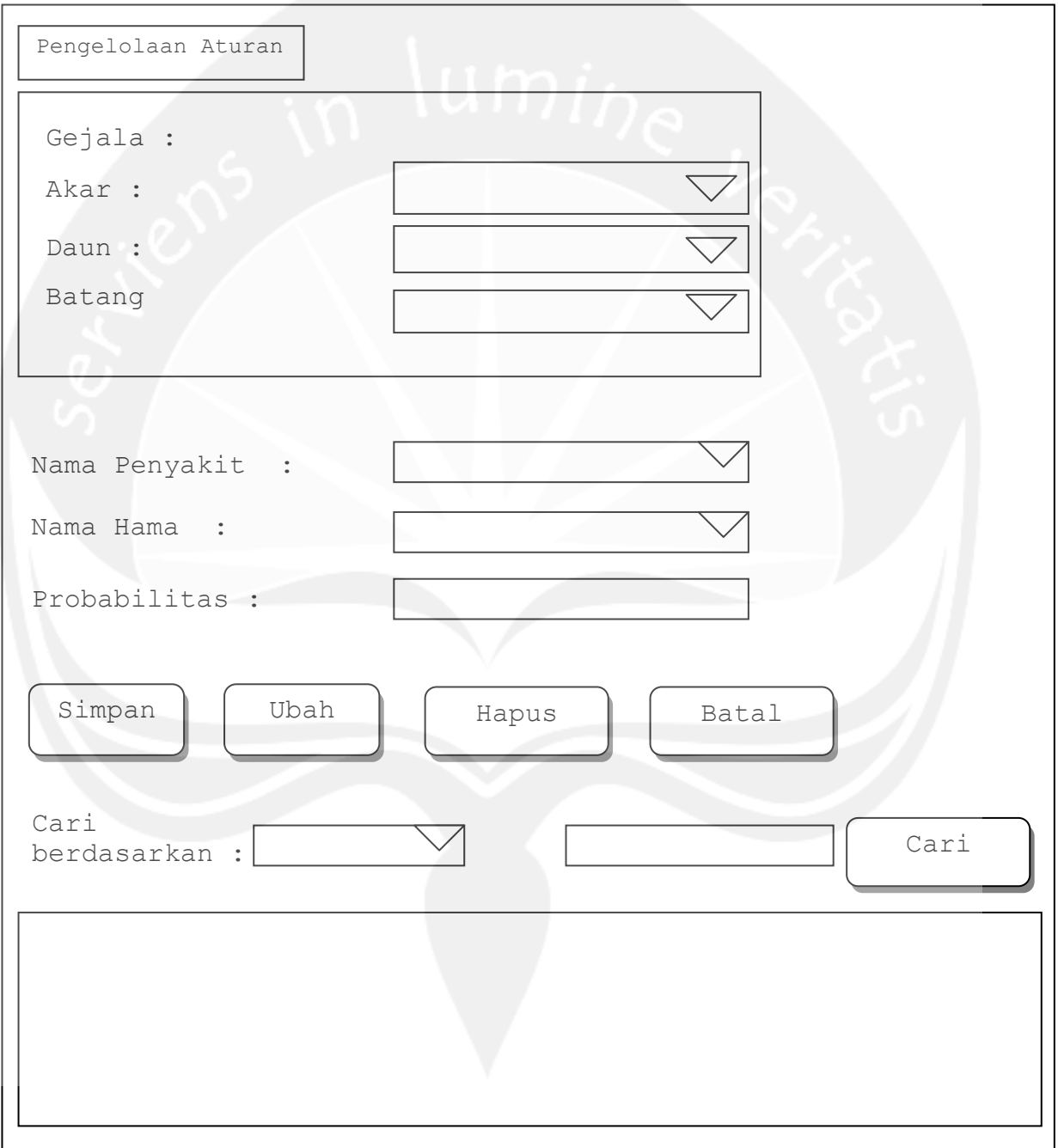

**3.1.7 Antarmuka Pengelolaan Aturan**

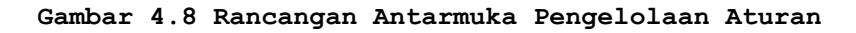

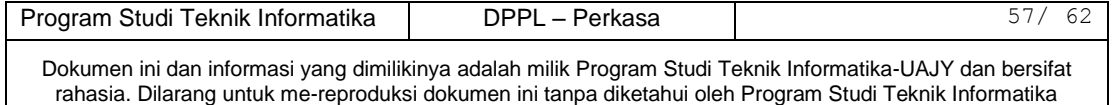

Antar muka ini digunakan administrator untuk mengelola aturan berupa input, edit, dan delete. Untuk input admin akan memasukkan data-data kedalam field. Setelah memasukkan data, admin mengklik tombol Simpan dan data akan masuk ke dalam database dan muncul di dalam datagrid. Tombol Ubah dan Hapus di set disable, kecuali admin telah memilih salah satu data yang ada di dalam datagrid. Jika admin memilih ubah, maka data aturan yang dipilih akan masuk kedalam field-field, lalu admin mengubahnya. Jika admin memilih hapus, maka data yang dipilih admin akan dihapus dari database dan dari datagrid. Untuk mencari data aturan, admin memasukkan aturan yang akan dicari di dalam field yang tersedia, lalu mengklik tombol cari. Lalu data akan muncul pada datagrid.

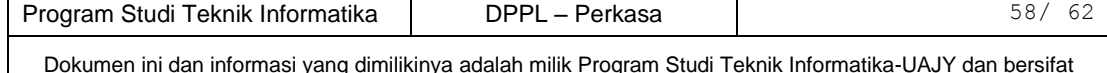

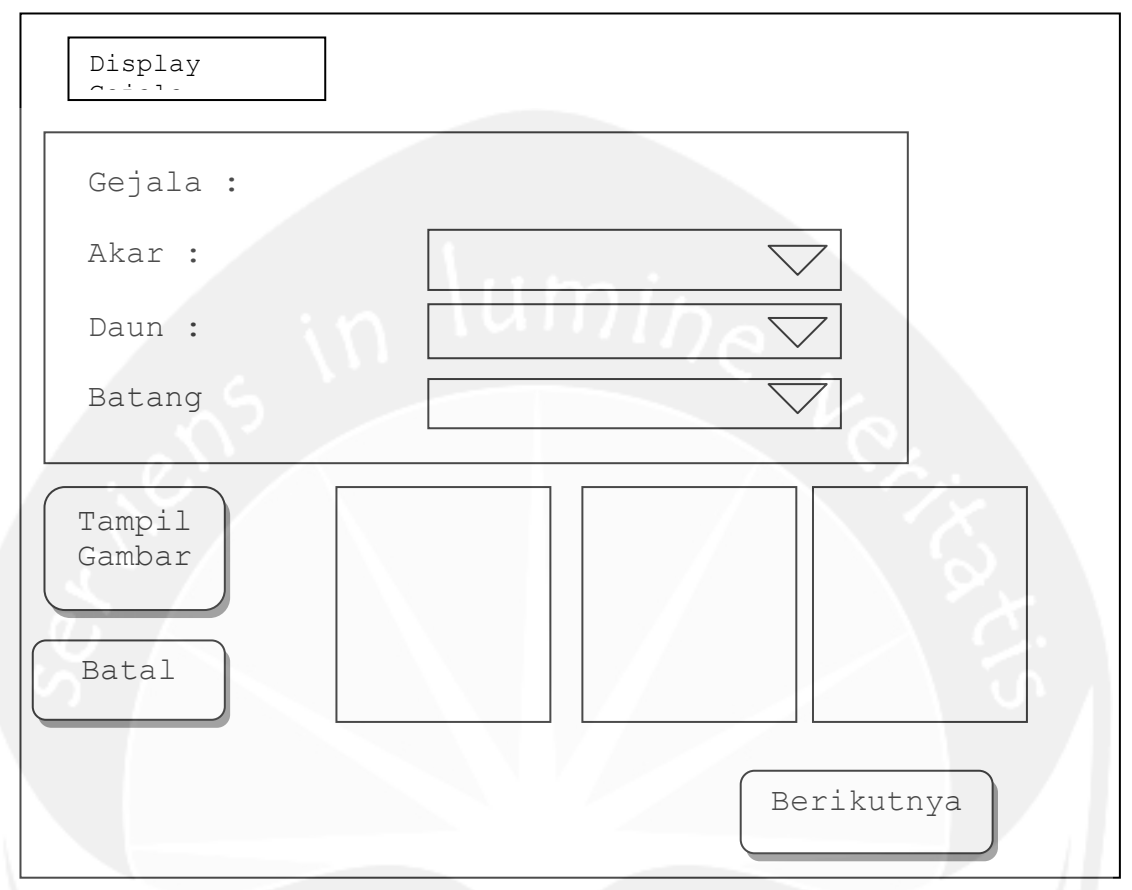

#### **3.1.8 Antarmuka Display Gejala**

#### **Gambar 4.9 Rancangan Antarmuka Display Gejala**

Antarmuka Gambar 4.9 merupakan antarmuka display gejala. User harus memilih minimal salah satu dari gejala yang diinginkan yang tersedia disini. Kemudian user memencet tombol Tampil Gambar untuk menampilkan gambar sesuai gejala yang diinputkan *oleh user, setelah gambar muncul dan sesuai dengan gejala yang diinputkan user , user melanjutkan ke langkah selanjutnya dengan memencet tombol Berikutnya.* 

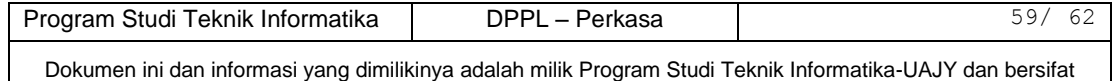

rahasia. Dilarang untuk me-reproduksi dokumen ini tanpa diketahui oleh Program Studi Teknik Informatika

```
if(((penyakitAkar == penyakitBatang AND penyakitAkar.Length !=0)OR 
     (penyakitAkar == penyakitDaun AND penyakitAkar.Length !=0) OR 
     (penyakitAkar == penyakitUmbi AND penyakitAkar.Length !=0) OR 
   (penyakitBatang == penyakitDaun AND penyakitBatang.Length !=0)OR 
 (penyakitBatang == penyakitUmbi AND penyakitBatang.Length !=0)OR 
    (penyakitDaun == penyakitUmbi AND penyakitDaun.Length !=0) OR 
   (hamaAkar == hamaBatang AND hamaAkar.Length !=0) OR 
   (hamaAkar == hamaDaun AND hamaAkar.Length !=0) OR 
   (hamaAkar == hamaUmbi AND hamaAkar.Length !=0) OR 
   (hamaBatang == hamaDaun AND hamaBatang.Length !=0) OR 
   (hamaBatang == hamaUmbi AND hamaBatang.Length !=0) OR 
   (hamaDaun == hamaUmbi AND hamaDaun.Length !=0) ) 
then
{ 
 combine();
} 
else
{ 
single();
} 
end if
Implementasi prosedur combined() 
double nilai1 = (Convert.ToDouble (tofakar.Text) / 100)Convert.ToDouble ( cfPakarAkar );
double nilai2 = (Convert.Tobouble (tbcfBatang.Text ) / 100 )
Convert.ToDouble ( cfPakarBatang );
hasil1 = nilai1 + (nilai2 * (1 - \text{nilai1}));
hasil1 = hasil1 * 100;
Implementasi prosedur single() 
hasilsingle1 = (probUserAkar * probPakarAkar) * 100;
hasilsingle2 = (probUserBatang * probPakarBatang) * 100;
hasilsingle3 = (probUserDaun * probPakarDaun) * 100;
hasilsingle4 = (probUserUmbi * probPakarUmbi) * 100;
```
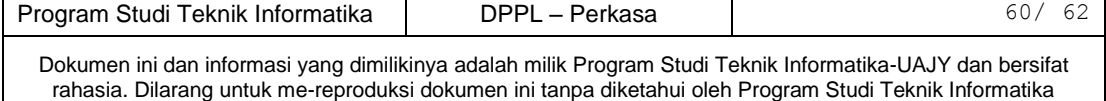

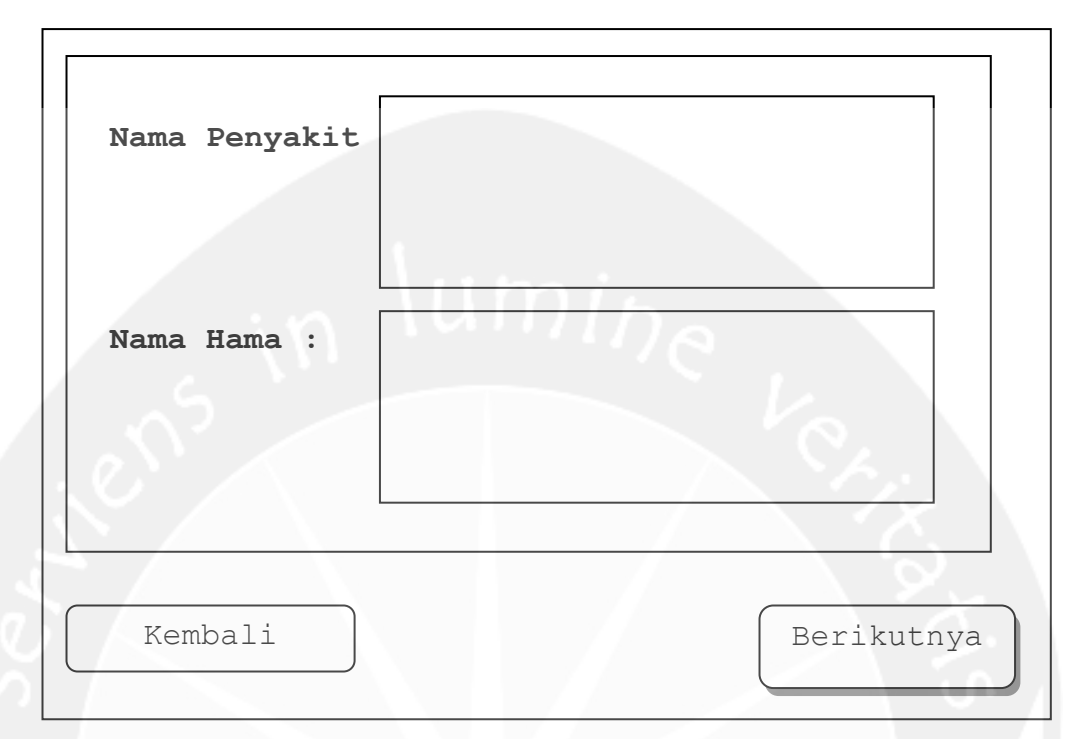

## **3.1.9 Antarmuka Display Penyakit dan Hama**

**Gambar 4.10 Rancangan Antarmuka Display Penyakit dan Hama** Antarmuka Gambar 4.10 merupakan antarmuka yang berisi kemungkinan penyakit dan hama yang merupakan hasil dari pilihan-pilihan user dari pertanyaan-pertanyaan yang diajukan oleh sistem sebelumnya. Untuk melanjutkan, user mengklik tombol Berikutnya.

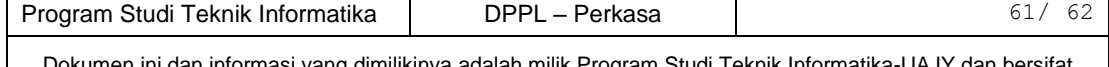

**3.1.10 Antarmuka Display Solusi**

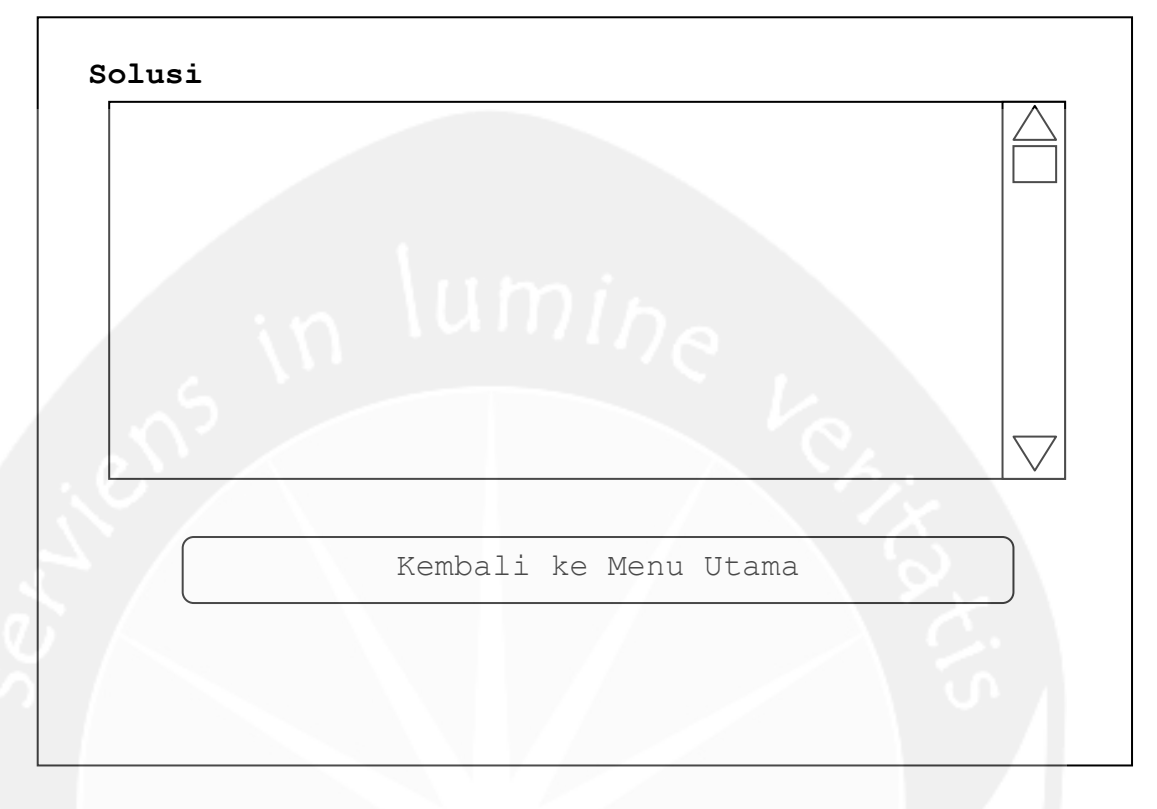

## **Gambar 4.11 Rancangan Antarmuka Display Solusi**

Antarmuka Gambar 4.11 merupakan antarmuka yang berisi solusi yang merupakan hasil dari pilihan-pilihan user dari pertanyaan-pertanyaan yang diajukan oleh sistem sebelumnya,untuk mengakhiri , user menekan tombol Kembali ke Menu Utama.

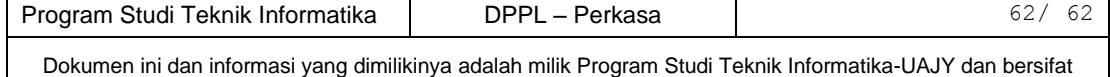

rahasia. Dilarang untuk me-reproduksi dokumen ini tanpa diketahui oleh Program Studi Teknik Informatika

## **Daftar Pustaka**

- Artanti, F. R. 2004. Perancangan dan Pembuatan Sistem Pakar Hama dan Pengendaliannya untuk Tanaman Hortikultura. Skripsi. Surabaya : Universitas Kristen Petra.
- Budhi, G. S., Intan, R. 2010. Probabilitas Penggunaan Premis untuk Menentukan Certainty Factor dari Rule.
- Daniel, Gloria Virginia. 2010. Implementasi Sistem Pakar untuk Mendiagnosis Penyakit Dengan Gejala Demam Menggunakan Metode Certainty Factor. Jurnal Informatika, Volume 5 Nomor 1, April 2010.
- Dhany, Safia. 2009. Perancangan Sistem Pakar untuk Diagnosa Penyakit Anak. Skripsi. Medan : Universitas Sumatera Utara.
- Durkin, John; "Expert Systems Design and Development", Pretince Hall, 1994.
- Feri Fahrur Rohman, Ami Fauziah. "Rancang Bangun Aplikasi Sistem Pakar Untuk Menentukan Jenis Gangguan pada Anak". Universitas Islam Indonesia.

Kusrini. 2008. Aplikasi Sistem Pakar. Yogyakarta: Andi Offset.

- Kusrini. 2006. Sistem Pakar Teori dan Aplikasi. Yogyakarta: Andi Offset.
- Kusrini. 2009. Penggunaan Certainty Factor dalam Sistem Pakar untuk Melakukan Diagnosis dan Memberikan

175

# terapi Penyakit Epilepsi dan Keluarganya. Yogyakarta: STMIK AMIKOM.

- Kusumadewi, S. 2003. Artificial Inteligence(Teknik dan Aplikasinya). Yogyakarta: Graha Ilmu.
- Ruben, Milka Widyasari. 2012. Pengembangan Sistem Pakar Diagnosa Hama Dan Penyakit Tanaman Padi Dengan Metode Certainty Factor. Skripsi. Yogyakarta: Universitas Atma Jaya Yogyakarta.
- Sasmito, Ginanjar Wiro. 2010. Aplikasi Sistem Pakar untuk Simulasi Diagnosa Hama dan Penyakit Tanaman Bawang Merah dan Cabai Menggunakan Forward Chaining dan Pendekatan Berbasis Aturan. Tesis. Semarang: Universitas Diponegoro.
- Suyamto. 2007. Masalah Lapang Hama Penyakit Hara pada Padi. Pusat Penelitian dan Pengembangan Tanaman Pangan.
- Tim Penilis PS. 1995. Hama Penyakit Sayur dan Palawija(Gejala, Jenis, dan Pengendalian). Jakarta: Penebar Swadaya.
- Ditya, Emmanuel Dakris. 2013. Aplikasi Wisata Jogja Berbasis Web Dan Mobile. Skripsi. Yogyakarta: Universitas Atma Jaya Yogyakarta.